BACHELOROPPGAVE:

**Noxplus**

FORFATTERE: Tien Quoc Tran Håkon Bjørklund Even Arneberg Rognlien

DATO:

15.05.2015

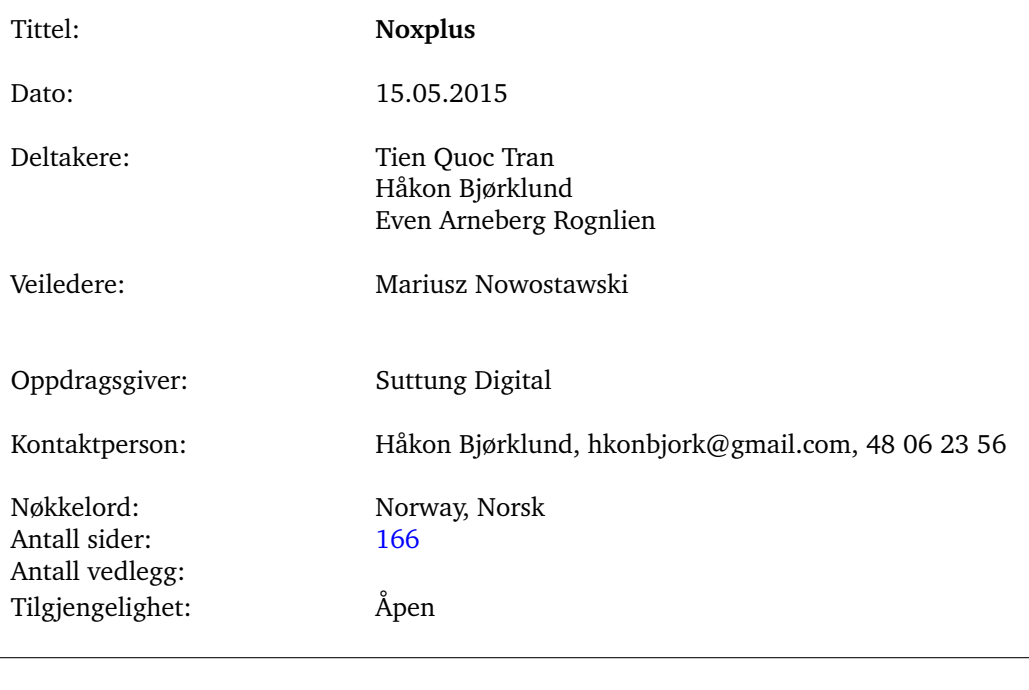

# Sammendrag av Bacheloroppgaven

Sammendrag: Nox er en spillmotor som kan brukes for å lage 2D-baserte spill. Noxplus er en utvidelse av denne spillmotoren og består av to hovedmoduler. Den første hovedmodulen går ut på å implementere muligheten for å spole frem og tilbake i tid mens spillet kjører. For få til dette på en best mulig måte må ulike lagringsmetoder undersøkes og ytelsestestes. Vi ser også på ulike paradokser som kan oppstå ved tidsreise og hvordan det er mulig å oppdage og løse disse i spillsammenheng. Et design er bestemt og implementert for denne modulen. Den andre hovedmodulen går ut på å gi spillmotoren støtte for 3D grafikk, samt simulering av 3D-fysikk. Dette krever at teamet setter seg inn i mange nye temaer rundt både grafikk- og fysikk motorer. Modulen er splittet opp i tre submoduler; lasting av modeller med mulighet for skjelett-animasjoner, simulering av 3D-fysikk og deferred rendering av lys

# Summary of Graduate Project

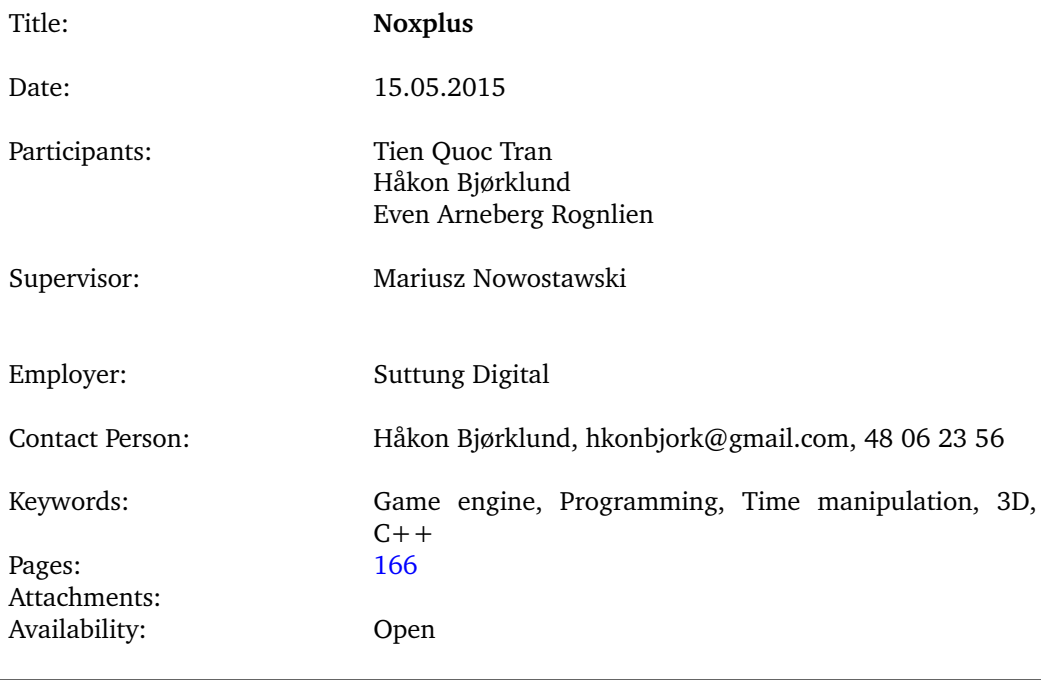

Abstract: Nox is a game engine used for creating 2D games. Noxplus is an extension to this game engine and covers two main modules. The first main module is to implement a time manipulation feature and develop new game mechanics, to seek out new exciting ways of gameplay. This requires research on how storing, rewinding and replaying the game world can be done most efficiently. We also look into different time travel paradoxes, and how they can be detected and resolved in a game. This research culminates into the design and implementation of live rewind and replay support in the Noxplus extension. The second module is to give the engine support for 3D. This includes research on game engine components and how implementation of them can be done. This concludes with the design and implementation of three sub modules; model loading functionality with animation, 3D physics simulation of the world and deferred rendering as the chosen rendering method.

# **Preface**

<span id="page-3-0"></span>We would like to thank Mariusz Nowostawski for being our supervisor and valuable asset to our Bachelor, helping us with research, feedback and keeping us on track. Thanks to Simon J. R. McCallum and Frode Haug for pointers and advice. Thanks to Suttung Digital for being our employer. Especially Asbjørn Sporaland and Magnus Bjerke Vik for being our contact persons and giving us feedback and help with the Nox engine and the assignment. We would especially like to extend our thanks to Vik for helping with testing for Mac and Linux in the last stretch of the assignment. Thanks to John Taylor for feedback on the thesis.

# **Contents**

<span id="page-4-0"></span>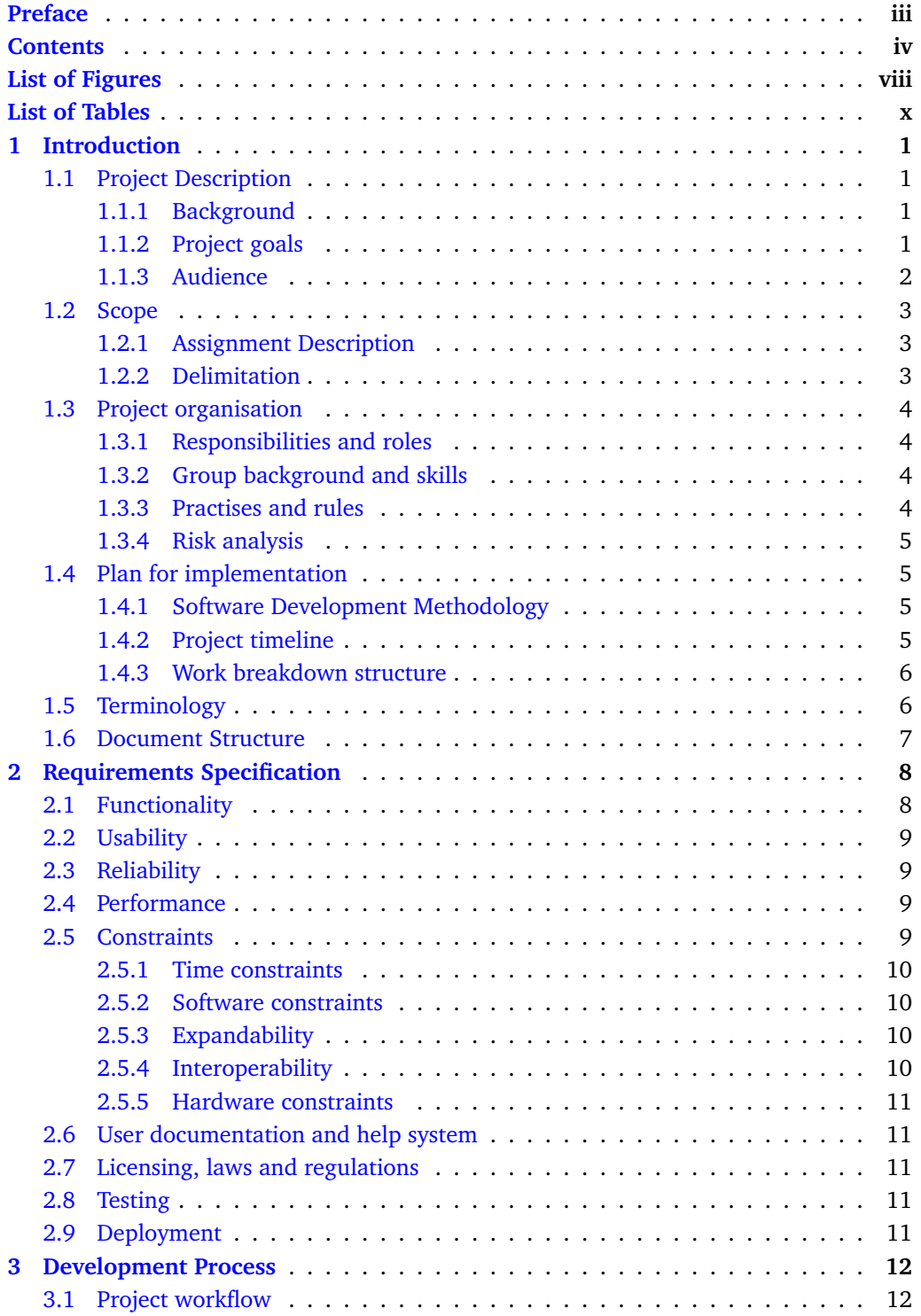

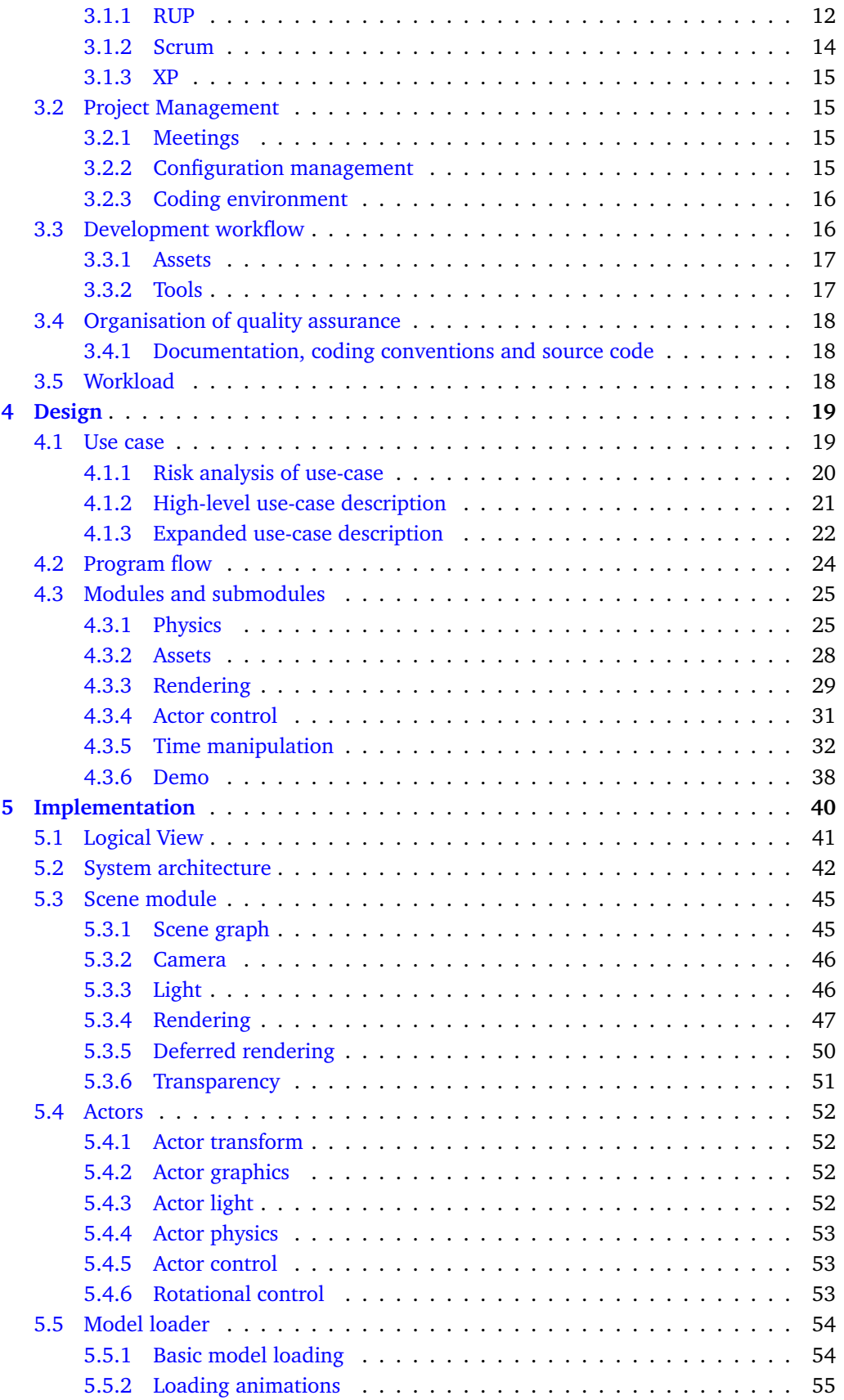

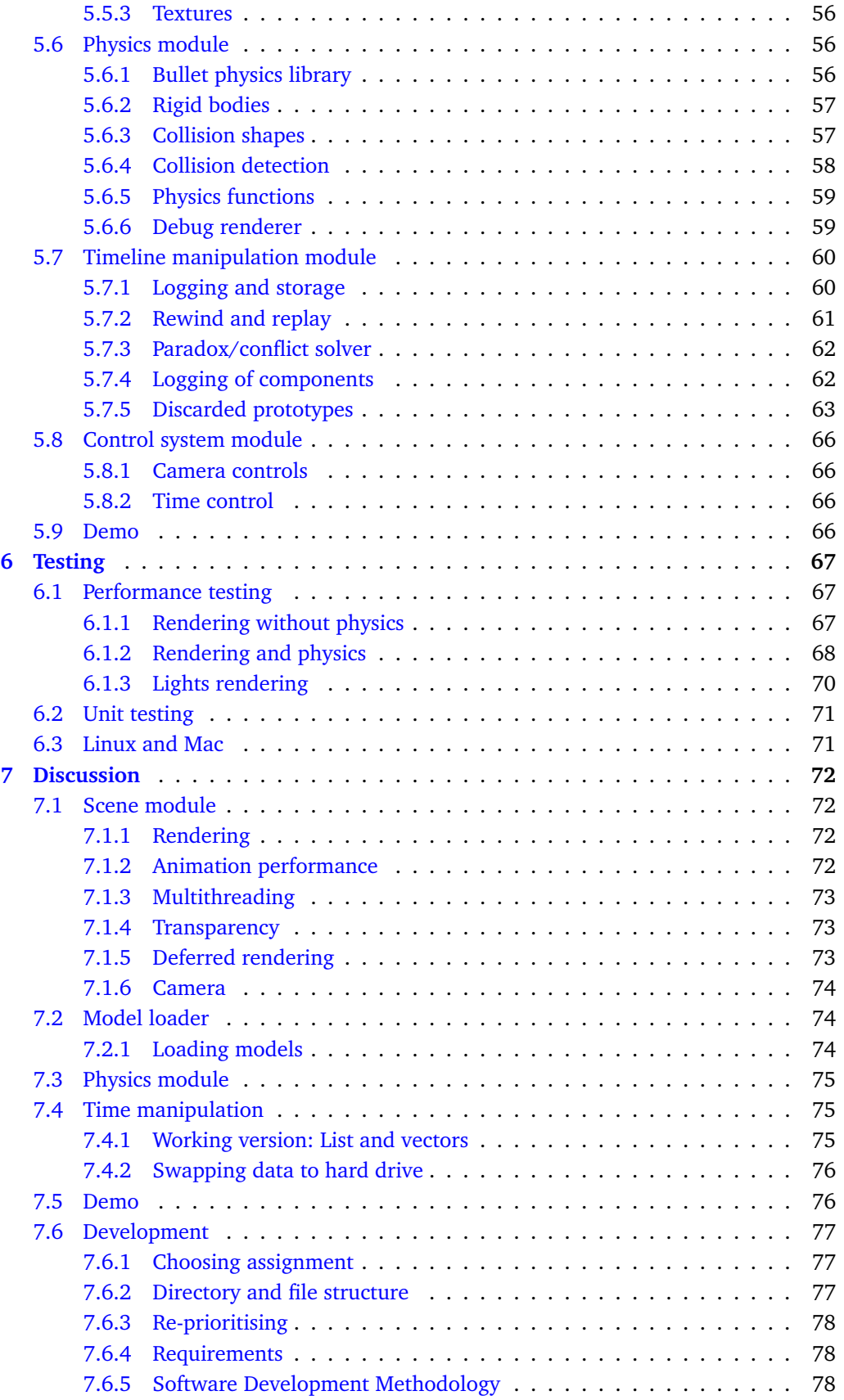

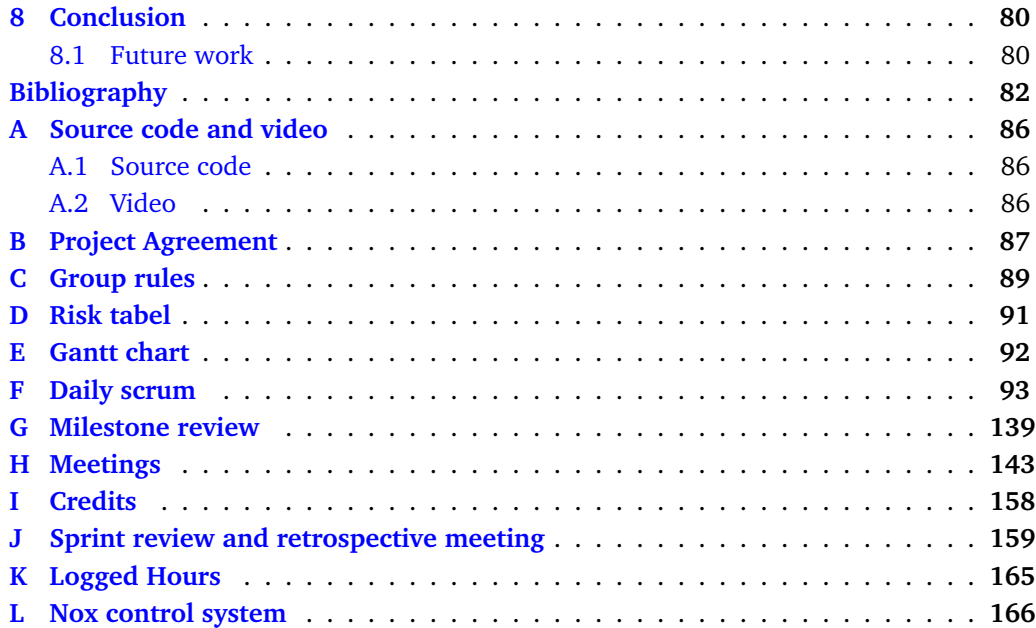

# **List of Figures**

<span id="page-8-0"></span>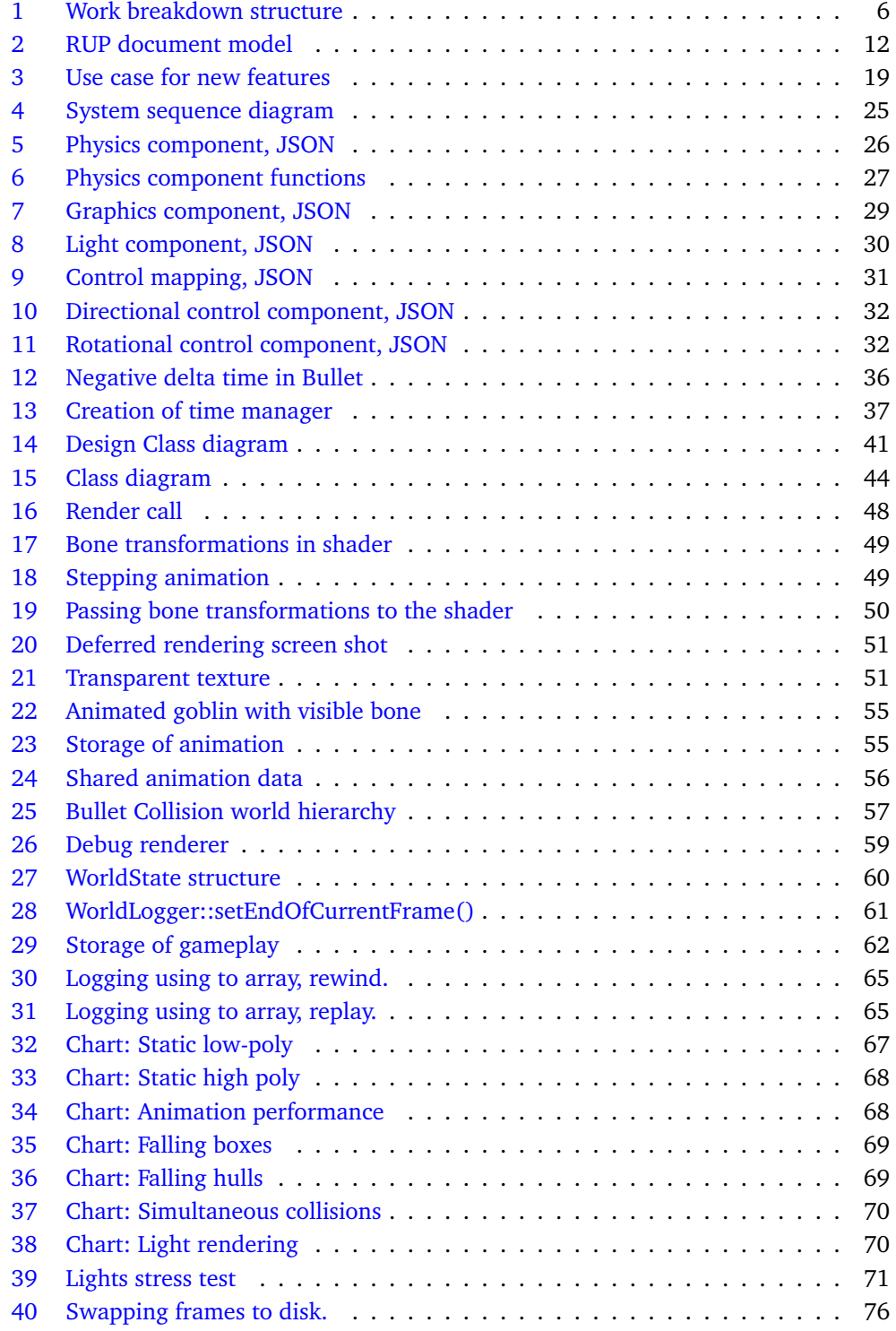

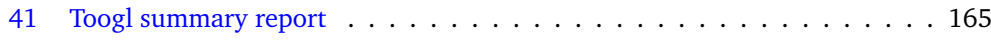

# **List of Tables**

<span id="page-10-0"></span>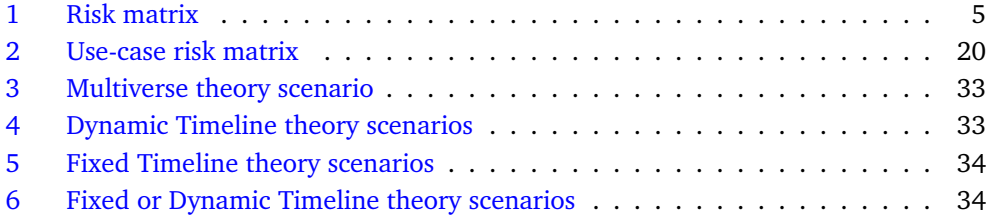

# **1 Introduction**

# <span id="page-11-1"></span><span id="page-11-0"></span>**1.1 Project Description**

## <span id="page-11-2"></span>**1.1.1 Background**

We started thinking about what we should do for our Bachelor assignment in late 2014. Our initial thought was to create a custom game engine from scratch and create a game from this. After some discussions with Associate Professor Simon J. R. McCallum and Associate Professor Mariusz Nowostawski, we realised that creating an engine from scratch would be a too large assignment and there would be no way to actually get a good grade. Why not use one of the engines already created? What new things would we add to the field?

Then we heard about a bachelor group from 2014 consisting of Magnus Bjerke Vik and Asbjørn Sporaland. During the years before their bachelor at Gjøvik University College they created a game engine, that they now wanted to create a game for as their bachelor assignment. Their engine is today named Nox. The Nox engine is designed to be flexible and expandable to make it applicable for different types of games. It is written in  $C++$ and is highly modular so that changing the subsystem implementations can easily be done without breaking the system. This engine has advantages and disadvantages in comparison to industry game engines such as Unity3D, Torque2D/3D, and Unreal Engine.

Our first encounter with with Sporaland was through the Graphic Programming course on Gjøvik University College. After some discussions with his company, Suttung Digital, McCallum and Nowostawski, we decided on using their engine and add something new to it. The reason is that the engine is still in an early stage and not as complex as many major game engines out there. They have made it open source, and it's also convenient that the creators are so close by. There were quite a few ideas flying around for the Bachelor assignment and in the end we ended up with two. Read more about the choice of assingment and engine in Section [7.6.1.](#page-87-1)

We started out as a group of 5 people from 3 different areas of study. Two was from Computer Engineering; Tien Q. Tran and Even A. Rognlien, two was from Information Security; Daniel M. Antonsen and Joakim Harbitz and one was from Game Programming; Håkon Bjørklund. Antonsen and Harbitz will have their own thesis focusing on security within games. The other three would further develop the Nox engine. Both groups was using the Nox engine and game engine development in general as a starting point, and the groups was going to be working together on the security related parts of the project. Certain aspects of the two theses was therefore going to be the same. Later we discovered that we would not be working with security and nothing at all with the network of Nox. However another Bachelor group would be working with the network part on the Nox engine. Therefore we found it appropriate to split into two bachelor groups.

#### <span id="page-11-3"></span>**1.1.2 Project goals**

## **Result goals**

The main intention was to extend the Nox-engine and give it new functionality. Our contribution will be added to the engine and become public to the world, making the engine more interesting to other developers. The new functionality is the possibility to create 3D-games with time manipulation for use during gameplay. This entails that a developer can create a world in 3D. The time manipulation will work for both physics, animations and components and makes it possible to reverse and forward time during gameplay. We also created a demo that shows the previously mentioned modules potential.

The bachelor thesis can be used for both developing new innovative games, and further development and research of time management in games and simulation.

The demo and engine will together become something that we can add to our portfolio and show our skill in programming and organisation. It will also become something that Gjøvik University College can use in lessons and research purposes and the bachelor thesis can be added to Gjøvik University College's library [B.](#page-97-0)

#### **Effect goals**

Suttung:

- Increased functionality for the Nox-engine.
- More attractive/interesting game engine for other game developers.

Gjøvik University College:

• Research and lesson material that other students can explore and use when studying 3D engines and time manipulation in gameplay.

Noxplus:

- Increased knowledge and skills in game engine programming.
- Increased skill in familiarising oneself with other developers' source code.
- Increased skill in handling larger projects.

# <span id="page-12-0"></span>**1.1.3 Audience**

# **Demo Audience**

The demo will be used to demonstrate what we have done for Gjøvik University Collegeİt is also an introduction for other developers to the updated Nox engine's potential. Gjøvik University College can use it as advertisement to show off what their students are capable of after a completed bachelor degree. For us it will be a project we can add to our portfolio when searching for a job.

#### **Engine Audience**

The game and engine developers are the targeted audience for the engine and when Suttung decides to merge the project with the Nox engine, it will become an even more powerful development platform with a little explored area of timeline management in 3D.

#### **Thesis Audience**

The thesis is created for Gjøvik University College for research and teaching. It will also be of use for students and other developers who are considering using some of the same tools for creating their own engine or developing a game on the Nox engine. See Section [3.3.2](#page-27-1) for full overview of the tools used in this project. It will also be of interest for Suttung to use parts from it as a documentation base for the new improvements.

# <span id="page-13-0"></span>**1.2 Scope**

## <span id="page-13-1"></span>**1.2.1 Assignment Description**

We focused on the 3D aspect of game engines and how to create a module for this for the Nox-engine. We also included a module for timeline manipulation in games. To begin with, we started working on getting familiar with the existing Nox engine, and also looked into other open source engines. This gave us a better overview of the strong and weak sides of Nox and assessed their features in relation to manipulating timelines, see Section [7.6.1](#page-87-1) for why we chose Nox. The actual development task involved system design, high level  $C++$  programming and some low level programming, e.g. GPU shaders.

## **3D rendering**

The 3D rendering module was created as an extension to the Nox engine, so that the engine can render both 2D and 3D. This module was required for the Time manipulation module to be started on, as this is based on 3D timeline manipulation and not for 2D. The task was to implement a renderer that renders 3D models and lights. This also required that we researched and implemented a model loader for loading the models. Read more in Section [2.1](#page-18-1) to see what sub modules it will contain, and Section [4.1](#page-29-1) under the use case *Render World*.

#### **Time manipulation**

We classified different scenarios in time manipulation and from that we decided on what we wanted to implement, and how we should implement it in our module. Read about the choice in Section [4.3.5.](#page-42-3) The time manipulation had to apply for any actor in a 3D world. The implementation of timeline manipulation ran parallel with the 3D integration to make them as suitable as possible with each other.

#### **3D physics**

The original version of the Nox engine uses the Box2D physics library that only supports 2D. Our assignment included to research different physics engines and implement one that supports 3D and our other requirements, read about the research and choice in Section [7.3.](#page-85-0)

# <span id="page-13-2"></span>**1.2.2 Delimitation**

We set the following delimitation's for our modules:

Timeline manipulation involved:

- Ability to pause and play.
- Ability to rewind time in a 3D world both backwards and then forward again.
- Detecting and resolving timeline manipulation paradoxes.

3D capabilities involved:

- Loading in 3D models from ".obj", ".dae" and ".md5" files. With support for textures, bone structure and animation for the file types that support it.
- A scene graph to keep track of every actor in the scene and rendering them.
- Basic 3D lighting; directional, point and spot light.
- A submodule for 3D physics.

The demo includes:

A simple scene where the player can interact with many objects that also interacts with each other, and the whole scene can be played backward and forward through the elapsed play time.

## <span id="page-14-0"></span>**1.3 Project organisation**

#### <span id="page-14-1"></span>**1.3.1 Responsibilities and roles**

The group leader was Håkon Bjørklund, his role was to keep an overview of the project, arrange meetings, distribute work and make sure that goals were met. Keeping an overview of the project involved: keeping track of the time schedule, enforce risk avoidance and make sure the group rules were followed.

The person responsible for the infrastructure was Even A. Rognlien. He made sure we followed the planned architectural design and if there were changes to be done to the design, he updated the documents.

Tien Q. Tran was our version control manager and the person to make sure our repository was always structured and set up correctly. If anything went wrong, he became responsible for fixing it. Tran was also responsible for managing and overlooking the integration with Nox and other libraries.

Asbjørn Sporaland and Magnus Bjerke Vik was our contact persons within Suttung Digital. Suttung Digital was our employer and gave us guidance and requirements for the assignment. They also answered any of our questions regarding the Nox engine.

Mariusz Nowostawski was our supervisor and gave us feedback and guidance on both the theses and the project.

#### <span id="page-14-2"></span>**1.3.2 Group background and skills**

We had a bit of a varied background, Rognlien and Tran were from Computer Engineering while Bjørklund is from Game Programming. Bjørklund also had a Bachelor in Event Production and Interactive Media. We had worked together before on creating two small games for Android; a 3D game using the Google cardboard API with OpenGL ES, and a 2D game where we did not use any advanced graphics library. Bjørklund was the only one who had created a couple of small games for computers in C++ before. Rognlien and Tran had more experience with creating applications. They also had experience with Linux, while Tran in addition had additional experience with OS X. Only Bjørklund had worked on an assignment of this size before, except from a system development task that all three has done. However, we only did the planning, not the development itself.

We had to learn how the Nox engine is built and how it works. In addition we needed to learn how the physics engine and model loader used works, and how to implement them into Nox. All members had experience with  $C++$  except  $C++11$ , but we had all been through a course in graphics programming, so we knew OpenGL.

#### <span id="page-14-3"></span>**1.3.3 Practises and rules**

Our group had to follow the group rules and the project agreement [B](#page-97-0) [C.](#page-99-0) All group members had to try to keep normal work hours, 8 - 16, but this was not enforced as long as everyone showed up for all planned meetings. When someone came up with an idea for new functionality, he had to take it up with the rest of the group, we then decided if it was a good idea and how we would incorporate it into the current plan.

#### <span id="page-15-0"></span>**1.3.4 Risk analysis**

|                 | Negligible | Minor  | Moderate | Significant | Severe |
|-----------------|------------|--------|----------|-------------|--------|
| Rare            | Low        | Low    | Low      | Medium      | Medium |
| <b>Unlikely</b> | Low        | Low    | Medium   | Medium      | Medium |
| <b>Moderate</b> | Low        | Medium | Medium   | Medium      | High   |
| Likely          | Medium     | Medium | Medium   | High        | High   |
| Very likely     | Medium     | Medium | High     | High        | High   |

<span id="page-15-4"></span>Table 1: Depicts how we rate risks, out from likelihood and impact.

# <span id="page-15-1"></span>**1.4 Plan for implementation**

#### <span id="page-15-2"></span>**1.4.1 Software Development Methodology**

Rational Unified Process (RUP) is an iterative development methodology that is used for for example software development [\[1\]](#page-92-1). We have been using RUP as our main development methodology for the documentation. Because it gave us many artifacts that were relevant for our thesis, read more about them in Section [3.1.1.](#page-22-2) Scrum and Extreme programming (XP) is both an iterative agile software development methodology for managing product development. We used Scrum combined with Extreme programing for the development process. You can read more about them in Section [3.1.2](#page-24-0) and Section [3.1.3](#page-25-0) respectively. This provided us with an agile and flexible implementation process.

The main reason we chose RUP and Scrum is because we needed to see what the end product looked like at a regular basis. Since both are iterative development models this gave us an advantage. If we had chosen a development model like the Waterfall model this would not be possible before late into the project [\[2\]](#page-92-2). This would have been a problem for us since we needed to see what effects our new code had on the overall project, to be sure that our plans were good and did not destroy the current functionality of the engine. With an iterative process we were also able to uncover risks early in the development phase instead of late. This mitigated risks and was one of the reasons we chose not to use the spiral development model [\[2\]](#page-92-2). The other reason is that RUP has a risk analysis artifact we wanted to use. Scrum on the other hand is missing some documentation for developers, but with the RUP model we believed this would make up for it. The XP model does not have adequate documentation and was therefore a bad model for us since we needed documentation for our thesis. However, there is a couple of principles in XP that we wanted to use for our project.

As we were going to spend most of our time in the development phase we chose to use the Scrum roles. Since Bjørklund is the group leader and many of his assignments align with the assignments of the Scrum Master role it was best that he took this role. All three members took the role as the Product owner, handling the backlog and sprints. More about this in Section [3.1.](#page-22-1)

#### <span id="page-15-3"></span>**1.4.2 Project timeline**

As mentioned in Section [1.4.1](#page-15-2) RUP and Scrum was our main development model. Our Gantt diagram follow the structure of the RUP phases: inception and elaboration, with a construction phase consisting of Scrum sprints. At the end of our Gantt diagram there is a timeline for our thesis. The inception phase's we established the main foundation for our project by setting up the group rules, contracts, project plan and system design. The

elaboration phase started after the system requirements from Suttung was well enough defined to start working on the system design plans. During the 11 sprints of the construction phase, we implemented the system.

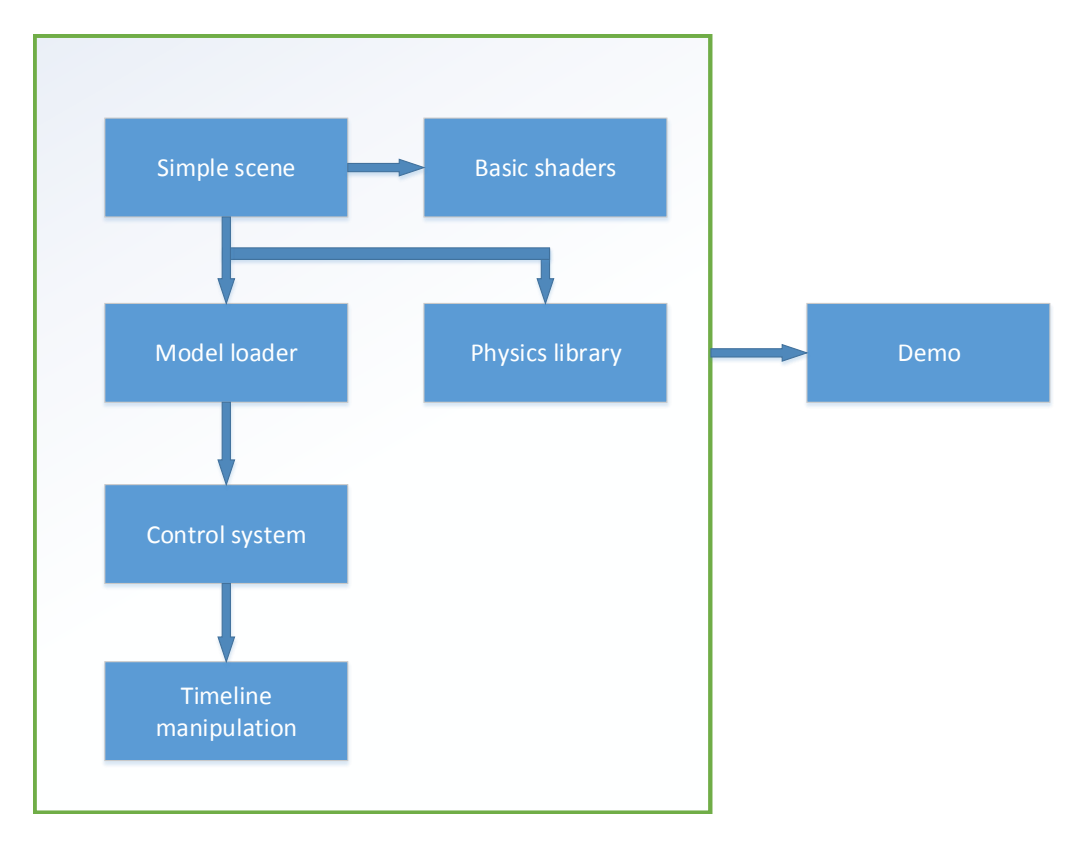

#### <span id="page-16-0"></span>**1.4.3 Work breakdown structure**

Figure 1: Breakdown of the work.

<span id="page-16-2"></span>We wanted to start with a simple, empty scene with a pair of basic shaders. After integrating a model loader, we would load and use some basic 3D models to test the integration of a physics library. The plan was then to add some basic user controls to move the objects around and test their physics. Then we would focus on some simple time manipulation. When all of this were working as expected, the final step would be to create the final demo.

# <span id="page-16-1"></span>**1.5 Terminology**

- API Application Programming Interface.
- GUI Graphical User Interface.
- IDE Integrated Development Environment (ex. Visual Studio or Eclipse).
- Json Javascript Object Notation. Lightweight data interchange format (json.org).
- GUC Gjøvik University College.
- RUP Rational Unified Process, development methodology.
- Scrum An incremental, agile software development methodology. (wiki).
- Artifacts A document or model created by people involved in a development pro-

cess.

- 3D Three Dimensions.
- 2D Two Dimensions.
- VAO Vertex Array Object
- VBO Vertex Buffer Object
- Assimp Open import asset library.
- Bullet Physics engine.

# <span id="page-17-0"></span>**1.6 Document Structure**

The document is structured into eight chapters with Appendixes at the end.

- 1. [Introduction](#page-11-0) contains the introduction to the thesis, description and the planning of the project.
- 2. [Requirements Specification](#page-18-0) contains the requirements for the extension.
- 3. [Development Process](#page-22-0) describes the work flow through the project, how the development methodologies were used and the tools.
- 4. [Design](#page-29-0) contains the design of the system, the use cases and the flow of the system.
- 5. [Implementation](#page-50-0) contains how the design and the different modules was implemented.
- 6. [Testing](#page-77-0) contains how the tests were done and the results.
- 7. [Discussion](#page-82-0) contains choices that were made under the different modules, including thoughts and ideas.
- 8. [Conclusion](#page-90-0) contains a summary of what was done and possible future work.

# **2 Requirements Specification**

<span id="page-18-0"></span>The assignment is quite large (see Section [1.2\)](#page-13-0) and there were requirements that needed to be concretized before the elaboration phase could start. There were requirements given by Suttung, Gjøvik University College, and some requirements set by ourselves.

# <span id="page-18-1"></span>**2.1 Functionality**

For the main modules, defined in [1.4.3,](#page-16-0) the following functionality requirements were set.

The Scene module includes:

- Rendering in 3D.
- Scene graph for 3D.
- 3D shaders.
- 3D camera.
- API for game developer.

The Model loading module includes:

- Asset loader.
- Static models support.
- Animated models support.
- Texture mapping support.
- API for game developer.

The Physics module includes:

- Physics engine.
- Basic collision shapes (box, sphere, cylinder..).
- Advanced collision shapes (Concave hull, compound..).
- Collision detection with custom made actions.
- API for game developer.

The Timeline manipulation module includes:

- Logging of the game world.
- Logging of custom created components.
- Rewind capability.
- Replay capability.
- Developer created functions for solving conflicts/paradoxes.
- API for game developer.

The Control system module includes:

- Actor controls.
- Camera controls.
- Time controls.
- API for game developer.

The Demo includes demonstrations of:

- Time manipulation.
- Physics.
- Model loading.
- Controls.

## <span id="page-19-0"></span>**2.2 Usability**

To be able to use the Nox engine and the extension to its full potential there are requirements to the game developer. The developer must know the programming language  $C_{++}$ , since the whole engine and the extension is built on this language and implements functionality from up to version  $C+11$ . CMake is an open source make system that uses platform-independent configuration files to generate workspace files for different IDE's and compilers [\[3\]](#page-92-3). The developer needs to know or learn how to set up a project in CMake since the engine is platform independent. JavaScript Object Notation (JSON) is a lightweight data-interchange format [\[4\]](#page-92-4). The developer needs to know this language to be able to create a set of actors and place them in a world.

With this as a basis, it will be relatively simple to set up a basic scene with models and light. The developer will not need to study low level topics as scene graphs, rendering and matrix algebra to be able to use the engine, as all this will be covered by the API. The developer shall receive relevant errors and warnings in the command window when developing on our engine.

# <span id="page-19-1"></span>**2.3 Reliability**

The engine will run stable without stuttering. It will also be robust so the developer do not accidentally crash it and will make sure no unhandled exceptions can occur from the engine's side. There will not be any significant drops in performance during heavy load and memory usage needs to be handled properly when it comes to the time manipulation module.

# <span id="page-19-2"></span>**2.4 Performance**

The engine shall manage to keep stable at around 60 fps (frames per second). It must be able to have at a minimum 30 animated actors at the same time. It shall be optimised to make scaling and duplication of actors possible without noticeable loss of performance. This has to happen in accordance with the Extreme Programming principles [3.1.3,](#page-25-0) code optimisation is to happen at the end of the construction phase.

The time manipulation module will use extra memory and it is important that the engine does not use more than 1 MB when logging one actor for one minute. This applies as long as no custom made components are being logged.

## <span id="page-19-3"></span>**2.5 Constraints**

The Nox engine only supports 2D and was not developed with a 3D possibility in mind. In the extended engine, the game developer must be able to choose between using 2D and 3D mode.

#### <span id="page-20-0"></span>**2.5.1 Time constraints**

The project was started in the beginning of January with a final deadline of May 15th, 2015. Due to the short project period of four months, time was the main concern through the whole project. The time that was assigned had to suffice for the modules planned. The milestones that can be read about in Appendix [G,](#page-149-0) were set to alleviate this problem.

A project plan had to be delivered to our supervisor before the development started. This was to give Gjøvik University College an initial overview of the project and the team members. By the end of February, a website had to be created so interested parties could follow the work.

# <span id="page-20-1"></span>**2.5.2 Software constraints Nox**

The system had to be designed in a way that integrated easily into Nox and followed the design of Nox as close as possible to best avoid having two completely separated designs in one engine. This meant that the modules could not be freely designed. However, the extension to the Nox engine had to avoid breaking its support for 2D. The 2D performance had to remain the same after the Noxplus was integrated.

As mentioned in Section [3.4.1,](#page-28-1) the coding standards and conventions that Suttung has created for writing readable code had to be followed. The commenting was done so documentation could be generated by Doxygen. This had to be in English, just as the code, to support a wider audience.

#### <span id="page-20-2"></span>**2.5.3 Expandability**

Since the Nox engine and the Noxplus extension is open source it was important that the engine remained expandable. When the work is published, other developers will expand on the system, change modules and improve it. This made it important that the modules created are easily understandable, removable and reusable. The third party libraries will be possible to replace without effecting the rest of the engine. Other developers who use the engine will also have to follow this principle.

#### **Third-party libraries**

The model loader brought some limitations to what types of model files the engine can load. It was possible to write custom file loaders, but due to time [2.5.1,](#page-20-0) this was not an option. Other third-party libraries had to be adopted in a way that they were well integrated but could be easily changed without destroying the engine as a whole. Thus, none of the components were to be fully dependent on a particular third party library. The physics engine used had to be fully deterministic for re-simulation for the time manipulation module. Read more about it in Section [4.3.5.](#page-45-0)

#### <span id="page-20-3"></span>**2.5.4 Interoperability**

One essential part of the Nox engine is that it is cross platform. One requirement from Suttung was that this was maintained. As new modules were implemented the engine had to be tested regularly and made sure it was still working on Linux, Windows and Mac, read more about it in Section [6.3.](#page-81-1) It was also important that the third-party libraries that were used also ran on the different platforms.

#### <span id="page-21-0"></span>**2.5.5 Hardware constraints**

The computer that is to be used for development with this engine has to have a graphics card that support OpenGL version 3 or above. It also needs at least 1MB per actor of free RAM per minute when using the time manipulation module.

## <span id="page-21-1"></span>**2.6 User documentation and help system**

The demo was created to show the potential and capability of Noxplus, in addition it can be used by developers to see how things work with the new extension. This should work well in collaboration with the demos Suttung created for the Nox engine.

When Suttung published the Nox engine, a Google Group [\[5\]](#page-92-5) was created to provide support for game developers, contributors, the Noxplus team, and other interested parties. The same group will be used for support on the Noxplus extension.

# <span id="page-21-2"></span>**2.7 Licensing, laws and regulations**

It was important that the project did not conflict with the project agreement or the MIT license for the Nox engine. When using resources from other designers and developers the license of these had to be followed. This included all API's, third-party libraries, code libraries, textures and other assets that are not already a part of the original engine. If no licence was found credits had to be given to the author, both in the code and in the credits in this thesis. Standard code snippets found on any programming discussion forums or web pages was not required to be credited as long as parts of it were rewritten. For all tools that are used, the accompanying laws and licences must be followed.

The final product will have the MIT license, this to minimise any trouble for Suttung. This makes it possible for other developers to use only certain parts of the engine without having to comply to different licenses. Because of this, it was important the code is readable and flexible so that Suttung, game developers, enthusiasts, engine developers and contributors understands the code.

## <span id="page-21-3"></span>**2.8 Testing**

Source code will always be tested by another group member before it is pushed to the stable branch. Before large changes to the work a push to the stable branch will be performed. Informal performance/stress testing will be done regularly to detect bottlenecks early. Read more in Section  $3.3$  GoogleTest is as  $C++$  test framework that has support for multiplatforms []. Testing will be done with GoogleTest. Read more about what was tested in Chapter [6.](#page-77-0)

# <span id="page-21-4"></span>**2.9 Deployment**

On the deadline at May 15th, a pull request containing the new features from Noxplus was created to the Nox engine. Suttung will handle it from that point.

# **3 Development Process**

# <span id="page-22-1"></span><span id="page-22-0"></span>**3.1 Project workflow**

Documents that were created for the project, both for Gjøvik University College and the ones based on artifacts from RUP, were incorporated into this thesis. They are therefore not added as an appendix. The following Section is an overview of those artifacts. The artifacts have been modified to fit the project's needs better. Some of the topics written in the document for Gjøvik University College covers artifacts from RUP, in that case these were added to the following overview. You can read more about the choice of development methodology in Section [1.4.1.](#page-15-2)

#### <span id="page-22-2"></span>**3.1.1 RUP**

RUP provided us with requirements, analysis and design in the inception and elaboration phase [\[1\]](#page-92-1) [\[6\]](#page-92-6). Figure [2](#page-22-3) summarise what artifacts from RUP that were used. These are further described later in this Section. The construction phase was substituted with Scrum and some principles of Extreme Programming, as described in Section [1.4.1.](#page-15-2)

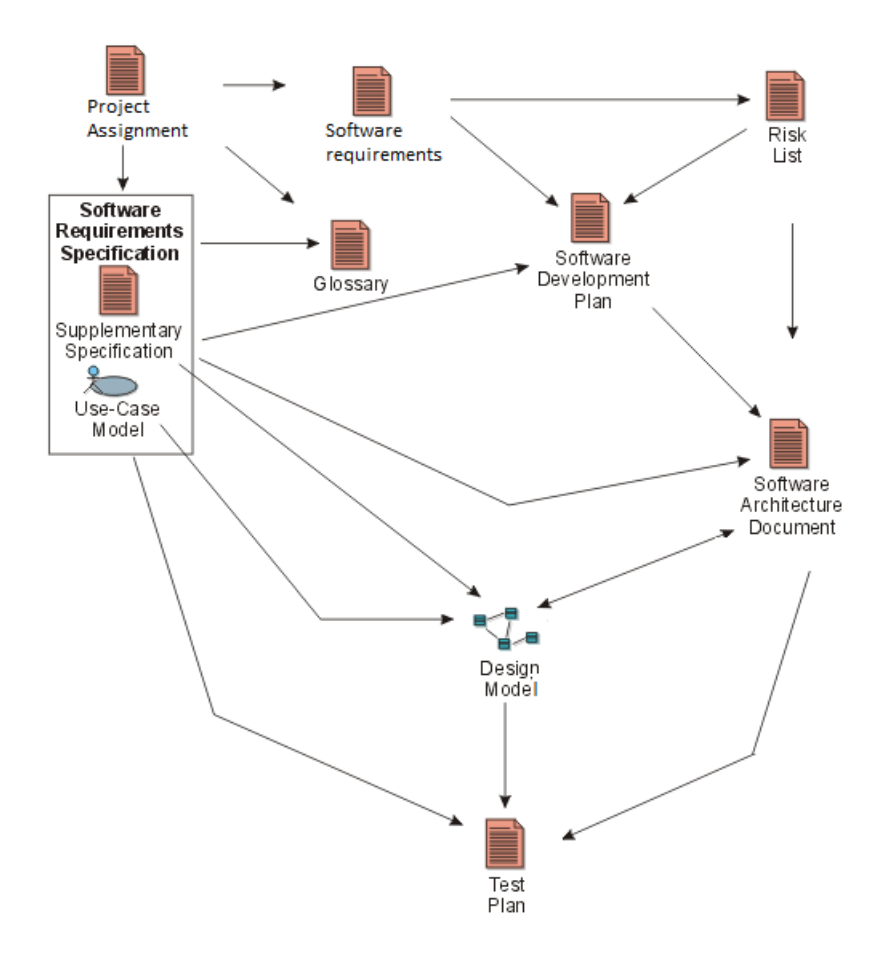

<span id="page-22-3"></span>Figure 2: The different RUP artifacts/documents that were used.

#### **Inception:**

During the Inception phase the project and its delimitation's were established. The following artifacts from RUP were chosen, and was the focus during the inception phase:

• Risk list

The risk list was intended to help reduce the possibilities of potential dangers and make the team more prepared if problems occurred. This was updated throughout the project, read more in Section [1.3.4.](#page-15-0)

• Project glossary

To make the thesis easier to read, a glossary was included for the project as a quick look-up for abbreviations and words. Instead of having three different ones as RUP suggest, this artifact is modified to only use one glossary where words, expressions and abbreviations that are used throughout the thesis are listed. This is located in Section [1.5.](#page-16-1)

• Software development plan

This document encompasses the chosen artifacts and what parts that fit for Noxplus:

- Risk Management Plan. The risk management plan was modified and combined with the risk list, setting an extra column containing strategies to avoid or eliminate the threats. A table showing how we rate the different risks with regards to likelihood and impact [1.3.4](#page-15-0) was also created.
- Programming guidelines.

The programming guidelines were the ones Suttung set up as mentioned in [3.4.1.](#page-28-1)

This was all the artifacts that were used from the Software development plan. The 14 others are for bigger teams and larger project and they did not suit this project.

- Requirements
	- Software requirements specification

The use case model can be found under [4.1,](#page-29-1) with different types of use case descriptions following that.

#### **Elaboration:**

In this phase a detailed project plan was created where the requirements and system architecture were specified.

- Requirements:
	- Supplementary requirements

This is the requirements for the extension when it comes to platform, legal and regulatory requirements, application standards, quality attributes, including usability, reliability, performance, supportability requirements and design constraints. All of this is written in Chapter [2.](#page-18-0)

- Analysis and design:
	- Design model

This was used to describe the classes and the relationship between them, it serves as an abstraction of the system giving the team a better overview on

how the classes interacts with each other.

- Software Architecture Document This document covers aspects of the Design. An overview of the architecture were created based on the Design Model and use cases, where the outline of the classes within different layers are drawn up and where the communication happens between them. This helped the team develop the system better, giving an idea how the classes and different layers come together to form the extension as a whole.
- Revised risk list An updated risk list were made in the Inception phase. This lists the risks with solutions or the prevention of them, see Section [1.3.4.](#page-15-0)

#### **Deployment:**

See Section [2.9.](#page-21-4)

# <span id="page-24-0"></span>**3.1.2 Scrum**

Scrum was the choice of methodology for the construction phase. Each day started with a daily scrum meeting using the voice over IP client, Skype. Due to the fact that no regular working hours were set, the daily scrum meetings started once every team member was ready and logged onto Skype that day. The meetings ran for about 10 to 15 minutes where the team discussed what was done the previous day and what was to be done that day. It was helpful to leave the Skype call on after the meetings as a channel for discussing problems and solutions while working.

The team decided to use one week sprints which started each Wednesday and lasted until Tuesday. During a sprint period, a set of tasks were allocated to be done before the sprint's end. The main reason for having one week sprints was because there were regular meetings with supervisor and Suttung on the same day as the sprint started. By ending each sprint a day before the meetings, the team could prepare and plan a new sprint and have it reviewed by supervisor and Suttung on the meetings the next day. After each sprint ended there was a short sprint review and retrospective meeting trough Skype where the team discussed what was accomplished during the sprint, what was done right and what could be done better in the upcoming sprints [J.](#page-169-0) Read more about our sprints in [3.3.](#page-26-1)

From Scrum, the following artifacts were selected:

- Product backlog gave the team a good prioritised overview of the tasks to be completed.
- Sprint planning meeting helped the team decide on which tasks to be implemented in the upcoming sprint.
- Sprint backlog gave the team a structured overview of the tasks to be completed in the ongoing sprint.
- Daily Scrum meeting increased the overview of the sprint progression and kept everyone updated on the current status.
- Sprint review gave the team the opportunity to tell each other what had been accomplished during the sprint.
- Sprint retrospective meeting gave the team the opportunity to reflect on what was done wrong and what was good.

JIRA was used for keeping the backlog and sprints. More about the sprints and use of JIRA is described in Section [3.2.2.](#page-26-2)

# <span id="page-25-0"></span>**3.1.3 XP**

From Extreme Programming the following principles were used [\[7\]](#page-92-7):

- Code refactoring and design improvements were done continuously through the whole project, but design changes were discussed with the rest of the group first.
- Team members followed the same coding standard.
- Collective code ownership gave all team members a better overview of the project.
- System metaphor made the code more readable for other developers and the team.
- Code optimisation at the end of the construction phase, so that all functionality was implemented in time.
- Pair programming, to make difficult tasks easier and detect errors earlier in the development phase.

# <span id="page-25-1"></span>**3.2 Project Management**

# <span id="page-25-2"></span>**3.2.1 Meetings**

On Tuesdays there was a sprint review and planning meeting before the meetings the next day. Every Wednesday at 10:00 a meeting was held with Supervisor Nowostawski, and 11:30 there was a meeting with employer Suttung. There was a short log written from every meeting, the meeting log is found in Appendix [H.](#page-153-0)

In the daily meetings that were held every day, a review was done on what each group member had done the previous day and what was to be done the current day. Any minor development problems were brought up in these meetings so a solution could be found for it. Most of the time this was not needed as all team members were online on Skype with each other most of the day, and was able to solve problems at the same time they arose.

#### **Milestones**

After each milestone a meeting was held where the team together wrote a review for the finished milestone. This included a list of what the team had accomplished so far, a list of what was expected for the next milestone and a small section of thoughts for the passed milestone. If a goal in the passed milestone was not completed, the goal's priority was revised and a decision was made if it where to receive a lower priority or be postponed. The milestone review can be found under Appendix [G.](#page-149-0)

## <span id="page-25-3"></span>**3.2.2 Configuration management**

#### **Version management**

Bitbucket is a cloud based Git solution by Atlassian [\[8\]](#page-92-8), and was used for managing and sharing the code base of Noxplus. All team members have experience with Bitbucket from earlier projects. The Git repository was mainly maintained using Atlassians GUIbased Git-client, SourceTree [\[9\]](#page-92-9). There was both advantages and disadvantages using SourceTree versus the command line. It gave the developers a better overview of the files, branches and commits, but it was not clear exactly what it was doing to the repository behind the GUI. This was a bit frustrating, but it was working with us 95% of the time. Semantic versioning was not used for Noxplus, since Suttung have not done it, the development time is short and the release is handled by Suttung.

#### <span id="page-26-3"></span>**Time management**

To log the work hours we used Toggl [\[10\]](#page-92-10), together with the Toggl mobile app. We created our own workspace where all group members were invited. It was a great tool for keeping track of the group and the group members individual working hours. We could see statistics of how many hours we had spent during a sprint, and on which tasks. In addition it gave us statistics for how much we worked in total over the project period. This can be found in Appendix [K.](#page-175-0)

#### <span id="page-26-2"></span>**Change management**

JIRA is an issue and project tracking software [\[11\]](#page-92-11). The issue and project tracking was done using JIRA, which was hosted on Gjøvik University College's servers. The product backlog was kept track of using JIRA, updated before each sprint and changed as development progressed. In the sprint review meetings the sprint was summarised. This involved a review of what had been done during the sprint while comparing and updating the Scrum board in JIRA. The sprint was then closed and the next sprint was created, where we added issues and tasks that had to be done in the coming week. Tasks that was still relevant and had not been closed in the last sprint were either given a lower priority and postponed, or moved over to the new sprint.

#### **Documentation management**

ShareLatex is a cloud-based, open source writing tool [\[12\]](#page-92-12). This was used to write the final thesis, making it easier to cooperate with the group. The Latex document is compiled and previewed on the go, and everyone can write at the same time.

Google Docs is also a cloud-based writing tool. Logs from our meetings at Gjøvik University College or Mustad were first written on paper and later in Google Docs [\[13\]](#page-92-13). All other logs and documentation was written here first. Here all Noxplus team members, Suttung and Supervisor could participate in the writing and had access to the documents at all time.

These tools were used to make sure everyone were up to date and making it easier to cooperate on the documentation part.

#### <span id="page-26-0"></span>**3.2.3 Coding environment**

Microsoft Visual Studio is an integrated development environment [\[14\]](#page-92-14). This was the chosen IDE for the development phase. Suttung helped with testing on Linux and Mac, so there was no need to use any other. To avoid compatibility issues standard  $C++11$ syntax was used.

CMake was used to build project files for different environments, like Visual Studio, and was already used by Suttung. All third-party libraries that were needed also used CMake, so the including of them as sub modules was a more or less automated process once the CMake files were set up correctly. By looking at Suttung's existing CMake files it became easy to get an idea on how to work with it.

# <span id="page-26-1"></span>**3.3 Development workflow**

When starting a sprint each group member chose a task they would like to do, and moved that task from "To do" to "In progress" on the Scrum board. Research was then done on the topic to see how such a task could be implemented. In some cases the research had already been done in the elaboration phase, in that case the implementation would start

immediately. If there were multiple ways to do it and the design was not already done in the elaboration phase, a group discussion was initiated on what might be the best choice out from the research that was found. If no consensus was made, a meeting with supervisor and employer was arranged. When a task had been implemented or the task was stable, it was pushed to our main branch and tested by a second group member to make sure that it was stable and did what it was supposed to.

If anyone got stuck or needed help on a programming task, the team members worked together, either two or all three. For the advanced issues this was quite efficient, as many coding errors were spotted immediately by the other developer(s) and feedback could be given instantly. TeamViewer is a tool that lets one or more person(s) view and control another PC from their own [\[15\]](#page-92-15). Since all development was done in the team members' own homes, TeamViewer was often used for pair programming.

If there was a large change to the system, the stable code was pushed to a stable branch before it was pushed to the development branch. This was then tested by all group members before being accepted. When a large new task that possibly would break the engine for a longer period of time, a new branch was created where this task was pushed to while the implementation was under way. Doing it this way would let the other developers continue their work without waiting or being interrupted by the larger task. When the task was finished it was tested to make sure that it did what the task said, that it did not break the design of the system or create any performance issues. When it got accepted, the task was moved from "In progress" to "Resolved". Exceptions to this was if a new task was created to resolve a current issue, that did not create any major implication for the rest of the group. Every group member had to agree on such an exception.

When pushing large code modifications to the main branch in git, it would always be done in coordination with the rest of the group. Sometimes there were merge conflicts that needed all developer's attention.

When developing the engine there was used two git repositories, one for the low level development of the engine and one for testing at the game developer level. The first repository was used to host the Noxplus engine, which was a fork of the Nox engine. The second repository was used to host the test project which used the Noxplus engine as a sub module. Whenever a change was made to the engine it was tested using the test project. This way of working made it possible to completely separate the engine from the test code used in the development project. Read about the testing in Chapter [6.](#page-77-0)

#### <span id="page-27-0"></span>**3.3.1 Assets**

Only assets that were free to use was used when creating the demo [1.2.2](#page-13-2) and doing the performance testing [6.1.](#page-77-1) This included 3D models and textures. The only requirement was to give credits to the one who created it. This was added in Appendix [I.](#page-168-0)

#### <span id="page-27-1"></span>**3.3.2 Tools**

The following tools were used during the development:

- Visual Studio 2013 was our chosen IDE, since all team members have experience with it and are programming on Windows.
- Blender, for creating 3D models and exporting them.
- Gimp, for creating textures.
- Microsoft Project, for creating the Gantt chart.
- Microsoft Visio, for flowcharts and diagrams.
- Microsoft Office Excel, for creating performance charts.
- Skype, for meetings and discussion.
- TeamViewer, for doing pair programming.
- Paint, for sketching and discussing ideas.

For management tools see Section [3.2.2.](#page-25-3)

# <span id="page-28-0"></span>**3.4 Organisation of quality assurance**

#### <span id="page-28-1"></span>**3.4.1 Documentation, coding conventions and source code**

To make sure Noxplus ended up as a quality product that met the plans and fulfilled all the requirements, all work was logged. All team members had their own log where they wrote important choices that were done while developing. This was helpful both during development and during the writing of the thesis.

In addition to logging choices, logging of the working hours was also done, see Section [3.2.2](#page-26-3) for more information. It was also important that each group member was followed up on and did testing while in the development phase.

A close working relationship with Suttung was maintained throughout the project, keeping them up to date with what had been done and what was going to be done. They also helped out with testing for Linux and Mac, read more about Testing in Chapter [6.](#page-77-0)

# <span id="page-28-2"></span>**3.5 Workload**

The groups working hours can be found in Appendix [K.](#page-175-0) Each member has worked about 41 hours per week. As seen in the summary from Toggl, some weeks have less working hours than others. This was due to other deadlines each group member had to maintain. The last 6 weeks of the project was most intense. The 35 hours of work per week that was set for each group member in the group rules was met, see Appendix [C](#page-99-0) for the group rules. 600 hours are the expected amount of time a student is to use on the Bachelor assignment and each member managed over >700 hours each.

# **4 Design**

<span id="page-29-0"></span>The most comprehensive and critical functionality that was implemented was the 3D support, see Section [2.1.](#page-18-1) Without this there would be no time manipulation as this depends on 3D. The idea was that the enhanced engine can be used for both 2D and 3D games, and it is up to the game developer to choose one of them. To make it more clearly what is used for the different purposes, all the 3D specific classes have the suffix "3d" to specify that this is a class only to be used when creating a 3D game. The focus was on reusing as many modules as possible from the Nox engine and make a good programming interface that is both easy to understand and easy to use. With a similar structure to the 2D, it is also easier for game developers to switch to 3D after making games with the 2D.

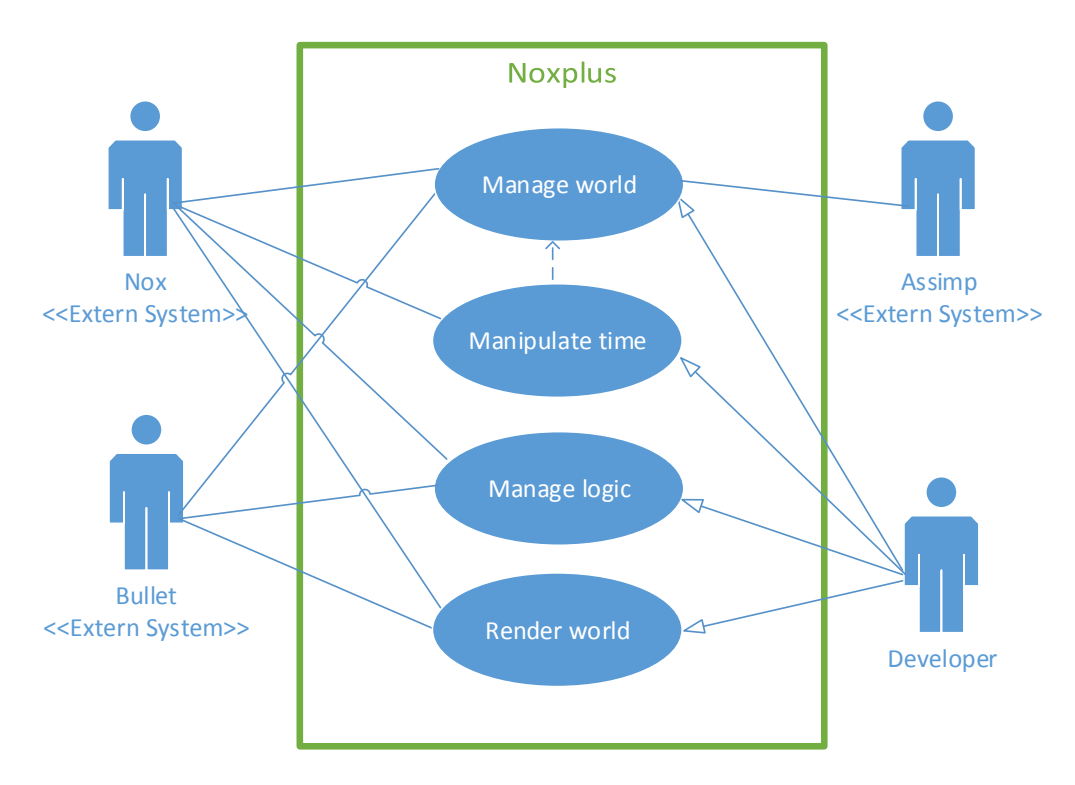

#### <span id="page-29-1"></span>**4.1 Use case**

Figure 3: Use case diagram for the new features

<span id="page-29-2"></span>The most important developer interactions and external systems for our assignment was found. Use cases was created from them to give an overview of what a developer can use the engine for and where the external systems interact with Noxplus. The model consists of one main user, the Developer, and three external systems, Bullet, Assimp and Nox. Assimp handles the loading of files for 3D models [\[16\]](#page-92-16), while Bullet is the physics engine that was chosen to be implemented [\[17\]](#page-93-0). More about the choice of physics engine and

model loader is written in Section [7.3](#page-85-0) and [7.2](#page-84-1) respectively. All use cases are developed to work with the Nox engine, making it natural to have Nox as an external system. The use case "Manipulate time" is dependant on that there is a 3D world where it can manipulate the time. The Developer is the one who initialises all the use cases.

#### <span id="page-30-0"></span>**4.1.1 Risk analysis of use-case**

The risk analysis of the use cases were created to uncover what elements in the planned extension that was the most critical. The risk analysis was divided into three main areas. These was:

- Technological risks: How likely it was that the team did not have adequate technology/knowledge to perform/implement the different functions.
- Project risks: To what extent the different functions could lead to problems in relation to cooperation and organisation in the system.
- Employer risks: To what extent the different functions was essential for the extension to satisfy the requirements.

| Use case        | Technological | Project | Employer | <b>Total</b> |
|-----------------|---------------|---------|----------|--------------|
| Manipulate time | High          | High    | High     | High         |
| Manage logic    | Medium        | High    | High     | High         |
| Render world    | Low           | High    | High     | Medium       |
| Manage world    | Low           | Medium  | High     | Medium       |

<span id="page-30-1"></span>Table 2: Illustrates the risks for our use-cases in three main areas.

As the table shows the most risky use case for the system is the "Manipulate time" use case. This is because the area of time manipulation is a little explored area within games and there is little information on this area. This is also the most important module for the extension.

Another high-risk use case of the project is the "Manage logic". The team have never worked with any physics engine before, and Noxplus is fully dependent on physics in our world. A solution could have been to write our own physics engine, but functionality such as complex collision shapes, collision detection and ray tracing that are being used, are highly advanced areas and would have taken considerable amounts of time.

The rest of the use cases were considered of medium risk to the extension of the Nox engine. These were not as technologically advanced as the previously mentioned ones.

# <span id="page-31-0"></span>**4.1.2 High-level use-case description**

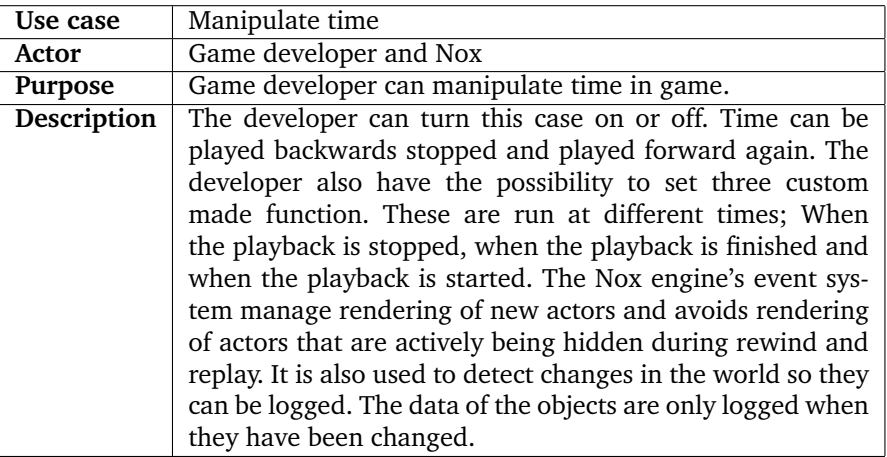

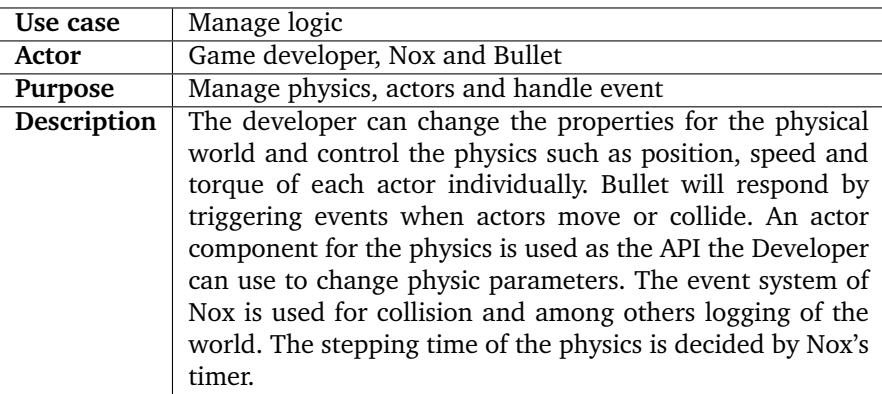

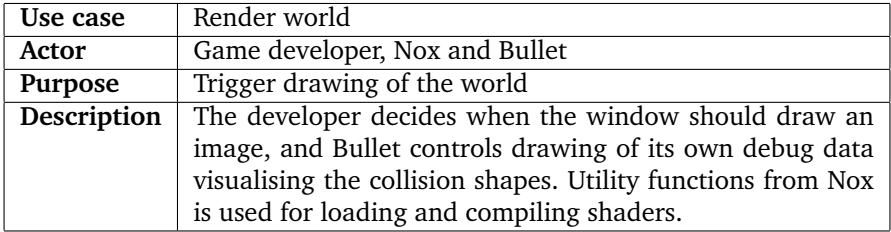

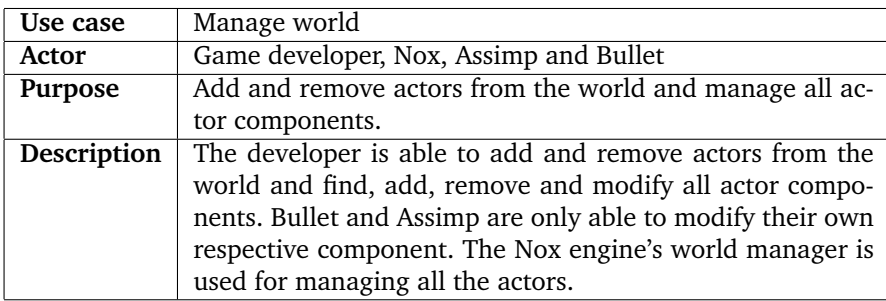

# <span id="page-32-0"></span>**4.1.3 Expanded use-case description**

The two most risky use cases was turned into expanded use cases, because of the findings in the risk analysis [4.1.1.](#page-30-0)

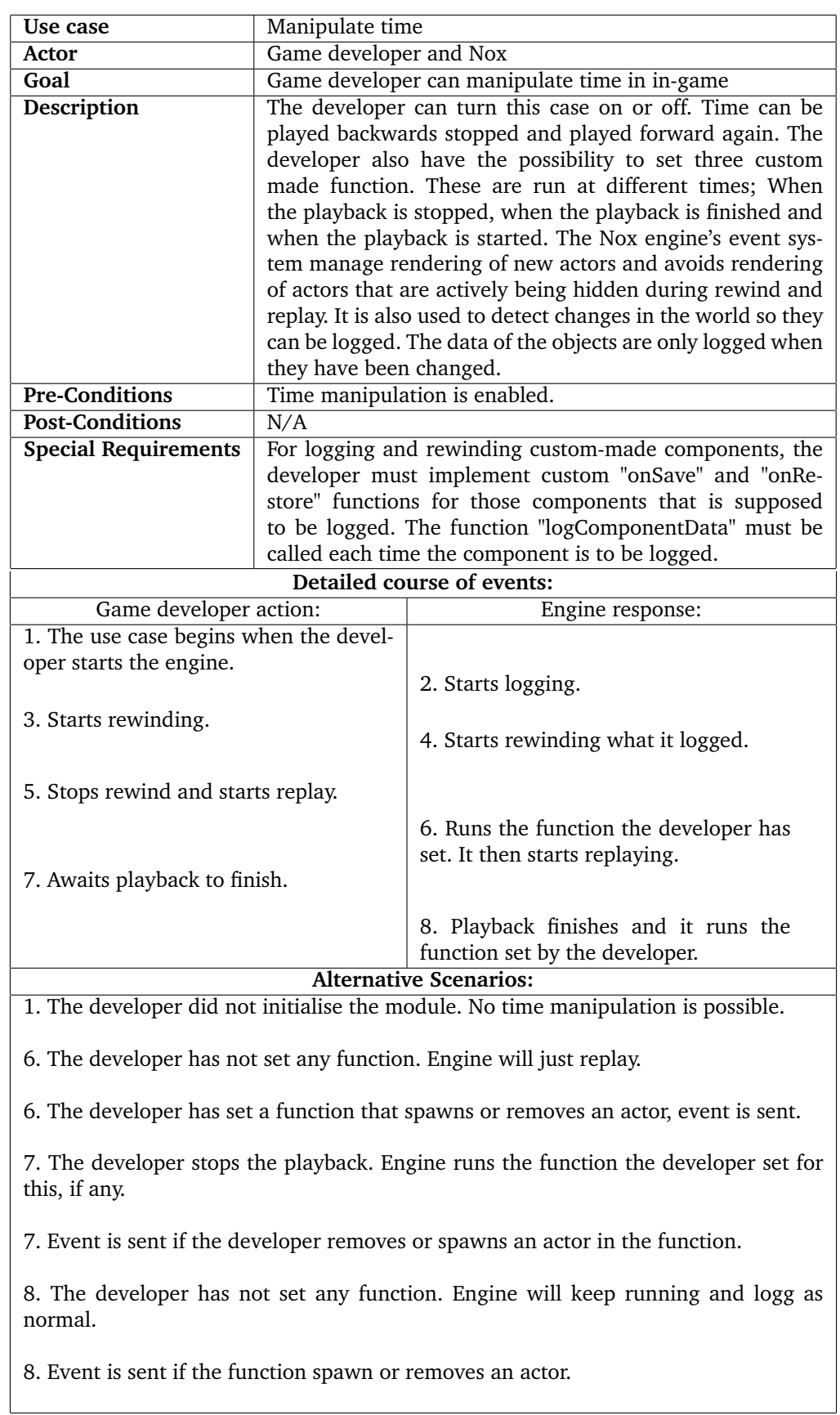

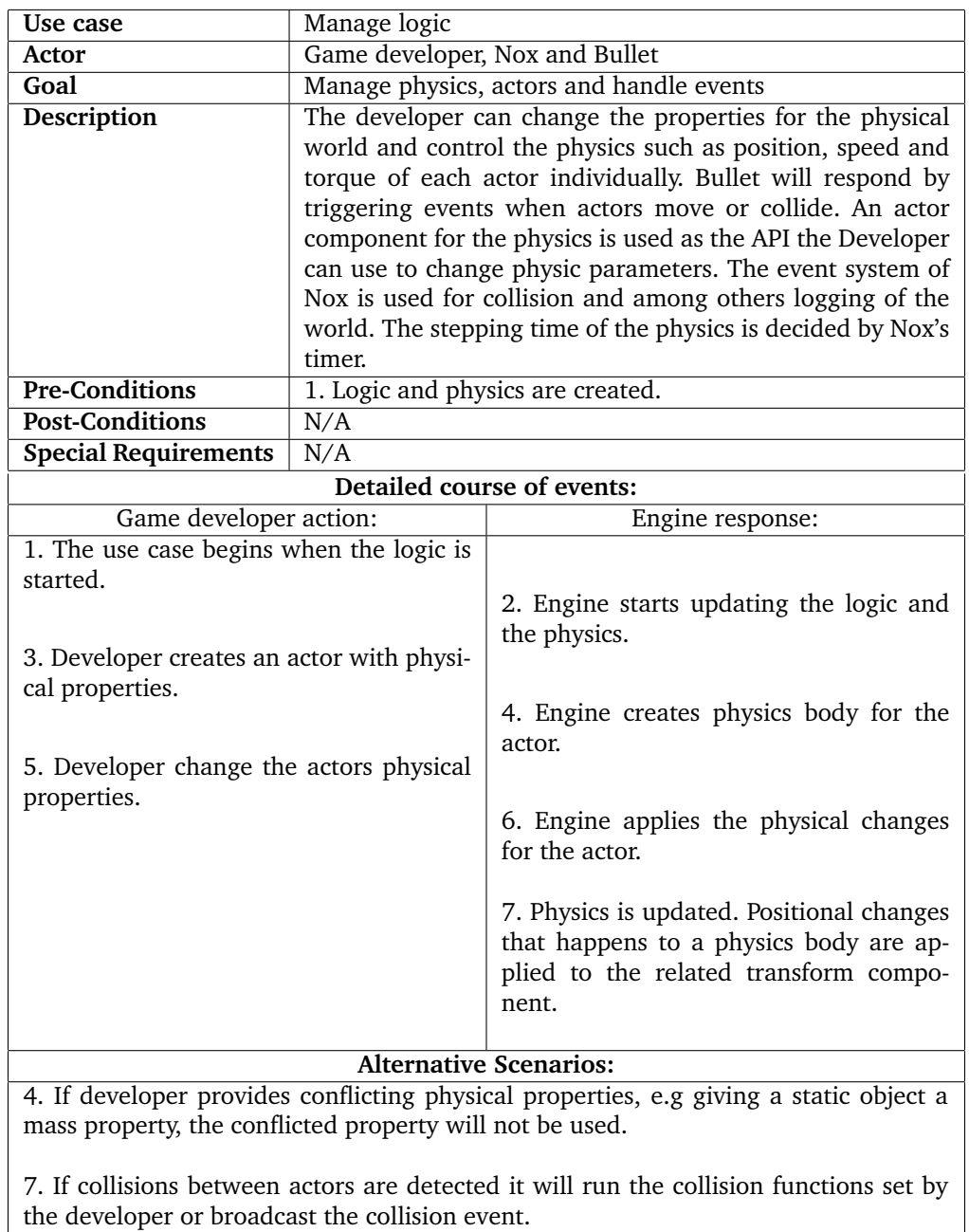

# <span id="page-34-0"></span>**4.2 Program flow**

The program starts when the application enters the main execution loop managing user inputs and system events before updating all the application processes.

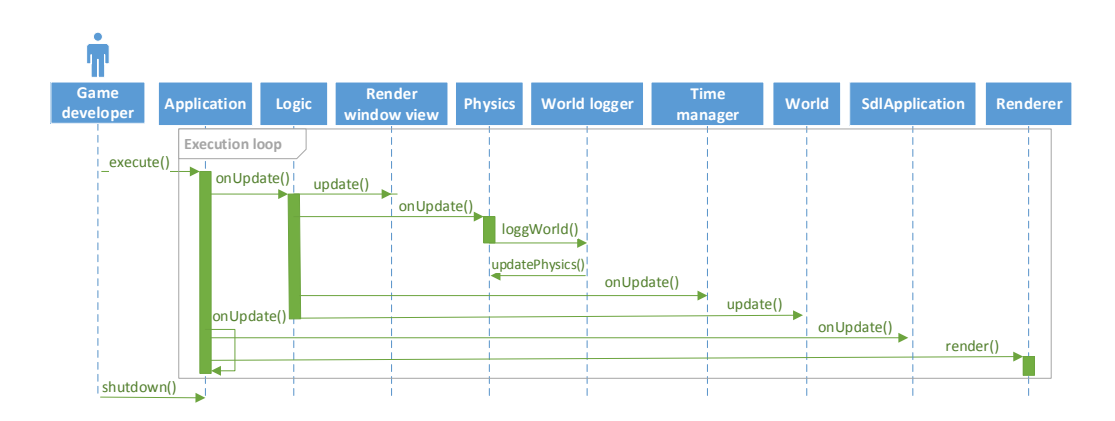

Figure 4: System sequence diagram

<span id="page-35-2"></span>When the execution loop is started the application calls the onUpdate function for all its processes; Render window view, Physics and Time manager. The Render window view updates the view which is used to render the logic. The Physics updates all the actors' physical states in the game's world and tells the World logger to log each actor that changes. If the world logger have previously logged data for the current frame it will update the physics using the stored data. The Time manager will update the physics world accordingly to the current mode; regular play, replay and rewind. After Application is done updating its process it will update itself by calling the onUpdate function which the game developer implements. The game developer calls the render function here if she wants to render the world.

# <span id="page-35-0"></span>**4.3 Modules and submodules**

A component is a piece of functionality for an actor. See the Nox thesis for full description [\[18\]](#page-93-1).

#### <span id="page-35-1"></span>**4.3.1 Physics**

The ActorPhysics3D is the component for an actor that is to be affected by physics. When an actor is created from the JSON file it is possible to create this component and enter what physical values the actor is to have. If a value for a physical attribute is not set in the JSON file a default value is given. The values that are available are dependent on the collision shape that is set in the file. The game developer can choose what kind of shape she would like, it can be simple shapes like a box, sphere or cone. It can also be a more complex shape like one assembled by many basic shapes (compound shape) or one that is based upon the mesh of the actor's 3D model (concave or convex shape). There are a couple of shapes that can only be static; like the plane and the concave shape. If no collision shape is given to the actor it will not have the possibility to have physical properties and is not able to detect collisions.
```
"goblinSoldier":
{
    "components":
    {
        "Physics3d":
        {
            "type": "dynamic",
            "shape": "convexhull",
            "size": { "x": 3, "y": 3, "z": 6},
            "quick_cd": true,
            "mass": 10,
            "angularFactor": 0.0,
            "angularDamping": 0.0,
            "linearDamping": 0
        }
        ...
    }
    ...
}
```
Figure 5: Example of a physics component entry in the JSON file.

<span id="page-36-0"></span>The Figure [5](#page-36-0) shows how a physics component can be set up. Here the actor goblinSoldier is defined as a dynamic actor and it uses the models mesh as the collision shape. Using the mesh as a collision shape is quite expensive for calculations and collision detection, but this is avoided by using the quick\_cd parameter. This parameter tells Bullet that when creating the shape it can optimise the shape by removing parts of the mesh, this is recommended to avoid heavy computations. See performance difference in Section [6.1.2.](#page-78-0) The mass needs to be above 0 or else the actor will not move.

```
void applyCentralForce(const qlm::vec3& force);
void applyCentralImpulse(const glm::vec3& impulse);
void applyImpulse(const glm::vec3& impulse, glm::vec3& relativePosition
   );
void applyDamping(float timeStep);
void applyGravity();
void applyTorqueImpulse(const glm::vec3& torque);
void applyForce(glm::vec3& force, glm::vec3& relPos);
void applyTorque(glm::vec3 torque);
void setLinearVelocity(glm::vec3 velocity);
void setAngularVelocity(glm::vec3 velocity);
void setTransform(glm::vec3 position, glm::quat rotation, glm::vec3
   scale);
void setAngularFactor(float factor);
void setSleepingThresholds(glm::vec2 angAndLin);
void setAnisotropicFriction(const glm::vec3& anisotropicFriction);
void setCenterOfMassTransform(const btTransform& xform);
void setCollisionFlags(int flags);
void setDamping(float linearDamping, float angularDamping);
void setFriction(float friction);
void setGravity(const glm:: vec3& acceleration);
void setIqnoreCollisionCheck(bool ignore);
void setInterpolationAngularVelocity(glm::vec3& angularVelocity);
void setInterpolationLinearVelocity(glm::vec3& linearVelocity);
void setInterpolationWorldTransform(btTransform& transform);
void setLinearFactor(glm::vec3& linearFactor);
void setRollingFriction(float friction);
void setRestitution(float restitution);
```
Figure 6: All the apply and set functions for an actors physics component.

<span id="page-37-0"></span>In addition the developer can use the physics component to give an Actor new physical properties or retrieve them through many different get and set functions. Figure [6](#page-37-0) shows all the set and apply functions available for a game developer. There are equivalent get functions for all the set functions.

### <span id="page-37-2"></span>**Basic shapes**

There are 6 basic shapes that can be used for collision detections, these are the fastest for computing collision.

- Box, needs the size as a vector.
- Sphere, is in need of the radius as a float.
- Cylinder, requires the size as a vector.
- Capsule, is needing the height as a float and the circle radius as a vector.
- Cone, needs a circle radius as a vector and the height as a float.
- Plane, can only be static and needs a plane offset as a vector and a constant as a float.

## <span id="page-37-1"></span>**Advanced shapes**

The more complex ones are needing a bit more information.

- Concave hull shape, can only be static and requires a mesh, this is used to create the shape.
- Convex hull shape, requires a mesh, this is used to create the shape. Can also pass

in a scaling scalar to scale the mesh shape. In addition a Boolean quick\_cd can be passed, to say if the mesh is to be optimised so that it takes less computational power, this is recommended.

• Compound shape, requires at least two shapes and their data.

#### **Collision callbacks**

The game developer has the possibility to decide what should happen to an actor when it collides. This can be done in two ways. One option is to write a function and register it in the simulation class together with an actor ID. The function parameters gives the game developer access to both actors that collided, and the game developer can decide what to do with both. This is done through an std::function. Another option is to let the game application listen for collision events and parse each of them when received. The event that is received contains the collision information on what actors collided, together with where the collision happened on the actors and the forces. The game developer can choose what to do with this event.

#### **4.3.2 Assets**

More than 40 different file formats are supported by Assimp. The following file types have been tested with good results: ".obj", ".dae", ".md5". For model files with more than one animation, using the ".md5" file format is recommended. When there is only one animation ".dae" can be used. The ".obj" file does not support animation and can therefore only be used for loading static models.

### **Loading models**

Actors that has a 3D model needs a path in the actor's JSON file that tells where the model's file is located. Together with the file path, it also requires a name. See Figure [7](#page-39-0) for an example. The name is used by the engine to select the right model when the actor is about to be drawn. If multiple actors are using the same name under Graphics3d, all these actors will be drawn with the same model. The reason it is done this way is optimisation; say the game developer wants to spawn 100 trees using the same actor file. All the tree-actors will have the same Graphics3d name. The model will be loaded one time when the first actor is created, and all the other 99 will be set to use this model. For the textured models, the file paths of where the texture files are located are stored in the model file and the textures are loaded automatically. There is a limit to how many actors that can live in a scene, see Section [6.1](#page-77-0) for more information.

### <span id="page-38-0"></span>**Animations**

If the model file contains animation data, a startAnimation index can be specified in the JSON file. The indexing starts at 0 and goes up to the number of animations -1. The value tells which animation that should be played when the game starts. If no value is set, or if the index is invalid, no initial animation will be played for the actor. The animationSpeed sets how fast the animation should be played. Value 1 will play the animation at its normal speed, 2 will double the speed, 0 will pause it, and negative values will play it backwards. animationStartTime can be set to specify how many seconds into the animation it should start playing at. By default it will automatically start playing at the beginning of the animation.

Information about the active animation is stored in the actor's ActorGraphics3d component. The animation can be changed during runtime with the following function:

ActorGraphics3d::setAnimation(int index, bool logIt, float speed, float startTime).

If the animation change should be logged by the world logger, the  $log1t$  argument must be true. This will make the change of animation visible during rewind and replay.

```
"goblinSoldier":
{
    "components":
    {
        "Graphics3d":
        {
            "name": "goblin",
            "dataPath": "assets/models/goblin/Goblin.dae",
            "startAnimation": 0,
            "animationSpeed": 1.0,
            "animationStartTime": 10.0
        }
        ...
    }
    ...
}
```
<span id="page-39-0"></span>Figure 7: Example of a Graphics3d entry in the JSON file. The actor is using an animated 3D model.

#### **4.3.3 Rendering**

Like with the Nox engine, for rendering, the game developer should create a custom window class that inherits from the RenderSdlWindowView class. The constructor of RenderSdlWindowView takes two Boolean arguments; create2dRenderer and create3dRenderer. It is possible to set both to true. In that case, it will create one 2D and one 3D renderer. The 2D renderer will use Nox's OpenGlRenderer class, while the 3D renderer uses the Noxplus' OpenGlRenderer3d class. These flags will only control the rendering; to render both 2D and 3D, a 2D logic must also be created first.

Noxplus comes with a generic camera. An instance of the camera must be created by the game developer, and set in the renderer. The only value that is passed into the constructor of the camera is the size of the screen. To change it, the values in the constructor must be changed.

An object of the window should be created in the user created Application class [4.3.6.](#page-48-0) The window's render() member function should be called in the application's  $\circ$ nUpdate() which is run about 60 times per second. Animations are updated by the engine according to the active play mode; pause, rewind, replay or normal.

# **Light**

```
"Light3d":
{
    "lights":
    {
        "light name":
        {
            "type": "directional/spot/point",
            "offsetPosition": {"x": 0.0, "y": 0.0, "z": 0.0},
            "cutOfAngle": 20.0,
            "direction": {"x": 0.0, "y": 0.0, "z": 1.0},
            "color": {"r": 1.0, "g": 1.0, "b": 1.0},
            "range": 10.0,
            "ambientIntensity": 1.0,
            "diffuseIntensity": 1.0,
            "constantAttenuation": 1.0,
            "linearAttenuation": 1.0,
            "exponentialAttenuation": 1.0,
            "rotateWithActor": true,
            "castShadows": false
        },
        "light name two":
        {
            // Light data
        },
        ...
    }
}
```
Figure 8: Example of a Light3d entry in the JSON file.

<span id="page-40-0"></span>The game developer can create and attach multiple light sources to an actor using the Light 3d component, this is done by specifying a Light 3d entry inside the actors JSON file, under the components section. A typical entry for this component is shown above in Figure [8,](#page-40-0) where the different properties describes:

- Light name is used as an index when referring to the light.
- Type is either directional, point or spot light.
- OffsetPosition is the position used to offset the light from the actor position.
- CutOfAngle is the cone angle in radians.
- Direction describe the lights direction.
- Color is the light colour represented in RGB format.
- Range describes how far the light shines.
- AmbientIntensity describes the intensity of the ambient lighting.
- DiffuseIntensity describes the intensity of the diffuse lighting.
- ConstantAttenuation describes the constant light strength reduction.
- LinearAttenuation describes the linear light strength reduction.
- ExponentialAttenuation describes the exponential light strength reduction.
- RotateWithActor is used to decide if the light should rotate with the actor or not.
- CastShadows is used to decide if the light should cast shadows or not.

The game developer can create multiple lights inside the lights section. Each light entry inside the lights section is started with the light name followed by a set of properties describing the light to be created. Directional, point and spot light have a few common required properties:

- OffsetPosition.
- Color.
- AmbientIntensity.
- DiffuseIntensity.
- RotateWithActor.
- CastShadows.

In addition to these common properties each of the light types requires additional properties. Directional light needs direction. Point light needs constantAttenuation, linearAttenuation and exponentialAttenuation. Spot light needs every one of them.

# <span id="page-41-1"></span>**4.3.4 Actor control**

```
"vectorControls":
{
    "actions":
     \Gamma"move",
         "rotate"
    \frac{1}{2}"buttons":
     {
          "W":
          \lceil{
                   "action": "move",
                    "vector": {"x": 1.0, "y": 0.0, "z": 0.0}
              }
          \frac{1}{2}"E":
          \mathbb{R}{
                    "action": "rotate",
                    "vector": {"x": 0.0, "y": -1.0, "z": 0.0}
              }
         ]
     }
}
```
<span id="page-41-0"></span>Figure 9: Example of mapping controls with a JSON file, using directional and rotational control component.

The game developers can handle basic control of the actors using the Directional-Control3d and RotationalControl3d component. To use these components the developer needs to create a JSON control file which maps action events to different keys, see Appendix [L](#page-176-0) for a full overview of the different control types that can be created. Both control components are using vector control, meaning that the control data is represented as a vector of 3 where the values range from 0 to 1. The right hand coordinate system is used. In Figure [9](#page-41-0) there is shown an example of a JSON control file creating actions for the directional and rotational control and mapping them to two different keys. The actions section is where the actions are created, the move action is used by the directional control and the rotate action is used by the rotational control. The actions can be mapped to different keys in the buttons section. For example the W key is mapped to the action move. In this example the vector is  $x = 1$ ,  $y = 0$  and  $z = 0$ , this means that the actor is moved to the right every time the W key is pressed.

#### **Directional control**

```
"3dDirectionControl":
{
    "movementSpeed": 5.0,
    "relativeToCamera": true,
    "relativeToRotation": false
}
```
Figure 10: Example of a directional control component entry in the JSON file.

The directional control component handles the actors movement in x, y and z axis allowing the actor to move freely in all directions. The movement speed defines how fast the actor will move, in meters per second. The relativeToCamera and relativeTo-Rotation describes if the controls should be relative to the camera or the actor rotation or both. For example if "relative to camera" is enabled, the left, right, up and down directions will be transformed accordingly to the cameras coordinate system. The "relative to actor" works the same way using the the actor coordinate system. If it is not relative to the camera, nor the actor, it will be relative to the OpenGL right handed coordinate system.

### **Rotational control**

```
"3dRotationControl":
{
    "rotationSpeed": 5
}
```
Figure 11: Example of a rotational control component entry in the JSON file.

The rotational control component handles the actors rotational control in x, y and z axis. The rotationSpeed is a scalar describing how fast the actor is rotated using radians per second.

### **4.3.5 Time manipulation**

#### **Mapping of time manipulation**

Before starting with the time manipulation module a plan had to be made on what kind of time manipulation that was to be implemented. Scenarios for different time travelling theories was discussed and mapped, both possible and not possible ones for game engine implementation.

The Multiverse theory expands on the theory of Big Bang. When the Big Bang hap-

pened it did not just happen once but an infinite number of times. This is the inflationary variant of the theory and there are many others [\[19\]](#page-93-0) [\[20\]](#page-93-1).

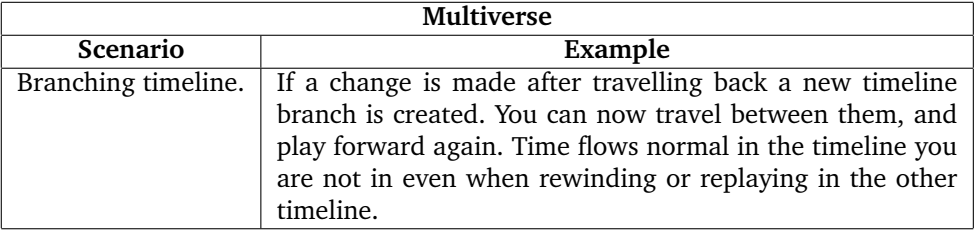

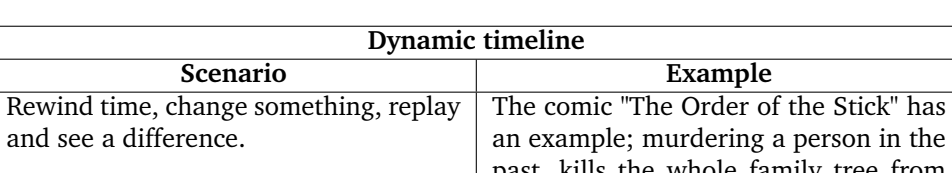

<span id="page-43-0"></span>Table 3: Scenario for the Multiverse theory.

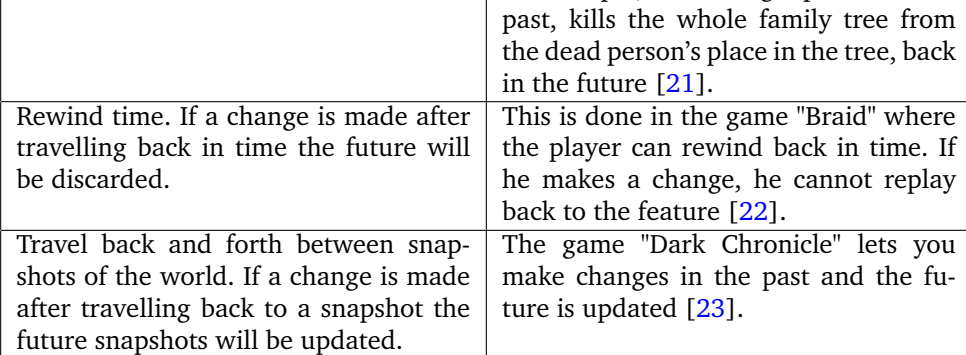

Table 4: Scenarios for the Dynamic Timeline theory.

Table [4](#page-43-0) shows the possible scenarios we came up for where the action in the past is affecting the future [\[24\]](#page-93-5) [\[25\]](#page-93-6).

| <b>Fixed timeline</b>                   |                                                                                |
|-----------------------------------------|--------------------------------------------------------------------------------|
| Scenario                                | Example                                                                        |
| Pause world, give commands and then     | The game, "Pillars of Eternity", lets you                                      |
| resume the world.                       | pause the time whenever you want in                                            |
|                                         | combat so that you can give your team                                          |
|                                         | commands before continuing. [26]                                               |
| Pause world, walk around in the         | This is done in the movie "Click" where                                        |
| paused world and do stuff before press- | the main character pauses the time to                                          |
| ing play again.                         | punch an annoying boss in the face.                                            |
|                                         | When the time is resumed the boss was                                          |
|                                         | in pain $[27]$ .                                                               |
| Speed up/slow down world or selected    | This is done in the movie "Click" where                                        |
| actors while playing.                   | the main character slows down or                                               |
|                                         | fast forward the time when something                                           |
|                                         | interesting or uninteresting happens                                           |
|                                         | $[27]$ .                                                                       |
|                                         |                                                                                |
|                                         | Receive other people's time, they                                              |
|                                         | lose the time they gave away, while the                                        |
|                                         | other gain it. Increase speed of time for                                      |
|                                         | the person who gave away time and                                              |
|                                         | the other who gained will slow down                                            |
|                                         | their speed. World moves at normal.<br>This is done in the movie "Click" where |
| Rewind without making any changes.      |                                                                                |
|                                         | the main character travels back in time                                        |
|                                         | in order to gather information about                                           |
|                                         | how he and his wife first meet $[27]$ .                                        |
|                                         |                                                                                |

<span id="page-44-1"></span><span id="page-44-0"></span>Table 5: Scenarios for the Fixed Timeline theory.

The Table [5](#page-44-0) is a collection of scenarios we came up with for the fixed timeline theory or closed timeline curve. Meaning that if a change to an object occurs in the past it will return to its original state in the future [\[28\]](#page-93-9) [\[29\]](#page-93-10).

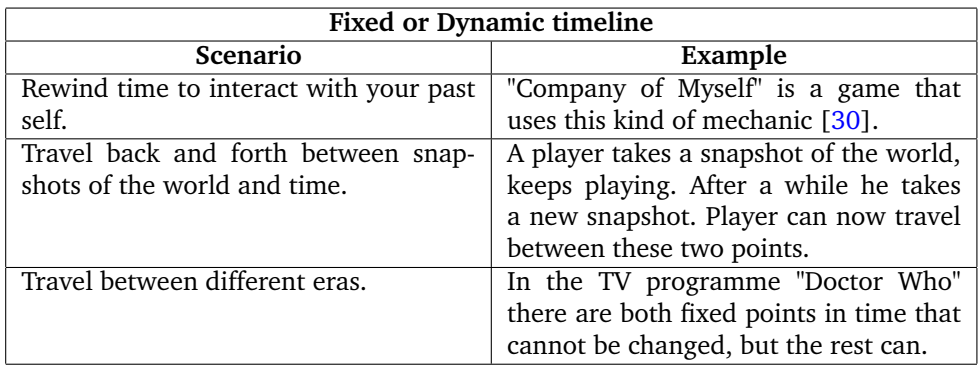

Table 6: Scenarios for either Fixed or Dynamic Timeline theory.

Certain scenarios fits under both dynamic and fixed timeline, depending on implementation. Another Table was created [6.](#page-44-1)

The group decided that with careful planning and given the short amount of time, the following scenarios would be possible to implement in the game engine:

- Rewind without making any changes.
- Rewind time to interact with yourself.
- Rewind time, change something, replay and see a difference.

### **Choosing implementation**

There was multiple ways of how the rewind and replay functionality could be implemented. A good source of inspiration came from the game "Braid" [\[22\]](#page-93-3) and a video where Jonathan Blow, the developer of Braid, talks about how he implemented the rewinding [\[31\]](#page-93-12). The team created a list of different options:

- Store the entire world each frame when playing, and then rewind and replay using the stored world.
- Store the world changes at intervals and interpolate between the intervals.
- Store the world changes at intervals and re-simulate between them.
- Store snapshots of the world at intervals and store just the changes between them.
- Store physics events and re-simulate them after rewinding.

Re-simulating the physics backwards would be impossible. However, with Bullet being deterministic it should be possible to re-simulate it forward. The problem would be if the simulation of physics was to be done backwards as the rewind technique, without using snapshots of the world where we store the world state. Using snapshots, would give the possibility to re-simulate physics forward, but not backward. When the data has been manipulated to be reversed it could cause deviations and give a different result when rewinding. Replaying would work as expected, because the same values are used during the re-simulation. It would not be possible to rewind using negative delta time since Bullet does not support it. When negative delta time was passed to Bullet it seemed like the time stopped and boxes floated around, you can see a picture of it in Figure [12.](#page-46-0) However the world does run and you can move the camera around and spawn actors, they will also float around.

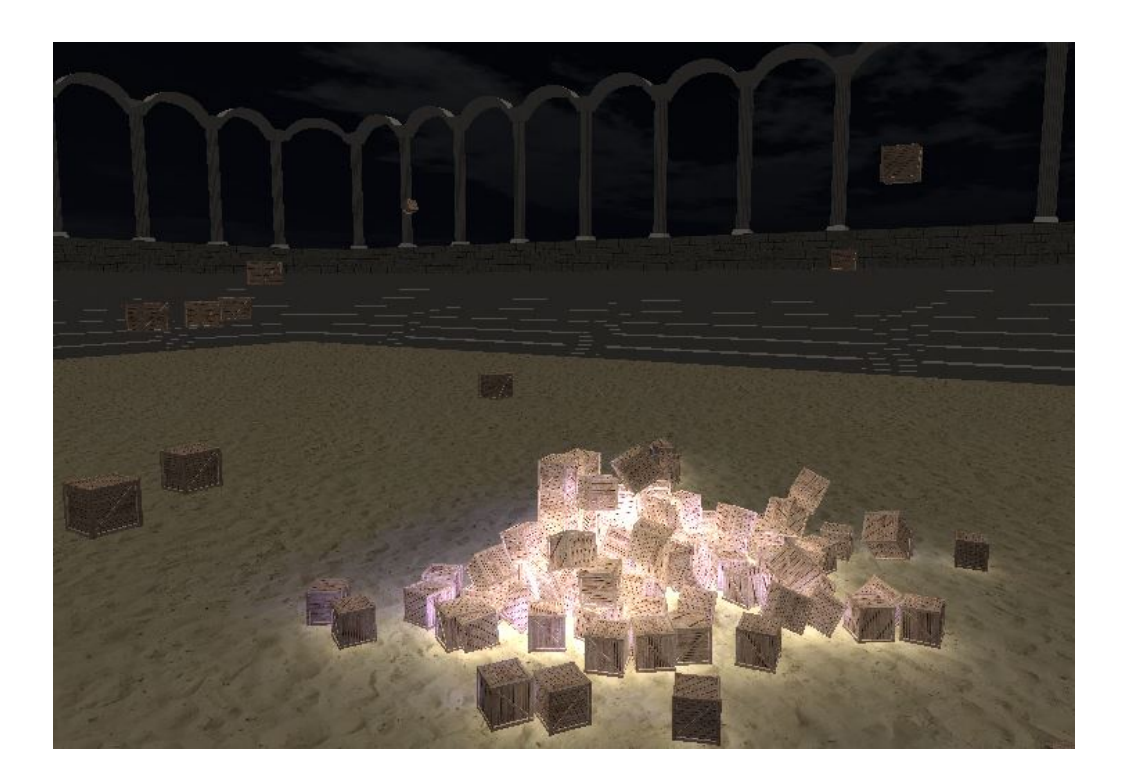

Figure 12: Stepping the physics world using negative delta time in Bullet.

<span id="page-46-0"></span>The team decided that the safest way to get a working result in time, was to log all position changes for each actor trough the gameplay. The question was how to make it efficient, and with lowest possible memory usage. To save space, only the actors that change in some way, being position, rotation or animation, was logged. This has been done in other games before, like the 2D platformer Braid [\[22\]](#page-93-3). Another idea when it came to efficiency was to store the logged data continuously in memory, with the same order that is was logged. This way the CPU cache would be utilised during lookup of the data later, for example during rewind. Reading data from the memory continuously is faster than looking up fragmented data.

#### **Logging gameplay**

The next decision was on how to log the world. One idea was to save the entire world at each frame before the physics were updated. This would take more space, but it would give the developer more opportunities, like swapping directly to different world states. Another idea was to log the same place where the actor's transform component is synchronised with the physics. With the memory usage in mind, it was decided that the best choice would be the last mentioned one. This would make it easy to log just the actors who are updated and avoid logging actors that does not change during a frame.

The next problem was how and when to store data. There were different ideas for this too:

- 1. Using a map to log physical changes for every actor in the world and use a separate array containing data for each frame, telling which physical changes to use at that frame.
- 2. Using an array where each entry is a frame. The data of all the actors are stored in

it, if an actor is not updated we will not add it in the entry, since it will not need any changes.

3. Using an array where each entry is a change.

The first option would cause many map look-ups and fragment the data in memory, meaning the extra speed from CPU caching would be lost.

The second option would be problematic. When creating the the array for storing the data, every array element must have enough space to store all the actors that possibly can change. If new actors are spawned during gameplay it might not be enough space in each array element. A solution would be to let the game developer set how many slots there should be at each element, but this is not a memory saving solution.

The third idea was the first prototype that was implemented in Noxplus. This is described in the Section [5.7.5.](#page-73-0)

#### **Time manipulation API**

```
auto worldLogger = make unique<DefaultWorldLogger3d>(logic);
auto conflictSolver = make_unique<DefaultTimeConflictSolver3d>();
auto timeManager = make_unique<TimeManipulationManager3d>(move(
   worldLogger), move(conflictSolver));
physics->setTimeManager(timeManager.get());
logic->setTimeManager(move(timeManager));
```
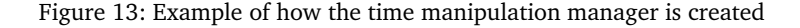

When designing the API it was important that it was easy to set up and use for the game developer. To be able to achieve this, most of the complexity of the time manipulation was hidden behind easy to use functions. See Section [5.7](#page-70-0) for how it was implemented.

In order to use the time manipulation features mentioned in Section [2.1,](#page-18-0) that Noxplus provides, the game developer must create a TimeManipulationManager3d and add it to the application's logic. All rewind, replay and pausing should be done using the functions provided by TimeManipulationManager3d. Time manipulation manager controls the game's time line using three functions; rewind, play and pause. The rewind function plays the time backwards until the play function is called. It will automatically pause the game when the beginning of the gameplay is reached. The play function starts playing the time forward applying the logged data (if any) to the world until the rewind function is called. The pause function stops the time and all the actors in the world freezes in their current state.

In order to create the TimeManipulationManager3d the developer needs to create an object of DefaultWorldLogger3d and DefaultTimeConflictSolver3d. The world logger logs all actor state changes in the world, while the conflict solver is used to solve conflicts or paradoxes that can happen during time manipulation.

Using the conflict solver's setConflictSolverFunction(..) the game developer can set a std::function using the actor ID as argument that will be called when a conflict or paradox occurs for that actor. When the function is set, there must also be specified what type of conflicts it is used for. At the time of writing, only the  $\triangle$ CTOR – INTERRUPTED conflicts are detected. These conflicts occurs when an actor that is being replayed is interrupted, for example if there is a collision between a replaying actor and a non-replaying actor. Additionally there are three other functions; setOnReplayStarted, setOnReplayStopped and setOnReplayFinished. These are used to set functions that will be run when replay starts, when replay is stopped by the player, and when it is finished replaying the saved data. For example if the game developer is creating a game where the player is interacting with its past self, the game developer might want to spawn a new actor when the replay starts, and remove it when the replay is finished.

## **Conflict solving**

There are numerous possible conflicts that can happened when playing with time. A brain storming was done on what possible conflicts that can occur, and the ideas were categorised and grouped based on which conflicts could be solved using one implementation of a conflict solver. All conflicts that were found had one thing in common; The source of every conflict during time travel is when the past is interrupted from an external source. For example in the grandfather paradox everything starts when a person travels back in time to kill his own grandfather [\[32\]](#page-94-0). Did he kill himself? If so how could he travel back in time to carry out the murder if he never existed? This paradox is caused by an interruption done on the grandfather. If the conflict solver could detect this interruption, the game developer would be able to cover most of the conflicts and paradoxes that can occur. The team decided to implement the conflict solver using Bullet's collision callback system that already was integrated in Noxplus, see [5.7.3.](#page-72-0) If used correctly, the conflict solver can solve a large amount of different conflicts. The game developer can solve the grandfather paradox by attaching an "interrupted"-function to the grandfather which handles the paradox. When the interruption occurs, Bullet will detect it as a collision and the conflict solver will launch the grandfather's "interrupted"-function. What consequences this gets is up to the game developer to decide.

#### **Logging of components**

It is possible to make components that can be used with the time manipulation. Components with rewind and replay possibilities need to derive the TimeLoggingComponent instead of the normal component class. The TimeLoggingComponent class works like a normal component but it provides three extra functions for handling the logging and restoration of component data; onSave(saveData), onRestore(restoreData) and  $logComponent$ ). The first function is used to save component data using the saveData-.save<type>(data) function. The second function restore the component data using the restoreData.load<type>(data) function. The data needs to be loaded in the same order as it was saved, read more about this in Section [5.7.4.](#page-72-1) The third function tells the world logger to log this component, this function is called by the game developer, for example every time the component data has been changed.

### <span id="page-48-0"></span>**4.3.6 Demo**

Suttung have created several demos for Nox that shows examples of how the different features can be used. The Noxplus-team have created one demo that demonstrates and shows the added features of Noxplus , see the demo here [\[33\]](#page-94-1). The demo is paused when first launched and is unpaused using the  $P$  button. Rewind is done by the Backspace button while the Enter replays. The middle mouse-button is used for shooting boxes and the left mouse-button rotates the camera. Clicking the right mouse-button while hovering over an actor gives control over that actor, and it can be moved by the

TFGH buttons. WASD is used for moving the camera and holding shift while moving increases the speed.

# **5 Implementation**

The Nox-engine is written in  $C++11$ . To keep the Nox-engine as consistent as possible the same programming languages and standards have been used for the Noxplus extension. Simple DirectMedia Layer 2.0 (SDL 2.0) is used for access to input devices, audio and graphics via OpenGL [\[34\]](#page-94-2). Open Graphics Library 3.0 (OpenGL 3.0) is an API for talking with the GPU [\[35\]](#page-94-3). The Nox engine uses SDL 2.0 to manage the graphics window and user inputs, while OpenGL 3.0 is used for drawing the graphics. These are cross platform and can be used both for 3D and 2D graphics. Additionally, Assimp was used for reading of 3D model files. SDL Image 2.0 is an image loading library that requires SDL 2.0 [\[36\]](#page-94-4). This was used for loading textures. For simulating 3D physics the open source physics engine, Bullet, was used.

# **5.1 Logical View**

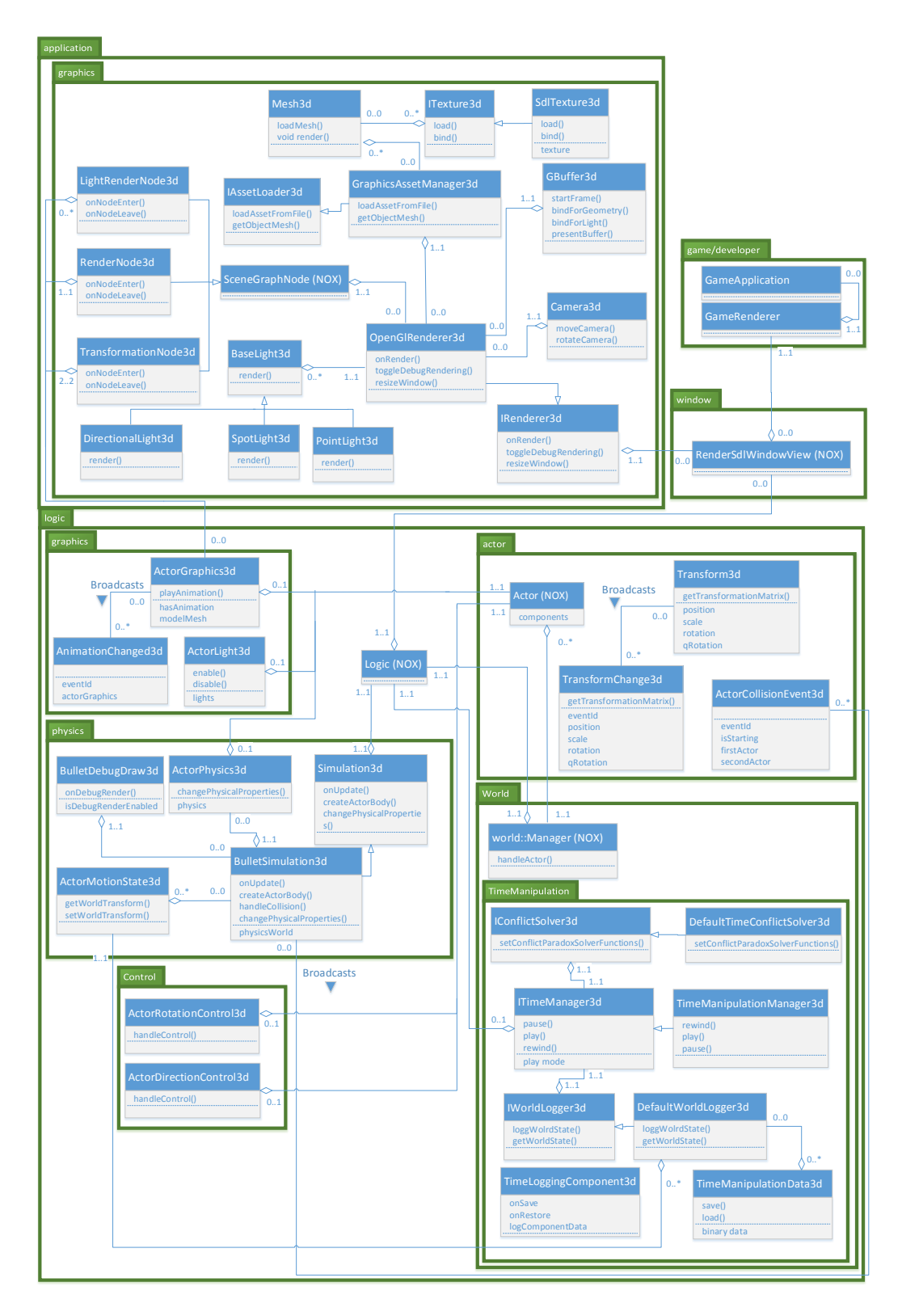

<span id="page-51-0"></span>Figure 14: Design Class diagram

The design class diagram in Figure [14](#page-51-0) was created from the class diagram [15](#page-54-0) and the use case model [4.1,](#page-29-0) to make it easier to know the structure of the system and how everything connects. The requirements that are set in the Requirements specification chapter [2](#page-18-1) were followed when it was created. The design class diagram shows important layers and sub-layers used by Noxplus. Most of the classes are specific for Noxplus except the ones marked "(NOX)". The design follows the layers that Nox use, where there are two major layers. This had to be done to follow the design of the Nox engine as this is one of our requirements [2.5.2.](#page-20-0) These layers are the application layer and the logic layer. This is the same Design as Suttung mentions in their thesis [\[18\]](#page-93-13), where they follow the design laid out by the book Game Coding Complete [\[37\]](#page-94-5). There are however layers within these two layers to use the famous divide and conquer principle [\[38\]](#page-94-6), making it easier to develop the system.

The RenderSdlWindowView, inside the window layer, is an implementation of the View class which is not shown in the diagram. The View class is within the logic layer, and the RenderSdlWindowView is inheriting from this. It is used by the renderer to "look into" the logic so it knows what to render. Without this it would not find any actors or receive any broadcast messages. It is through this view that the game developer will create his game. Read more about the  $\forall i \in \mathbb{N}$  class in the Pyroeis document [\[18\]](#page-93-13).

The game/developer layer is not a part of the Nox engine but a separate project depending on the Nox engine for creating a game. The GameApplication creates and stores an instance of the window, the logic, the physics, the world, the time manager and the event manager. The window is then added to and managed by the logic as a view.

The logic layer handles everything that has to do with the logic of Noxplus. Inside this layer in the world layer, we created a third layer. This is where the use case Manipulate Time was developed [4.1.](#page-29-0) Not only is the Manipulate time layer inside the world layer, but this is also where the  $word$ : Manager is residing. The developer can get this through the logic context, which again is gained through the RenderSdlWindow-View. The Manager class is the most important class for our use-case Manage World [4.1.](#page-29-0)

OpenGlRenderer3d, in the application layer, is the main class that keeps track of all the graphics and rendering. It has a connection to the actors through the actor component ActorGraphics3d and the render nodes. This is one of two connections between the application layer and the logic layer, the other being the RenderSdlWindowView, creating low coupling between the two major layers. This helped with finding faults since the exchange of data is minimal and changing parts of the system became easier since there are just a few classes that needs to be modified. There will also be people who would only want parts of the extension, this way makes it easier to pick it out of the extension.

By dividing the logic layer into smaller ones we get higher cohesion. This gives increased complexity, but a better overview of the system, makes it easier to change modules and the development can happen more in parallel. The increased complexity is something the team can live with since it helps more than it hurts [\[39\]](#page-94-7).

### **5.2 System architecture**

To get enough time for the time manipulation the 3D module had to be narrowed down. The areas of 3D graphics are endless [\[40\]](#page-94-8). The focus was on what the research told us was the most important.

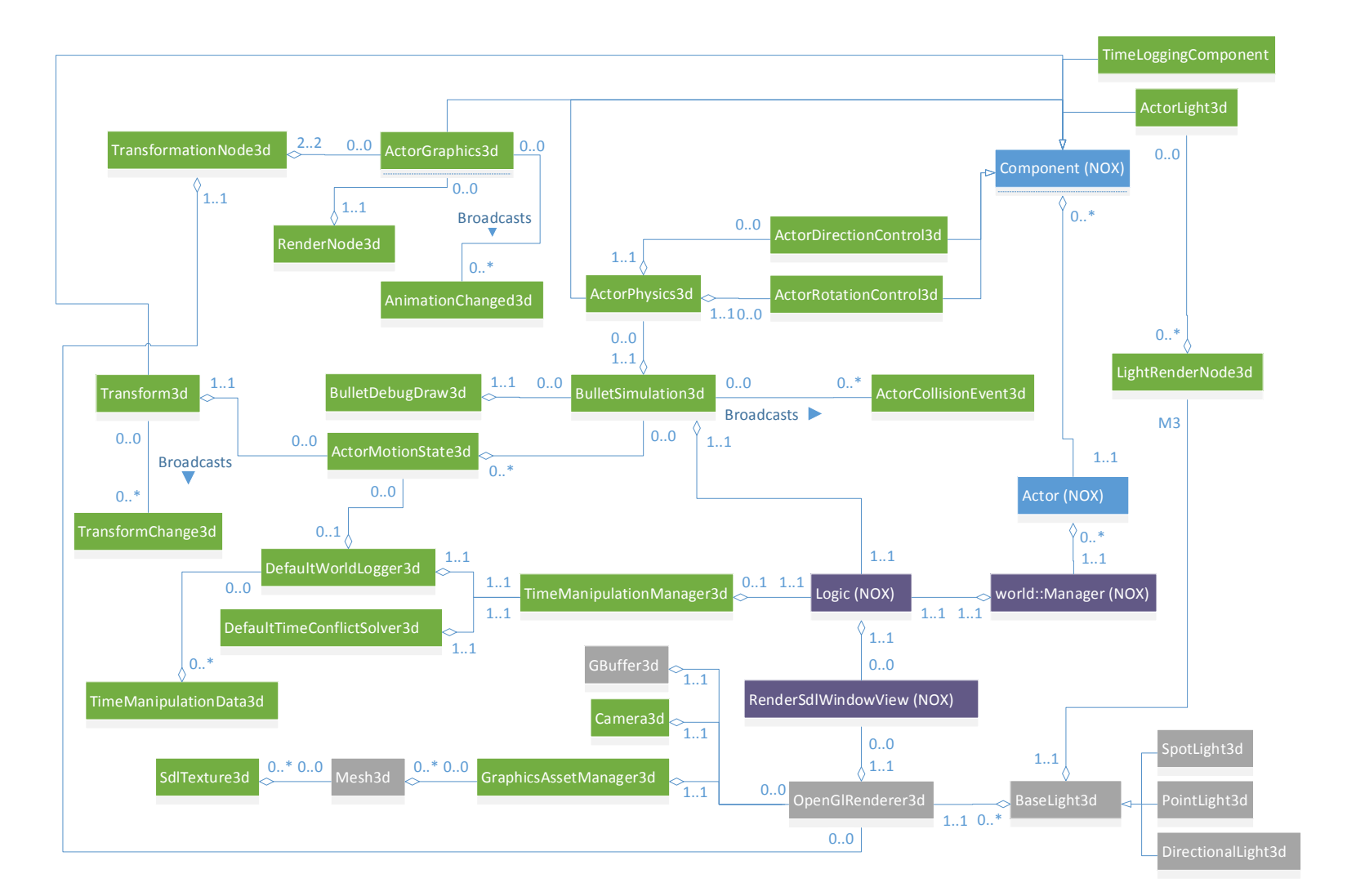

<span id="page-54-0"></span>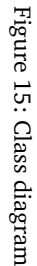

Noxplus

The class diagram shows most of the classes in the system, the only classes who are not shown here are: the interface classes and the 2D specific classes that are not used by the 3D and time manipulation module. It was created out of the use cases and the assignment description and has been reworked multiple times throughout the project. The system has five important classes; OpenGlRenderer3d, BulletSimulation3d, ActorGraphics3d, Actor and Logic. OpenGlRenderer3d handles the rendering of models and lights. It is the main component for the "Render world" use case, since it contains the root node of the scene graph, you can find the use cases under Section [4.1.](#page-29-0)

BulletSimulation3d is the class responsible for physics update and collision handling, and is the class that communicates with Bullet. This is the reason that it has so many connections to other classes. Actor is the class that represents an object in the scene; it could be a light or a model. The Actor class has many different types of components that goes through the same state cycles as the Actor. The class was part of the original Nox engine, and only a few parts was modified to fit the Noxplus extension. The Logic class is the class that represents the logic context; it contains the physics, world manager, data storage, broadcaster, time manager and all the Views. It binds the whole logic together and lets other views look into the logic.

Only the most basic fundamentals was implemented first. This was to have something that could run at all times. The team worked in an iterative way [1.4.1,](#page-15-0) and it was important to always have the possibility to test new features as they were developed.

To differentiate between what has been implemented by the team and what has been reused from other developers open source projects a colour scheme is used. All the green classes is the classes that has been implemented by the team. However there is two exception; Even though the BulletSimulation3d is marked green it still contains two functions that have been reused from an external source. It is still being marked green because the reused part is only about 5%. The SdlTexture3d class has 10 lines of reused code. The classes marked with grey is the classes that are based on other external open source projects, but have been adapted and integrated to fit the design of Nox. It required a big amount of working hours to analyse and adapt the code to fit Noxplus. The classes marked with purple colour is the the classes that are written by Nox and modified by us. The changes made are minor but it requires deep understanding of the Nox engine and its infrastructure.

### **5.3 Scene module**

#### **5.3.1 Scene graph**

The first scene graph implementation was simple. The renderer did only require a render node in the scene graph used for rendering an object. The renderer contained a render node acting as the root node of the scene graph. At this point the renderer was only capable of rendering static objects and all that was needed to be done was to create a new render node and attach it to the root node, whenever a new actor was created. The shaders used to render the objects, only transformed the object to the right world position and gave them a static colour. This was used as a base and later two additional scene graph nodes was added for managing transformation and lighting. Every node overrides two key functions onNodeEnter and onNodeLeave, these two functions are called recursively when a parent node is traversed. The onNodeEnter is called when entering a node and the onNodeLeave is called before exiting the node. In addition to these

two key functions, the nodes used for rendering and lighting needs two extra functions, onAttachToRenderer and onDetachedFromRenderer. The first function is called for the current node and all its child nodes, when a renderer is attached or detached from a particular node. The second function is called when a node is being added, or when it is removed from a node that already has an attached renderer.

#### **Transformation node**

The Transformation node handles the transformation of translation, rotation and scaling for its child nodes. This is done in the onNodeEnter function which provides a reference to a model matrix which is recursively passed down to the child nodes. Before the reference to the model matrix is being passed down to the child nodes, the transformation node saves the value of current model matrix before transforming it using its own transformation data. The onNodeLeave function restores the nodes original state using the previously saved model matrix.

#### **Renderer node**

The render node renders an actor using the actor graphics component which contains the actors mesh data, see Section [5.4.2](#page-62-0) for detailed explanation. The rendering is done in the onNodeEnter function using the uniform handle arguments and a pointer to the actor graphics component. When rendering the actor graphics component it will use the model matrix provided by its parent node. The onNodeLeave is left as an empty implementation because for us there is no need for any post render operations. However it could be useful for an engine developer.

### <span id="page-56-0"></span>**Light node**

The light render node handles the rendering of a light source attached to an actor. This node do not have the need for the onNodeEnter and onNodeLeave functions so it is left as empty implementations. This node do not render the lights themselves, but it tells the renderer to store and render the light later. This is done in the onAttachTo-Renderer and onDetachedFromRenderer using the renderer pointer argument. The onAttachToRenderer will run adding the light to the renderer and the onDetached-FromRenderer removes the light from the renderer.

### **5.3.2 Camera**

A basic camera class was created. The initial projection matrix is generated in the constructor. It is used together with the view matrix to update the view projection matrix. The view projection matrix is used in the renderer to generate the model view projection matrix which in turn is passed to the shader to map from object space to world space. Read about the camera controls in Section [5.8.1.](#page-76-0)

### **5.3.3 Light**

The light is implemented using an abstract class BaseLight3d used by Directional-Light3d, PointLight3d and SpotLight3d. The BaseLight3d manages common data and functions used by all the light types. It has three important functions; one init and two render-functions that the derived classes needs to implement. The init function is used to initialise the OpenGL uniforms handles used by the shader programs. As mentioned, there are two overloaded versions of the render function. The first function is used to render into the stencil buffer used to delimit the light range, the second function renders the light.

### **Point light**

The point light needs additional positional and attenuation data to describe the lights position and the gradual loss in intensity, the attenuation is described using constant, linear and exponential attenuation. A sphere mesh is used to render the point light, the radius of the sphere is calculated using the attenuation data making it just big enough to cover the lights affected area avoiding wasted light calculations.

#### **Spot light**

Because of the similarity between the point and the spot light, the spot light is derived from the point light. The only difference between the spot and point light is the lights geometry where the point light has the geometric properties of a sphere while the spot light has the geometric properties of a cone. The size of the cone is defined by a cutoff angle which is used to calculate the cone size in the shader.

### **Directional light**

The directional light has an additional direction property which describes the light's shining direction. The light is rendered using a quad mesh scaled after the window size. The directional light affects the whole world so it do not need the render function which renders to the stencil buffer delimiting the light range.

### **5.3.4 Rendering**

#### **Rendering actor graphics**

All model rendering is done in the render function of the Mesh3d class. During the creation of an actor's Mesh3d, see Section [5.5,](#page-64-0) a new OpenGL vertex array object (VAO) is created and bound to the OpenGL context. This is kept bound while the mesh data of the actor is loaded and buffered to OpenGL, and is again bound later when the object is about to be drawn to the screen.

Some actors have more than one mesh entry in their model file. When the model file is loaded, all vertices, indices, normals, colours and texture coordinates for all the mesh entries will be pushed on their own respective vectors and buffered to OpenGL at the same time. To later render this correctly, which sections of the vectors that belongs to the different mesh entries must be specified. This is done by using the MeshEntry struct, in the Mesh3d class. For each mesh entry in the model file a MeshEntry is created. The struct stores where in the vector the vertices/indices for the particular mesh entry starts and how many vertices/indices it has.

When rendering the Mesh3d all mesh entries in the object are looped trough and rendered one by one. The draw call glDrawElementsBaseVertex is used, where what parts of the buffered vertex and index data that should be used to draw is specified. Each vertex has a related normal, colour and texture attribute, so the same numbers are used for these. See Figure [16.](#page-58-0) Without the use of mesh entries, all vertecies would have been drawn as one mesh and there would have been drawn lines between them.

```
glDrawElementsBaseVertex(GL_TRIANGLES,
       entries[i].numIndices,
       GL_UNSIGNED_INT,
        (void*)(sizeof(int) * entries[i].baseIndex),
        entries[i].baseVertex);
```
Figure 16: Render call

### <span id="page-58-0"></span>**Rendering Animations**

Skin animated 3D models contains a skeleton of connected bones. For humanoid characters, the bones are often structured like in the real human body, with simplifications. See Figure [22.](#page-65-0) The skeleton is linked to the animation data created in a 3D modelling program like Blender [\[41\]](#page-94-9), that tells how the skeleton should be deformed at a given time. Each vertex on the actual 3D model has a maximum of 4 affecting bones with belonging weights, that tells how much impact each surrounding bone has on the vertex. When a bone is moved or rotated, the vertices will move along with different speeds depending on the bone weight for the particular vertex.

For rendering animations, two extra attributes was added to the geometry fragment shader:

```
layout (location = 4) in ivec4 boneIDs;
layout (location = 5) in vec4 weights;
```
and two new uniforms:

```
uniform bool hasAnimation;
uniform mat4 bones[100];
```
The two attributes boneIDs and weights tells which 4 bones that belongs to the current vertex, with 4 belonging weights. These are static and are buffered to the OpenGL context when the Mesh3d is created. At each frame when an animated model is rendered, pre-calculated bone transformations (see [5.5.2\)](#page-65-1) for the current frame is sent to the shader uniform bones[100]. A maximum of 100 bones can be uploaded per mesh, however, the actor shown in Figure [22](#page-65-0) only uses 19. We have the uniform hasAnimation, to tell the shader if it should use the bones-array or not.

```
mat4 boneTransform = mat4(1.0);
if(hasAnimation)
{
   boneTransform = bones[boneIDs[0]] * weights[0];
   boneTransform += bones[boneIDs[1]] * weights[1];
   boneTransform += bones[boneIDs[2]] * weights[2];
   boneTransform += bones[boneIDs[3]] * weights[3];
}
vec4 skinVertex = boneTransform * vec4 (vertex, 1.0);
gl_Position = mvpMatrix * skinVertex;...
vec4 skinNormal = boneTransform * vec4 (normal, 0.0);
Normal0 = (modelMatrix * skinNormal);
WorldPos0 = (modelMatrix * skinVertex);...
```
Figure 17: Use of bone transformations in the shader.

<span id="page-59-0"></span>For each vertex that is rendered, the shader will look at the four bone IDs to see which bones affect the vertex. The IDs are used as indices into the bones [100] array where the shader finds the bone's transformation matrix. The weights tells how much each bone affects the vertex. This will be used to offset the vertex and the belonging normal by multiplying them with the bone transformation matrix and the weight (see Figure [17\)](#page-59-0).

Information about the animation to be played is saved in the Actor's graphics component, as mentioned in [4.3.2.](#page-38-0) On each frame, the stepAnimation() is called to step the time of the animation forward. The time is used to fetch the right set of bone transformation matrices from the component's mesh before passing them to the shader. See Figure [18.](#page-59-1)

```
void ActorGraphics3d::stepAnimation(const nox::Duration& deltaTime)
{
   this->currentAnimationTime +=
       (util::durationToSeconds<float>(deltaTime)
        * this->currentAnimationSpeed);
}
```
Figure 18: How animation time is incremented/decremented for each frame.

<span id="page-59-1"></span>The code in Figure [19](#page-60-0) shows how the bone transformation matrices for one model are passed to the shader for each frame.

```
for (unsigned int i = 0; i < boneTransforms.size(); i++)
{
   std::string name = "bones[" + std::to_string(i) + "]";
   GLuint boneLocation = glGetUniformLocation(renderData.
       getBoundShaderProgram(), name.c_str());
   glUniformMatrix4fv(boneLocation, 1, GL_TRUE, glm::value_ptr(
       boneTransforms[i]));
}
```
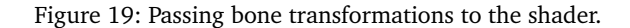

### <span id="page-60-0"></span>**5.3.5 Deferred rendering**

The onRender() function in the OpenGlRenderer3d class renders the whole world to the window. It traverses the root node and renders the objects in the scene graph together with the lights added by the light render nodes described in Section [5.3.1.](#page-56-0) The rendering is divided into three render passes; geometry, stencil and light. These render passes renders into the GBuffer which manages a framebuffer object with multiple texture buffers attached to it. Each texture buffer stores data about a temporary texture. The depth texture buffer is a texture containing depth data about what the camera sees and is used by OpenGL to determine whether an object is in front or behind another. The geometry pass traverses the root node and renders all the objects colour, normal and position data into their own respective texture buffers as well as populating the depth texture buffer inside the GBuffer3d. After the world is rendered in the geometry pass, it will use the created textures to render a lit world. This is done by looping through all the lights and render them using the stencil pass followed by a light pass. The stencil pass do not render to any texture buffer, but it creates a stencil buffer, like a paper with holes, used to delimit the light volume so the light will not affect objects outside of its range. After the stencil buffer is created the light pass renders the light and the objects that are affected by it into a final texture in the  $GEuffer3d$ . After the lights are rendered into the final texture it is blitted to the screen.

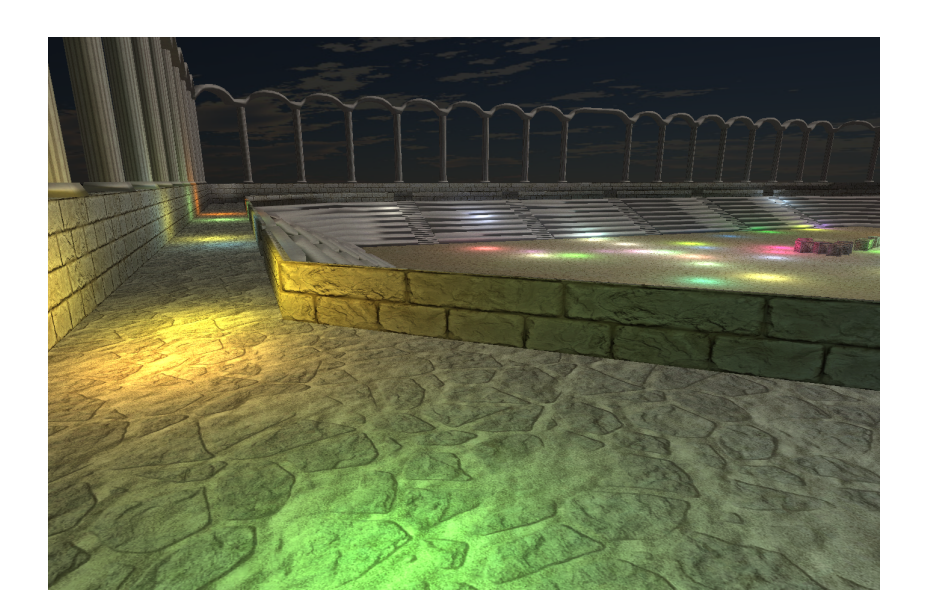

Figure 20: Deferred light rendering makes it possible to have many light sources without significant performance loss.

## **5.3.6 Transparency**

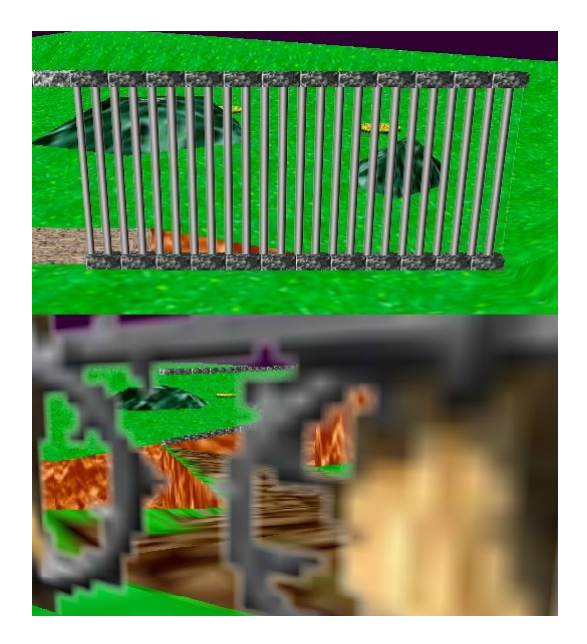

<span id="page-61-0"></span>Figure 21: The first picture shows a transparent grid. The Second picture shows two transparent object without proper sorting.

Rendering transparent objects requires additional work compared to rendering non transparent objects, this is due to the fact that the transparent objects needs to be rendered in the order back to front to get the transparency to look right. They also needs to be rendered last after every non transparent objects are rendered. To solve this problem the drawing of the transparent and non transparent objects are separated by storing all the transparent objects in a separate vector. The non transparent objects are rendered first

when traversing the scene graph, and the transparent objects are drawn at the end of the frame. If the vector was not sorted correctly on distance from the camera, the result would be as shown in Figure [21.](#page-61-0)

## **5.4 Actors**

Everything that exists in the 3D world is called an actor. An actor can be anything from a player, a house or a simple light source. The actors are empty containers for components describing a functionality like health, graphics, light and animation. Every component needs to implement the following functions: initialize, serialize, onUpdate, onCreate, onComponentEvent. The actors are created from JSON files [4.3,](#page-35-0) see the Pyroeis document for detailed information [\[18\]](#page-93-13).

### <span id="page-62-1"></span>**5.4.1 Actor transform**

The transform component handles the actors translation, rotation and scaling. The initialise function retrieves and stores initial values for these from actor's JSON file. The getTransformationMatrix function generates a transformation matrix using the position, rotation and scaling data, this function is used to get the model matrix when rendering the actor. When this component changes it broadcasts an transformation changed event notifying other systems.

### <span id="page-62-0"></span>**5.4.2 Actor graphics**

ActorGraphics3d is a component created for handling actors graphical properties like shape, animation and colour. This component contains four major data members; meshData, actorTransformNode, renderTransformNode and a rendererNode. The meshData is a pointer to a Mesh3d object containing 3D model data. The remaining three data members are scene graph nodes used to render the model data. The actorTransformNode contains the actors transformation data [5.4.1.](#page-62-1) The render-TransformNode is appended to the actorTransformNode and is used to change or offset the actors original transformation. The rendererNode is appended to the renderTransformNode so it can use the transformation data from the transformation nodes when rendering the model data. The model data pointer is set when the component is created in the initialise function which provides a JSON object containing the name of the model and a path to its data. After parsing the JSON object it runs the asset managers function for loading in a model using the name and path as arguments, see [5.5.](#page-64-0) After the initialisation is done it will run the onCreate function which creates the three scene nodes and appends them in the right order and broadcasts an event telling the renderer to add the actorTransformNode to the root node. The onComponentEvent function updates the actorTransformNode transformation data whenever the actor transform component is changed.

### **5.4.3 Actor light**

Light sources are created and managed by the component ActorLight3d. When the component is created it will run the initialise function which provides a JSON object as a argument containing data about multiple light sources. It loops trough all the light entries in the JSON object, parses them, creates the lights and adds them to their own LightRenderNode3d object. After the LightRenderNode3d object is created it is added to a unordered map using the lights name as a entry index, it will also broadcast

an event telling the renderer to add the LightRenderNode3d object to the root node. After the initialise function is done it will run the onCreate function and get a pointer to the actors transform component which is used to update the light positions whenever the actor position changes in the onComponentEvent function.

#### **5.4.4 Actor physics**

The component that handles physics for an actor is called ActorPhysics3d. When initialised it tries to retrieve all information about its physical properties, type and shape from the JSON object. The information it cannot find is set to a default value, usually 0 or an empty string. With the exception of certain properties, for example a dynamic object where it can not find the mass; the mass will be initialised to 1. Without it the object might just as well be a static object. You can read more about this in Section [4.3.1.](#page-35-1) The component has many get and set functions for the physical properties, these are used to control Bullet when stepping the physics world [5.6.5.](#page-69-0) The ActorPhysics3d component is interacting with the physics engine through the BulletSimulation3d class.

### **5.4.5 Actor control**

Nox provides a key mapper that allows the game developer to map actions like "move left" or "move right" to different keys using JSON, see Section [4.3.4.](#page-41-1) When a key with a registered action is pressed or toggled the corresponding action event is broadcasted. Nox provides an abstract class for handling the action events produced by the key mapper. Every control related component needs to derive this class and implement the handleControl function which provides a reference to an action event allowing the component to handle the action. Two components were created for handling the directional and rotational control of the actors using Nox vector control. See the Pyroeis document [\[18\]](#page-93-13).

### **Directional control**

The directional control component handles the movement of the actors in x, y and z axis. The initialise function retrieves data about movement speed and whether the control should be relative to either the camera or the actor rotation using the JSON object provided in the function argument. If the control is not relative to the camera or the actor it will be relative to the OpenGL coordinate system. When the handleControl function retrieves an action event with the id "move", it will get the movement values represented as a vector3. If the relative to camera or actor is enabled it needs to convert the movement vector3 to the right coordinate system before storing it. The onUpdate function updates the actors physical properties by setting the linear velocity to the stored movement data multiplied with the movement speed.

#### **5.4.6 Rotational control**

The rotational control component handles the rotation of the actors in x, y and z axis. The initialise function retrieves rotation speed from the provided JSON object. When the handleControl retrieves an action event with the id "rotation" it stores the rotation values represented as a vector of 3. The  $\circ$ nUpdate function updates the actors physics by setting rotational speed to the stored rotation data multiplied with the rotation speed.

# <span id="page-64-0"></span>**5.5 Model loader**

Assimp, which was our selected model loader, provided us with a fast and simple interface for reading 3D model files [1.2.2.](#page-13-0) This made it easy to load the files, but using the loaded data correctly was the difficult part. Assimp was the most documented loader that was found, however parts of Assimp had almost no official documentation, for example how to use it for loading animation. A few good tutorials were found on how to use it and how animations could be loaded. The YouTube tutorials by "thecplusplusguy" [\[42\]](#page-94-10), and the website ogldev.atspace.co.uk by Etay Meiri [\[43\]](#page-94-11) helped us. Regarding the skin animations, none of the group members had any previous experience with this, and the process was more advanced than we imagined. We ended up using parts of the code/structure from ogldev's tutorials [\[43\]](#page-94-11). Due the poor documentation on animations with Assimp, we saw no other option given our short time. Ogldev's code is free to use and uses the same MIT licensing as Suttung. Even though much of the code was used, it took time understanding and refactoring it to our purpose.

### **5.5.1 Basic model loading**

Loading models with Assimp was done using Assimp's Importer class. The importer's ReadFile() member function takes the filename as an argument, and different flags such as aiProcess\_Triangulate and aiProcess\_GenSmoothNormals can be used to tell the importer to perform different mesh calculations and mesh optimisations before it is finished. The function creates and returns an aiScene object where all data loaded from the model file can be fetched: vertex data, normals, texture coordinates, material data, animation data and more. Assimp uses its own types of vectors, matrices, floats, and so on. All the data has to be converted to standard OpenGL Mathematics (GLM) before it can be used with OpenGL. All loaded data for a model is stored in the Mesh3d class, which also contains the information used for rendering, like VAO and mesh entries information.

#### **Model loading optimisation**

All loaded mesh/3D model data is managed by the GraphicsAssetManager3d class that contains a map of Mesh3d objects indexed by name. To start with, each mesh was loaded once per actor that was using it. This would mean that if 100 actors were loaded, all using the same monkey head mesh, the model file would be processed and stored in memory 100 times. This is obviously inefficient, so a solution to how one mesh could be used for several actors was needed. The solution was to store all meshes in a map. When a new actor with a 3D model is about to get loaded, it will check what asset the actor is trying to load, and if the asset's name already exists in the map, the loading will be skipped. Often the game developer wants to load several actors that uses the same mesh data, and this will definitely save her both loading time and memory. There is some overhead when looking up a map entry, but as this only happens during start up, it will not affect the gameplay experience.

#### <span id="page-65-1"></span>**5.5.2 Loading animations**

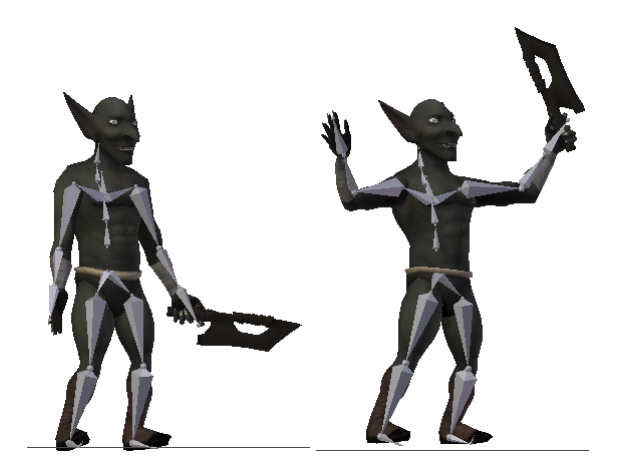

Figure 22: Animated goblin with visible bone structure

<span id="page-65-0"></span>The animation data that is stored in the model files is only key frames that the bones moves between. For example, in the first key frame the actor's arms are hanging down, and in the next key frame the arms are raised. There is no way to fetch each animation frame directly from the file. In order to render a smooth animation, bone transformation has to be calculated between the two key frames using interpolation. To save performance all the transformations between the key frames are pre-calculate when the game starts. During rendering, the bones can be fetched directly instead of being calculated at each frame. Since an animation looks the same every time it is played this was done. See Section [7.1.2](#page-82-0) for memory usage when it comes to animations.

Some model files contains more than one animation, for example "idle", "walk" and "jump". For each animation the model has, a loop runs, increments the current "time" and calculates all the bone transformations at that point. All animation frames for an actor are stored in a map<aiAnimation\*, vector<vector<mat4»> inside the Mesh3d class. The inner  $vector  $max 4$  holds all the bone transformations for one frame, for$ example the first frame in "jump". This vector is kept inside another vector that holds all the frames for the animation ("jump"). The map holds all the animations, mapped to the original aiAnimation from Assimp, where the animation data is calculated from. Figure [23](#page-65-2) illustrates how the first 4 frames of one animation with 4 bones are stored in a vector<vector<mat4».

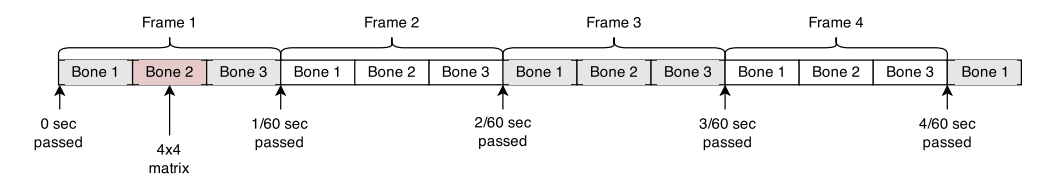

Figure 23: Storage of 4/60 seconds of an animation

<span id="page-65-2"></span>The memory usage for each stored animation depends on the number of bones, vertices and length of the animation. For instance, the dance-animation of the goblin in Figure [22](#page-65-0) lasts about 24 seconds. With a frame time of 1/60 second, 1440 frames will

be generated. With 19 bones and one 4x4 matrix per bone taking 64 bytes each, it ends up with about 1,75 megabytes for the 24 seconds, or around 73 kilobytes per second. Additionally there is also the bone data that holds which vertices that is affected by which bones. For that there are 4 integers for the bone IDs and 4 floats for the bone weights, per vertex. The goblin has 2880 vertices, so the total size of bone information is  $2880*(4*4B)+(4*4B) = 92$  kilobytes. The graphics asset manager mentioned earlier will make sure that no 3D models are loaded twice - thus generating the animation frames will only happen once, even if the developer wants several clones of the actor. Figure [24](#page-66-0) illustrates how animation frames are shared between actors.

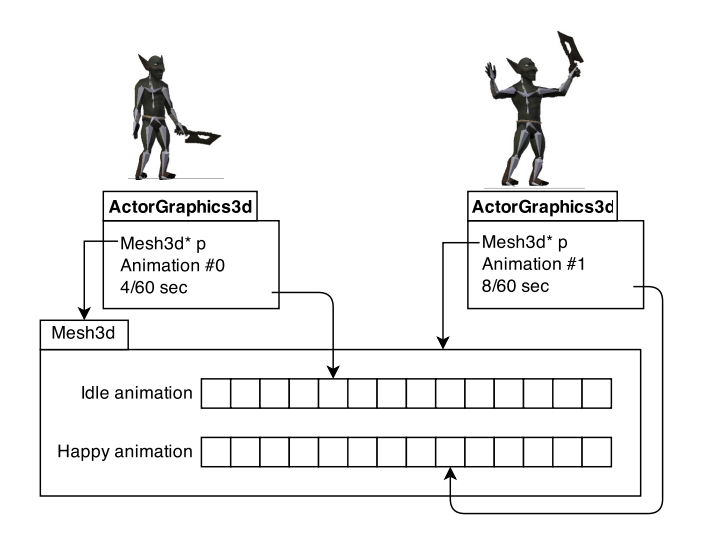

Figure 24: Two actors sharing the same Mesh3d, playing different animations

### <span id="page-66-0"></span>**5.5.3 Textures**

For loading and storing 3D textures, a third-party library was needed. For this the open source texture loader SDL\_image was used. This was already included in the Nox engine, and all Noxplus members was familiar with it. It provides an easy API for loading and storing textures.

# **5.6 Physics module**

An interface class, Simulation3d, was created for the integration of the physics engine. The BulletSimulation3d class extends this class and handles all communication with our chosen physics engine Bullet, with one exception. See Section [7.3](#page-85-0) for why we chose this physics engine and Section [5.6.1](#page-66-1) for the exception. The interface class contains a large number of member functions that all implementations need to implement. The reason for creating the interface class was to follow the requirements mentioned in Section [2.5.3,](#page-20-1) making it simpler to remove Bullet and implement another physics engine. The interface class that Suttung already had created could not be used since it is only meant for 2D physic engines.

### <span id="page-66-1"></span>**5.6.1 Bullet physics library**

Bullet has a class called MotionState, this is used for linking the renderer and the physics together. This class was derived to create a custom class that links the 3D ren-

derer with Bullet. This choice was made after some research and talking with supervisor Nowostawski, who said there are usually two ways to do it:

- 1. Pointer from the physics to the scene graph.
- 2. Pointer from the scene graph to physics.

The way that was implemented, with the MotionState class, is the same as point one in the list. A possible, if terrible solution could have been to updated the physics then loop through our scene graph and update the position and rotation of our actors with the information from the physics. This would have been a complex and inefficient way.

In BulletSimulation3d there is one instance of btDiscreteDynamicsWorld which acts as the simulated 3D world. It is able to simulate discrete physics, but in case soft bodies is to be implemented later it can be replaced with a bt SoftRigidDymaics-World which is an extension of the previously mentioned class, as shown in Figure [25.](#page-67-0)

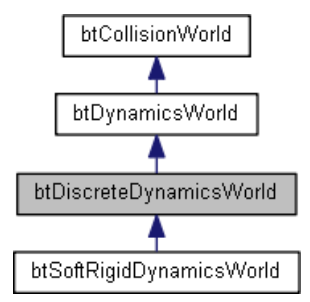

Figure 25: Bullet Collision world hierarchy. [\[44\]](#page-94-12)

### <span id="page-67-0"></span>**5.6.2 Rigid bodies**

In order to simulate a world using Bullet, a set of rigid bodies with physical shapes must be created. This is done by first creating a ActorMotionState3d object which links the physics to the rendering. The function setWorldTransform runs when a body has moved. The getWorldTransform runs just once when the body is added to the world so Bullet knows the initial position. Lastly a collision shape is created, more about this in Section [5.6.3.](#page-67-1) Then an object is created that contains all the data a rigid body uses when being created. We pass in the MotionState object, the mass and the inertia of the actor, and its shape. With this object, the rigid body object is created and has its physical properties set. Now with an instance of the rigid body, a void pointer that Bullet has called userPointer is set to point to a struct we made that contains a pointer to the actor and a pointer to the rigid body. This is used for many things, but the most important is the collision handling. A reference of this struct is retrieved from a map using the ID of the actor and have the user-pointer point to it. The final step is then to add the rigid body to the physics world.

#### <span id="page-67-1"></span>**5.6.3 Collision shapes**

A collision shape is needed to be created for actors in order to simulate the world properly. These shapes can be basic shapes, like a box, cylinder or sphere, or they can be shapes formed by the vertex positions in a mesh. What type of shape an actor should use is read from the actor's JSON file, together with other physical properties such as mass, position and friction. This is used to create a btRigidBodyConstructionInfo which is passed as an argument when the rigid body is created. The collision shape is used for detecting collision and needs to be created outside Bullet and passed into the physics world with the rigid body. A collision shape can be reused for multiple objects and Bullet suggests to do this with the more complex shapes [\[45\]](#page-94-13). Convex hull shapes does just this, as long as the objects have the same name in the JSON file.

#### <span id="page-68-0"></span>**Convex hull shapes**

As mentioned in [4.3.1,](#page-37-1) the mesh is needed to create this collision shape. Before creating a new shape, it checks a map that contains all the convex hull shapes by name, if it is found it will reuse the shape. If the shape has to be created, it needs to retrieve the mesh. It uses the actors ActorGraphics3d component for this. This is where the mesh is stored. When retrieved the indices and vertices are used to create a btTriangleMesh. This is then used when creating a btConvexTriangleMeshShape object, which is set to be a convex hull shape. If the optimise Boolean is passed as true, Bullet will optimise the shape by reducing the number of vertices before the new shape is set. If not, the new shape will be used directly. When the shape is created, it is added to the map so it can be reused later.

### **Concave hull shapes**

The concave hull shape also use the mesh to create a collision shape, however this type of shape can only be given to a static object. The mesh is retrieved and the shape is created in the same way as it is done for the convex hull shape [5.6.3,](#page-68-0) it is just set to be a concave hull shape object instead.

### **Compound shape**

When creating a compound shape it will use the createShape function for every shape the actor has. It is always using dynamic aabb tree to accelerate early rejection tests. It can be composed of all the before mentioned shapes [4.3.1](#page-37-2) [4.3.1,](#page-37-1) with the exception of the static ones. The concave shape is an exception to this and it will let you move it around, like it was dynamic.

# **5.6.4 Collision detection**

Bullet is handling the collision detection and every time when Bullet has done its work it runs a function that the game developer set, (myTickCallback). This functions iterates over all the contacts manifold, a contact manifold contains all the contact points for a pair of objects, meaning a collision has happened. Whenever a collision pair is found that does not come from the last time Bullet ran, a function is run to add this pair. Then a comparison with the new collision pairs runs with the ones from last round and check for matches, if there are no match for some of the old, it means that the collision has ended. The function to remove collision pairs is then called. Lastly the new collision pairs are updated to be the old ones.

In the function for adding new collision pairs we first check if any of the objects that are in the collision are non-actors, if so nothing is done. At the time of writing nothing is done with non-actors. If they are proper actors the sum of the normal and friction forces are calculated and, depending on how the developer has set up the collision callbacks either; run through the collision callbacks that have been set by the developer for the actors or send out an event with the information and let the developer handle it. If the function to remove collision pairs are called the same things are done as if there was a new collision the difference is that the forces and contact points are not found and

#### passed.

### **Collision callbacks**

There were two possibilities when it came to implementing the collision callbacks. One way was to set up an event system so that when a collision was registered an event was broadcasted to the system and the developer would set up a listener and choose what he wanted to do with the actors. The second possibility was to set up a map with the collisions callbacks that the game developer could add the callbacks into. It was decided that both choices should be implemented so they could be tested against each other, and so the developer could choose the preferred one. In the end we decided to keep both and differentiate between what one to use with a Boolean.

The collision callbacks are stored in two maps, an actor ID is required to be passed with the callback together with what type of callback it is. There are two kinds of callbacks, one for when the collision stops and one when the collision starts. A map is used for each type so that the two types of callbacks are not mixed. The callback is given an ID for the map inside the first map. A second map is used for every entry in the first map so a game developer can set multiple collision functions. The ID for the callback is returned when first added in the map. It is also possible to remove a collision callback with the ID for the callback, together with the ID for the actor and what type of collision callback it is. If the callback to be erased is found, the remove-function will return true, and if it fails it will return false.

#### <span id="page-69-0"></span>**5.6.5 Physics functions**

There are several set and get functions for the physic, that can be are accessed for each actor through their actor physics component. See Figure [6.](#page-37-0)

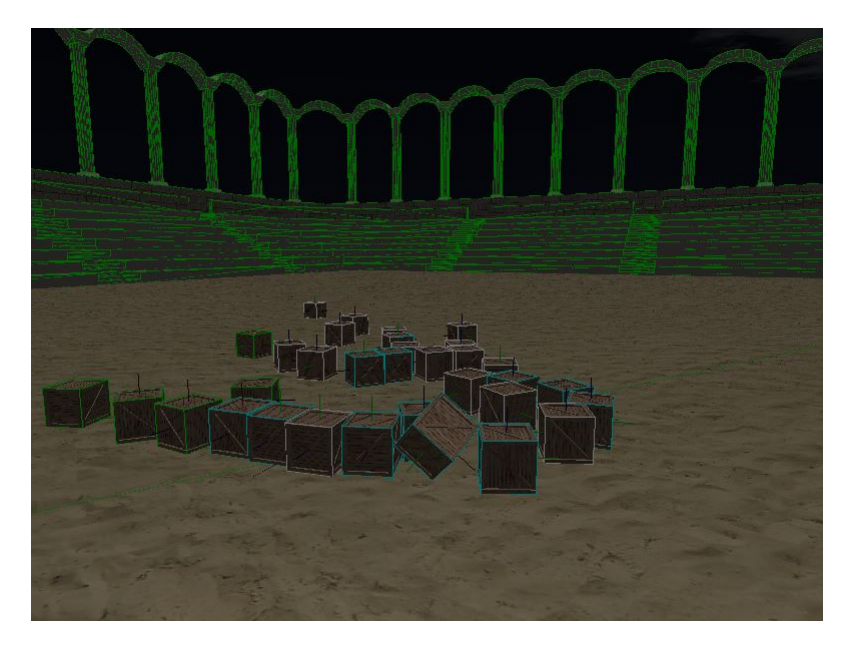

#### **5.6.6 Debug renderer**

Figure 26: Rendering of the physics collision shapes.

Bullet provides a simple API for rendering the collision shapes geometry and represents their state using colours. A class that inherits from the Bullet's interface class bt IDebugDraw was created and called BulletDebugDraw3d. The interface class provides an essential function drawLine(from, to, colour). The drawLine function represents a line where the starting and ending point is the arguments from and to. For each collision shape this function is called multiple times creating the collision shapes geometry line by line. The lines received from the drawLine function is stored in a vector using a struct containing the starting point, ending point and the colour of the line. At the end of each frame the lines stored inside the vector is rendered using a simple shader which transforms the vertices and sets the colour. The initial way of doing the debug rendering was to render one by one line each time drawLine was called, resulting in many additional OpenGL draw calls.

## <span id="page-70-0"></span>**5.7 Timeline manipulation module**

To create the time manipulation module and its features [2.1,](#page-18-0) the gameplay data had to be stored somehow. This was discussed extensively and after some days of prototyping, we decided that the safest and most flexible way to do it was to store the data in a list. Read more about the prototypes in Section [5.7.5.](#page-73-1)

The focus was on storing data in a way that it could be accessed as fast as possible when it was needed. By storing and accessing the data continuously in the memory, the CPU cache would be utilised and we would get a slightly faster look-up of data.

## **5.7.1 Logging and storage**

Logging and fetching data is handled by the world logger, DefaultWorldLogger3d. All frames are stored in a list of WorldState structs. Attaching and removing parts of a list is easier than with an array or a vector. Each world state contains multiple vectors storing all changes that happened since the last frame, see Figure [27.](#page-70-1)

```
struct WorldState
```
{

```
std::vector<ActorPhysicsState> actorStates;
   std::vector<ActorAnimationState> animationChanges;
   std::vector<ActorAddedOrRemoved> actorsAddedOrRemoved;
   std::vector<TimeManipulationData3d> componentChanged;
};
```
#### Figure 27: WorldState containing all changes that happened in a frame

<span id="page-70-1"></span>The structs ActorPhysicsState, ActorAnimationState, ActorAddedOrRemoved and TimeManipulationData3d are all used by the world logger. ActorPhysics-State stores the actor's physical properties such as position, rotation, scale, velocity and forces. It also holds a pointer to the actor's physics and transformation component so these can easily be accessed when the list is traversed. ActorAnimationState contains information about an animation change; the ID, time and speed that was active before the change, and the ID, time and speed that it was changed to. The old animation information is required when the time manipulation manager is rewinding, and the information about the next animation is used during replay. It also has a pointer to the actor's graphics component so the current animation data can be accessed and changed

quickly. An ActorAddedOrRemoved struct tells that an actor is added or removed at the current frame. It stores an Identifier that tells which actor is added/removed and a Boolean that tells if it was removed or added. TimeManipulationData3d is used for logging custom made components, more about this in the upcoming Section [5.7.4.](#page-72-1)

When the DefaultWorldLogger3d is created, it creates a buffer world state node. If changes are made during the first frame of the game, all these changes are saved to this node. At the end of each frame the member function setEndOfCurrentFrame() is called. Here the filled buffer world state is pushed back on the list before a new buffer world state is created, see Figure [28.](#page-71-0) The new node will be used to save all the changes for the next frame. The frameIterator is a list iterator that always points to the current world state and is used during rewind and replay.

```
void DefaultWorldLogger3d::setEndOfCurrentFrame()
{
    if (this->rewindEnabled == false && this->frameIterator == this->
       savedFrames.end())
    {
        savedFrames.push_back(this->bufferWorldState);
        // Create a new one to be filled:
        this->bufferWorldState = new WorldState();
        this->frameIterator = this->savedFrames.end();
    }
}
```
<span id="page-71-0"></span>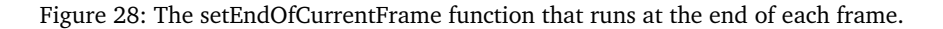

Logging of physical changes is done in the DefaultWorldLogger3d class, by the member functions logActorState. This is called from the ActorMotionState3d class' setWorldTransform member function which is automatically called by Bullet each time a collision body moves.

The world logger extends Nox's interface IListener and is set to listen for the events SceneNodeEdited and AnimationChanged3d. The SceneNodeEdited event occurs when an actor is added or removed from the scene graph. AnimationChanged3d happens when the actor's animation is changed, for example from "idle" to "run", in its graphics component. When the AnimationChanged3d or SceneNodeEdited events occur, a new entry will be stored in their respective vector in the current world state node.

### **5.7.2 Rewind and replay**

Figure [29](#page-72-2) illustrates how the data is stored in a list. During rewind, the engine will step backwards in the list, node by node, read the changes that is stored in the node and apply them to the physics component of the actors that the changes belongs to. When the replay is running, the physics will be applied just like during rewind, but it will also clear the data in the node so new, updated data can be saved. No nodes will ever be deleted, they are just updated. Because the changes are set in Bullet directly, these changes will immediately be sent to the logger and will replace the deleted data. Sometimes, new actors are spawned during replay, and in that case, these will be logged in the current node, together with potential interactions with the world. When rewinding
or replaying the animation it will use the stored animation data inside the current node. It applies the changes by using the pointer to the graphics component. As mentioned in Section [5.7.1](#page-70-0) both the information about the previous animation and the new animation is logged every time an actor changes animation. During rewind it will set the graphics components animation id, speed and time to the stored "previous" data. If it is replaying it will use the "current" data. If the node has some data about removal or adding of an actor it will send out a SceneNodeEdited event to tell the engine to remove or add the actor from the scene graph. If custom created components has been logged on a frame, the component's onRestore will be called. See [5.7.4.](#page-72-0)

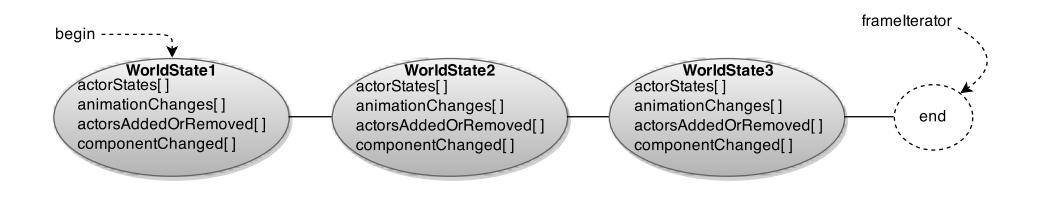

Figure 29: Shows the three first frames of gameplay, stored in a list

#### **5.7.3 Paradox/conflict solver**

The class DefaultConflictSolver3d is created to help the game developer solve the paradoxes or conflicts that happens when changes are done to the past, see Section [4.3.5.](#page-48-0)

One type of time conflict is direct interaction with the past. For detecting these conflicts, Bullet's own collision detection is used. A flag in the actor's physics component tells whether the actor is being simulated or replayed. When the actor is created, this flag is set to true, telling that it is simulated by the physics world. During rewind, all actors will get their simulated-flag set to false. New actors that are spawned has no logged data and will be simulated by the physics during replay. When a replaying actor is hit by a simulated actor, the actor that is being replayed will start being simulated too. When Bullet detects a collision between two actors during replay, it will first check if one of the actors have their flag set to true. If so, it will launch the conflict solver function if it was set, for the actor that is being replayed, before it sets it to start simulating.

In addition to the actor-specific conflict functions, there are also three other functions that the game developer can set. These are mentioned in Section [4.3.5](#page-42-0) and works the same way as the actor-specific functions.

#### <span id="page-72-0"></span>**5.7.4 Logging of components**

After some discussion with the group we came up with a few ideas for logging the components. One of the main problems was that we did not know how to handle logging of unknown data which the developer creates in each custom created component. Using template and interface classes was tried as a solution to this problem, but it did not work. How could the data be stored in an efficient way in the world logger or stored at all, when the data types that had to be stored was unknown? After consulting Nowostawski the problem was solved with a serialisation technique where the user needs to implement two functions where the data is being marshalled and unmarshalled. The data could then be stored continuously in memory as binary data or JSON. Since JSON adds overhead, the decision to store it as binary was made. The TimeLoggingComponent which is an abstract class derived from the component class was created. Every component that wants to be logged need to derive this class instead of the original component class. The TimeLoggingComponent class provides three additional functions for solving the logging and restoration of the component; logComponentData, onSave and onRestore, see Section [4.3.5](#page-48-1) for how they are used. The first function initiate the world logger's logComponentData function and is called whenever the component data has changed. The second and third function saves and restores the component using the class TimeManipulationData3d which is a container for storing and restoring component data. This container has two functions for saving and restoring data; save and load. The save function saves the data as raw data inside a char vector. When a component is logged the world logger creates an object of the container and stores it the current world state before passing it down to the component using the component's onSave function. The load function takes a pointer to the object that wants to be restored and copies the raw data stored inside the vector to the pointer's memory address. When the component needs to restore the saved data, the world logger will pass the same TimeManipulationData3d object to the component using its onRestore function. onRestore is called by the world logger during rewind and replay.

## **5.7.5 Discarded prototypes**

## **First prototype: One array**

The best way to store the physical changes was to store them as vectors instead of full model matrices, this was found during the implementation of the first prototype. This increased the time to store them away and use them because of the converting back and forth. However the choice was base memory usage concerns.

A struct containing the data for one actor-change was created to store all changes sequentially as single entries in the array. The struct would have a Boolean flag to mark where each frame ends; the last stored entry in the array would get the flag set to true when the frame finished. Having unused Boolean entries in each struct would not take up noticeable amounts of memory. With one frame per entry where all actor changes was to be stored, space had to be prepared for each frame. How much space was needed for each frame would vary, based on how many actors that was in the world. Either the developer would have to set it or there had to be a pointer in each  $struct$ telling where the data is stored outside the array. None of these was an option. Pointers would fragment the data and we would loose performance having the data spread all over in our memory. Having unused entries would not be great either.

Once the basic logging, rewind and replay was working the team started thinking about some things that had to be taken care of. The thing was that the physics was stopped updating during rewind. This would become a problem since the physics had to run for collision detection and updating objects that were to be updated during playback and rewind.

New actors spawned before playback would not be logged before the playback was done. When the playback was finished, the logging of the new actor started, but this was saved in the end of the array. What the team wanted was to log the newly spawned actor and append this data to the frame area where it belongs in the array. Then, during rewind, the array could be looped sequentially and the stored changes applied.

There were several ideas how to solve it:

- 1. Convert the array to have pointers. This changes the memory from continuous memory to scattered, this will increase time for retrieving data and this was not optimal.
- 2. Sort the array so new data could be inserted in a frame specific frame. This is time consuming and sorting an array for 2 million entries would take about half a second. It could be done in a separate thread and skip a frame for every time new data for a new actor was to be added so the child thread had the time it needed to do the insertion.
- 3. Use the current array and logging method and create an external list with nodes sorted on frame number, pointing to the right elements of the array. This would maintain the continuous storage of data, but the look-ups in the array during rewind/playback would not be fully sequential. Traversing it would cause possibly a lot of cache misses on the CPU, so performance wise it would basically be the same as storing all the data in a linked list.
- 4. Loop through the array once before new actors is spawned and reserve space for the new actors in each stored frame. The problem with this method is that it's newer known if the new spawned actor is going to move/change it state every frame resulting in potential unused entries in the array.
- 5. Let the user set the amount of new actors that are to be spawned in a game. So an amount of needed array elements can be reserved when the game starts. The same problem arises as the previous point. If the actors are to move around on every frame is unknown. If no actors are moving there would be a lot of wasted space.
- 6. Log the new data at the end of the stored data, while playing the data from the beginning of the array and set this to be overwritten by new data later. When all this space has been overwritten, the logger can continue writing at the end of the array again. In theory, it could work, but it would be a mess of indexes to keep track of, and the chance of bugs is large.

To start with, an array with 2.000.000 entries were created, just to make sure that memory was not a problem. Some calculations were done on how long it would take before the array was full. The following numbers were calculated out from one actor continuously moving and being logged 60 times per second:

33.333 seconds log time with 1 actor 16.666 seconds log time with 2 actors 11.111 seconds log time with 3 actors 8.333 seconds log time with 4 actors 6.666 seconds log time with 5 actors 166 seconds log time with 200 actors

The program would not allow any larger array than this. A possibility to circumvent this would be by storing the array globally, but keeping our data secure took priority.

#### **Second prototype: Two arrays**

The second try was none of the above but a completely different idea. There would be two arrays, one used for logging and one used for playback, at one time. The logging

would start like before on the first array, and when rewind started it would play backwards on that array and apply all the physical states that is stored here, to the world. When the rewind stops and the replay starts, it would swap array and start logging on the second array while reading/playing the data from the first array.

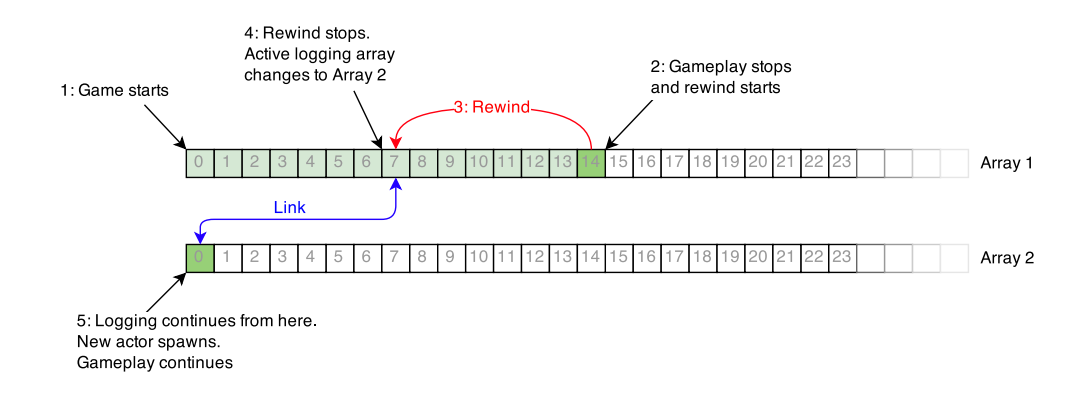

Figure 30: Logging data using two arrays: first rewind

<span id="page-75-0"></span>In Figure [30,](#page-75-0) when the active logging-array change from array 1 to 2, a link is created between the two arrays telling what index the logging will start at in array 2. This item in array two, index 0, will be marked with the index of where array 1 left, which was index 7. This way it would know where to swap array when looping trough the arrays during rewind or playback. In this example, a new actor is spawned after the player stops rewinding and gameplay continues. This actor will be able to do changes in what was previously logged. The new actor will be logged on the second array, together with the old gameplay that was stored on the first array. This solution gives us continuous memory and good caching utilisation. The only problem is that there are now 2 arrays taking up the double amount of memory.

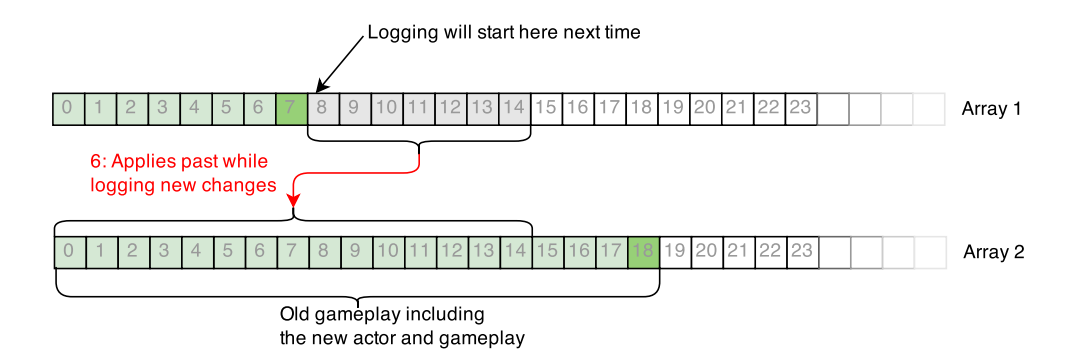

Figure 31: Logging data using two arrays: replay

This option works for straight forward rewind and playback, but when the player starts rewinding before all the old data has been saved, this data will later be overwritten and lost. The team tried to find a way to handle this by storing different indexes, but realised that the complexity would make the Time manipulation module weak and it would not reach the requirement of robustness [2.3.](#page-19-0)

## **5.8 Control system module**

### **5.8.1 Camera controls**

The camera controls must be implemented by the developer in an update function, but the functions that are to be called to move the camera itself are in the Camera3d class. There are 4 functions that control the direction of the camera; moveForward, moveBackward, moveLeft and moveRight. The left and right functions moves the camera from side to side, instead of actually rotating the camera. Camera rotation is done with the mouse, it finds the length of how far the mouse has moved, if it is less than the max amount, a new view direction is calculated. It is also possible to reset the camera in case the developer becomes lost, through the reset() function.

#### **5.8.2 Time control**

- Rewind - Forward replay - Pause

<span id="page-76-0"></span>**5.9 Demo**

# **6 Testing**

## **6.1 Performance testing**

The performance tests were run on a computer with the following specs:

- Operating System: Microsoft Windows 7 Ultimate 64 bit.
- CPU: Intel Core i7 920  $@$  4 GHz.
- GPU: NVIDIA GeForce GTX 560 Ti.
- RAM: 16 GB @ 1600 MHz.

## **6.1.1 Rendering without physics**

To test the rendering performance several stress tests were performed. In the first test a wooden textured box with a number of 356 polygons were used. This was cloned and placed to form a wall of boxes. All boxes were visible during the test and all physics were disabled. Figure [32](#page-77-0) shows how the frame rate drops with different amount of boxes.

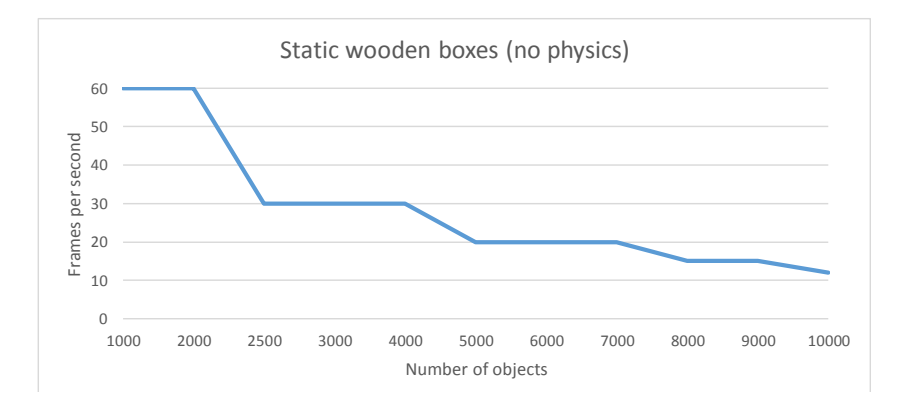

<span id="page-77-0"></span>Figure 32: Performance when rendering static low-poly boxes without physics.

A test was also done with a more complex model. This model has 16 912 polygons which is a lot more than the wood box. The frame rate starts to drop at about 100 objects, which corresponds to 1 691 200 polygons vertexes. With the wood boxes, the frame rate starts dropping at 712 000, which means that drawing more polygons per object is most efficient. See Figure [33.](#page-78-0)

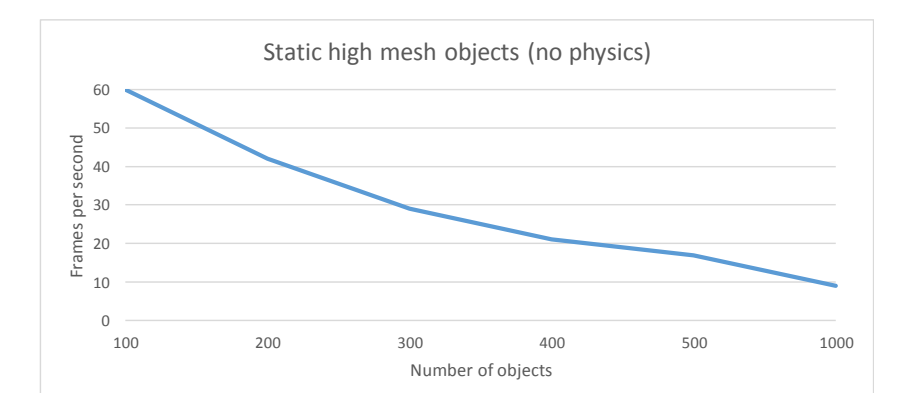

<span id="page-78-0"></span>Figure 33: Performance when rendering static high-poly meshes without physics.

Animation performance was tested using multiple actors playing the same animation. From the tests we saw that the frame rate was varying a lot while the animations were playing, and apparently it depended on what part of the animation that was playing. The chart in Figure [34](#page-78-1) shows the maximum and minimum measured frame rate during the tests. The frame rate did not start to drop before the number of goblins passed 20.

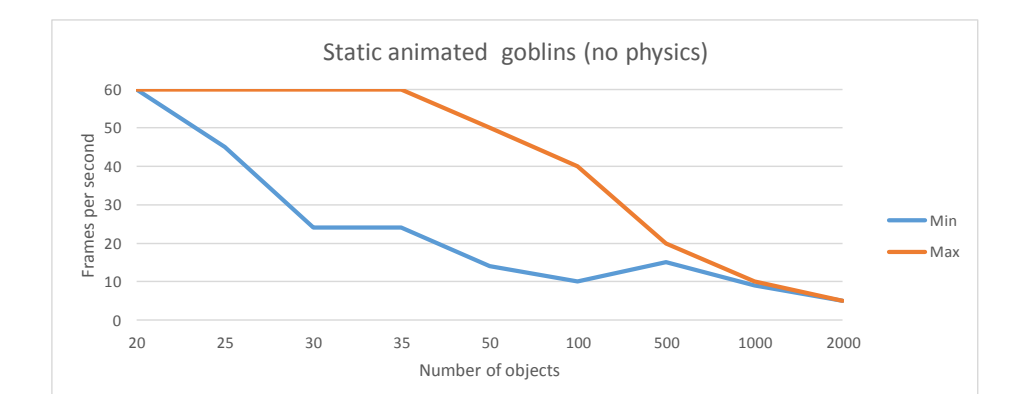

<span id="page-78-1"></span>Figure 34: Performance during animation rendering.

## **6.1.2 Rendering and physics**

The first physics test was done by placing boxes in a tower and let them fall. All boxes are using the simple "box"-shape. Each simulation ends when all boxes has landed and come to rest. The chart in figure [35](#page-79-0) is based on the lowest registered frame rate during each simulation with different amount of boxes.

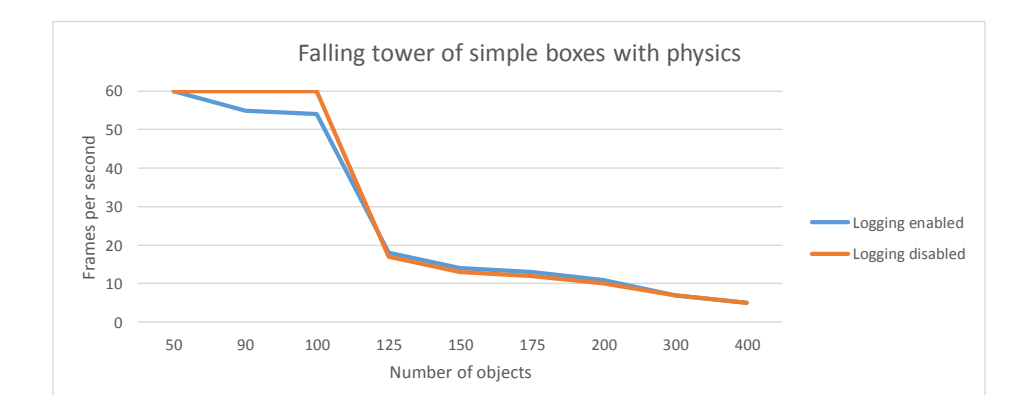

<span id="page-79-0"></span>Figure 35: Performance chart of a tower of boxes falling.

The other physics test was done using convex hull shapes, also placed as a tower. A goblin figure with a number of 26574 vertices were used. The test was performed both with the optimisation flag set to true and false [4.3.1.](#page-37-0) Figure [36](#page-79-1) shows how much performance is gained by using the optimisation flag, versus no optimisation. With two or more fully convex meshes colliding, the frame rate will drop significantly. This is however dependent on how many vertices the model has. The test was performed with and without a logging time manipulation manager, and according to the test, it was not noticeable performance loss when logging.

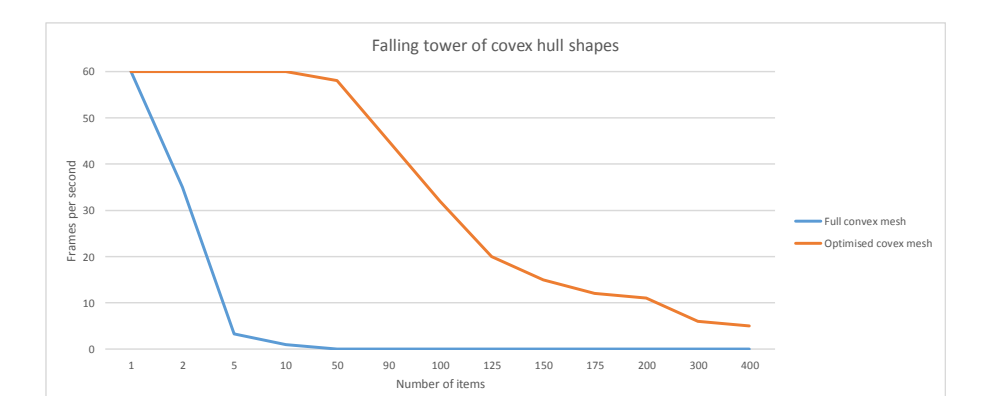

<span id="page-79-1"></span>Figure 36: Performance chart of falling concave hull shapes.

Performance of simultaneous collisions between models was tested by placing a number of actors at the same spot before starting the physics. Also this test was run with and without logging. The lowest registered frame rates were used to map the performance. As shown in Figure [37,](#page-80-0) the logging does not seem to have any effect on the performance as long as the number of collisions stays below 25. Normally no objects should start at the same spot, so Figure [35](#page-79-0) gives a more realistic picture.

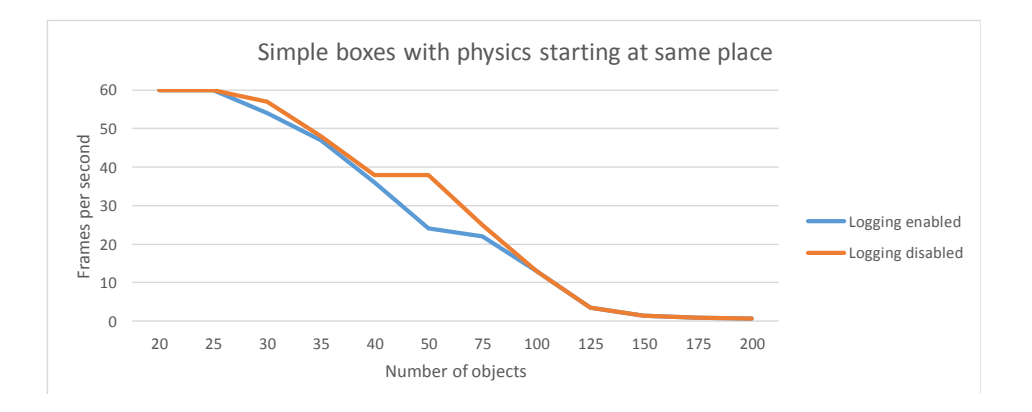

<span id="page-80-0"></span>Figure 37: Boxes colliding simultaneously by starting at same spot.

## **6.1.3 Lights rendering**

Noxplus uses deferred rendering to render lights. This is described in [5.3.5.](#page-60-0) To test how the light rendering performs during high load, multiple sources were placed in a square over a surface. See Figure [39.](#page-81-0) Looking at the test results in Figure [38,](#page-80-1) up to 400 light sources are rendered without problems. The radius of each light in this test was calculated to be 7.32. From 400 and up the frame rate drops next to linearly with the number of light sources.

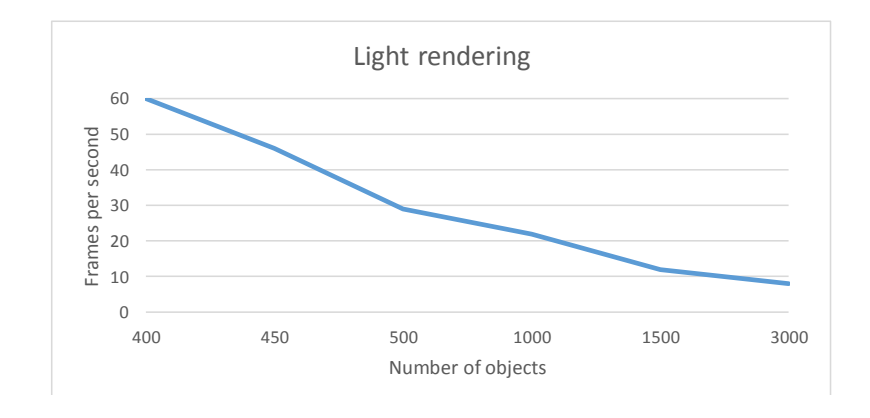

<span id="page-80-1"></span>Figure 38: Performance chart of light rendering

<span id="page-81-0"></span>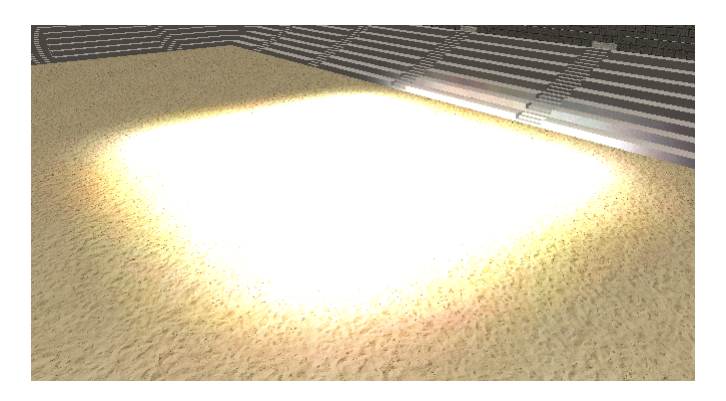

Figure 39: Stress testing deferred rendering

## **6.2 Unit testing**

GoogleTest framework was used to do testing for specific cases. Tests was set up for the different modules; For the physics module three different tests were set up, where only one gave us some exceptions: When testing the creation of an actor body. It was found that we needed some checks in the ActorMotionState3d class to make sure that both of the required actor components were made. A mistake was found where we needed to make sure that the mass of a static object is set to 0. For the Timeline Manipulation module we found an index mistake. The logic tests all went fine without a single error or exceptions.

## **6.3 Linux and Mac**

To follow the requirements of having Noxplus cross platform [2.5.4.](#page-20-0) Testing to make sure that the extension ran fine on both Linux and Mac had to be done. This was done with help from Suttung, as they had both Linux and Mac set up with the engine. They did so on our request at regular intervals. They then reported back on what they found at the next meeting. If they knew how to fix it, they did so and created a pull request that we then later pulled in to our repository.

## **7 Discussion**

This chapter contains thoughts and ideas around what we have done and what we could have done differently if we were to do the assignment again. We also talk about things we tried for different problems and why we made the choices we did for implementation and design. In addition we talk about problems that occurred during the assignments. Possible solutions for these problems are also talked about.

## **7.1 Scene module**

## **7.1.1 Rendering**

When we first started looking into how we could implement the rendering system we found that there where two possible solutions. The first choice was to redesign the existing classes and functions, making support for a third Z axis. The second choice was to create our own separate rendering architecture in a similar way to how the current 2D rendering works. A decision was made to create a similar 3D rendering system, while we learnt how Nox worked. We would then refactor the Nox renderer to have support for a third axis. During our implementation and design of the 3D modules we found that the 2D rendering system in Nox was not as modular and flexible as we initially had thought. Refactoring the 2D rendering system to also support 3D would not be possible without rewriting the whole renderer. A new decision was made to use what parts we could from the 2D renderer and use what we had at the time. The decision was made on the basis of a meeting with Supervisor and Suttung [H,](#page-153-0) to avoid ruining the functionality of the Nox engine.

The interesting outcome of this decision is that in theory it should be possible to use both the 2D and 3D rendering system together. Something like Sarepta studio did in the game Shadow Puppeteer [\[46\]](#page-94-0). This is however not tested and as mentioned is only a theory.

When creating the rendering system we had to chose between two different approaches; create a simple renderer and use it as a base for further development or design and implement the whole renderer at once. Because we wanted to start implementing the time manipulation module as fast as possible we chose the first approach and started with creating a really simple renderer we could use to render simple models and primitive objects such as cubes and spheres. With this simple rendering system we could start developing the time manipulation modules in the earlier stages of the development phase while making improvements and adding new features to the renderer.

#### **7.1.2 Animation performance**

One of the problems we encountered with the bone/skin-animated models was that they slowed down the rendering dramatically. In the beginning, on every frame, the bone structure of the model was traversed while it interpolated and calculated the actor's new "pose" for the next frame. Having one or two animated actors in the scene went fine, but when we added a few more the frame rate dropped a lot.

When we brought the problem to our supervisor Nowostawski, he suggested that we

calculated all animation frames before we started rendering the animation. This is how it's done in most other game engines too, so we decided to give it a try and found that this worked well. The pre-calculation of animation frames did not require any significant memory space [5.5.2.](#page-65-0) Considering the performance boost it gave us by not calculating all the bone transformations on the go, it was a good decision.

#### **7.1.3 Multithreading**

During the problem with animation and the frame rate drop we thought about threading the renderer. We believed the problem was that the renderer took too long. Threading the renderer is quite common since the CPU will spend most of its time waiting for the GPU to finish its work. Meaning that if we threaded the renderer the CPU will be free to do the physics update while the GPU does its own thing.

Another idea was to traverse the scene graph and make one thread per node that started calculating the animation for each actor asynchronous. When all threads were finished, the scene graph could be traversed and again and rendered. We were quite unsure about this idea, because so many threads would be created and deleted at each frame.

The problems we encountered however was not easily solved. The first problem was how would us threading the rendering affect the Nox engine? Would it ruin it for Suttung so they could not take in our extension? We brought it up in a meeting with them, where they said they had thought about threading the renderer, but they haven't had time to do it. And they did believe it would destroy things for them [H.](#page-153-0) We also found a problem with the OpenGL context. If we were to thread the renderer we had to initialise OpenGL on the render-thread, since the OpenGL context needs to be on the same thread as the OpenGL specific functions are called. This would require us to move the initialisation of it and that would definitively destroy functionality for Suttung. We decided against threading the renderer and let Suttung handle it, we would rather try and find another solution. The thought turned away from threading and towards optimising the current extension. This would go against the principle from Extreme programming; to do optimisation in the end of the construction phase, but we did not see any other solution [3.1.3.](#page-25-0)

### **7.1.4 Transparency**

We did have transparency implemented in the beginning of Sprint 4, see Section [5.3.6,](#page-61-0) but when we later implemented deferred rendering, we had to rewrite the rendering process. The transparency rendering where down prioritised and we did not get the time to re-implement it. This should not have been implemented before later in the process when we were sure that what we had would not change. The sources we found also says that transparency is very difficult to implement when using deferred rendering [\[47\]](#page-94-1).

#### **7.1.5 Deferred rendering**

When implementing the light it was essential that the design would scale well with many lights without being the engine bottleneck. To achieve this we had to do some research and find a rendering design that would suit our needs. After doing some research we found that we had to decide between the two rendering designs; forward or deferred rendering. Forward rendering is the standard rendering technique that most engines uses, but the problem with this rendering technique is that it does not scale that well in the aspect of lighting compared to deferred rendering. This is due to the fact that

the numbers of lights calculations preformed by the forward rendering designs is heavily dependent on the size of the scene, the number of total light calculation needed is calculated by multiplying the number of geometry fragment and the number of lights in the scene. Because of this dependency it is really expensive to have lights in bigger scenes. The deferred rendering design decouples the scene geometry and the lights by rendering to a buffer before applying the light calculations using the the same buffer. The total numbers of light calculations needed is the size of the buffer multiplied with the numbers of lights in the scene, the buffer size is usually the same as the window resolution. We decided to use the deferred rendering design because it is more scalable and preforms far less light calculations on bigger scene than the forward rendering design [\[48\]](#page-95-0). Deferred shading is a widely explored area of 3D graphics, and we found a good tutorial on this that we based the implementation on using the same code/structure with some modifications [\[49\]](#page-95-1). The code from the tutorial is free to use and uses the same MIT licensing as Nox.

### **7.1.6 Camera**

The camera has a known problem, being the famous gimbal lock problem, this should be solved with using quaternion instead of matrix rotation. It has been made as generic as possible so it is usable for many different scenarios.

## **7.2 Model loader**

As the fundamental rendering began to finish, we wanted to add a little extra so we could give our demo a better look. We started looking at different asset loaders for loading 3D models into the engine. One option was "lib3ds". However, this only supported 3D-Studio's ".3DS" files, which is not convenient as a 3D Studio license is quite expensive. We also looked at the API of Autodesk, which is another well known file format, but we were more interested in a loader that supports multiple file formats. With that in mind, we came over Trimesh2 [\[50\]](#page-95-2). This is a multiplatform library with utilities for input, output, and basic manipulation of 3D triangle meshes. Trimesh2 were not well documented, it had not been updated for a couple of years and there is no git or CMake support. The final choice was therefore Assimp. To us this seemed like the most used loader, it supports over 40 different file formats, and it got more documentation. We also found a couple of good tutorials on how to use it.

#### **7.2.1 Loading models**

One problem with our implementation is that all model files are loaded when the first actor that is using the model is created. This means that when a mesh spawns in-game for the first time, the game will freeze while the model is loading. The only solution to prevent this is to spawn the actor somewhere the player cannot see it, and when it is supposed to be spawned, it can be moved to the right spot, or cloned. A better solution to this problem would be to make sure that all models are pre-loaded before the game starts. The engine could go trough the folder structure, look for files with specific endings and load them. This should be fairly simple to do if we add the loaded models to the existing map (Section [5.5.1\)](#page-64-0) and change the engine to map on file names instead of the "name" specified together with the file name in the JSON file.

Another improvement when it comes to loading models would be to run each actor creation on its own thread. Then all actors could load asynchronously, instead of being queued like they are now. None of the actors are dependent on each other, so synchronisation should not become a problem.

## **7.3 Physics module**

We had to chose how to design the physics and look at the available physics engines. We knew we needed something that would work well with our time manipulation module. An engine that could re-simulate the physics exactly as it was every time after we rewind and started playing it forward normal again when there was no changes to the world. We looked at Havok, however it is not open source, a license is needed for it if a developer is to sell his game for more than \$10 USD. This makes it unsuitable for our project because of our Licensing Requirements [2.7.](#page-21-0) Another engine we looked at was the Open Dynamics Engine (ODE). This is both open source, deterministic and platform independent [\[51\]](#page-95-3). Bullet is the last physics engine we looked at, it is open source and platform independent [\[17\]](#page-93-0), and according to Nowostawski; deterministic. The reason we wanted the physics engine to be deterministic was because it was a requirement [2.5.3](#page-20-1) for our time manipulation part so we could try re-simulation [4.3.5.](#page-45-0) We could not find any relevant differences between the two so the reason we chose Bullet was that it had support for OpenCL. We wanted to try running our physics on the GPU if we had the time. We could not find any information on if ODE has support for OpenCL or anything like it. Bullet is a well known, professional physics engine used in many video games [\[52\]](#page-95-4). It is also used for making special effects in movies, and NASA has used it for testing a new space robot project [\[17\]](#page-93-0). Bullet simulates our world's physical laws and provides us with advanced collision detection, and supports soft and rigid body dynamics.

#### **Collision callbacks**

What we wanted to implement was the possibility to run a single callback function, so that not every callback functions that have been set for an actor runs every time a collision occurred. When setting callback functions the ID of the callback is returned and the developer could then use this together with the ID of the actor when a collision occurred to specify what callback function is to run. At the point of writing this is only possible with removing the callbacks that the developer do not want to run.

### **7.4 Time manipulation**

### **7.4.1 Working version: List and vectors**

The last thing we implemented and went with can be read about in Section [5.7.](#page-70-1) Here we used a list where we created and added a node for every single frame. Due to the fact that no sorting or re-organisation are required in this implementation, we could have used a vector or an array instead. The reason we did not do this was to make swapping of data to the hard drive easier when this is implemented in the future. Attaching and removing parts of a list is easier than with an array or a vector.

All changes that happen in a frame will be stored continuously, however the storage of each frame will still be fragmented. This is because the changes for each frame is stored in separated vectors, see [5.7.1.](#page-70-0) In a small world with only a couple of actors, this is not efficient. On the other hand, in a small world, there is often few resources needed for physics and rendering, which will compensate. In a big world with a lot of actors, there are a lot of changes that happens at each frame and there will be more data stored in

each node, thus more data will be stored continuously.

We can not skip to different points in time in the prototypes. The rewind and replay happens sequential for all of them. This could be solved by creating snapshots of the whole world at regular intervals. We could then jump between them.

During research of time manipulation, we found a way to handle particle effects. Jonathan Blow the developer of the game Braid was the one who inspired this [\[22\]](#page-93-1). Implementing a way to store the seed that was used for the pseudorandom number generator, so that you would always get the same random values every time you ran it.

#### **7.4.2 Swapping data to hard drive**

One of the time manipulation features we thought of during implementation was rewind and replay time equal to how long the game had been running. To achieve this we could not depend on the memory alone, we had to figure out an efficient way to utilise the hard drive for storing of data. We discussed a few possible solutions and concluded with a design that we could implement, but we dropped it, due to the fact that it was not in our original plans. The idea was to always have three logical blocks of stored frames in memory at the same time; one "past"-block, one "current"-block and one "future"-block, each having a fixed number of frames. Figure [40](#page-86-0) illustrates the same timeline going trough 3 different stages during replay. The little arrow is where the game currently is. When the current gameplay reaches the "future"-block, the "past"-block is written to disk and deleted from memory. The "future" block becomes the new "current" block, and data is read from the disk to become the new "future"-block. The blocks limits are decided by indexes pointing to the starting and ending nodes.

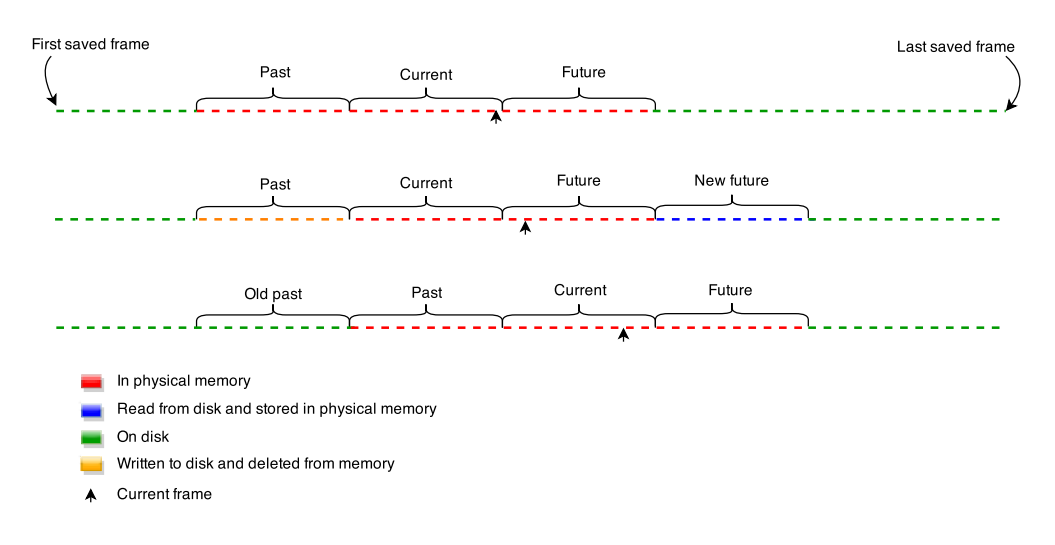

Figure 40: How data is swapped to disk during replay

## <span id="page-86-0"></span>**7.5 Demo**

Our initial plan was to create one demo for each of our modules, one for each of the milestones, and then merge them into one big demo. We always postponed this due to wanting to change our class names and directory structure [7.6,](#page-87-0) later it was postponed due to time. However, we did create a demo at the end of the project that shows all of the functionality of our modules.

When creating the demo we had to decide how we wanted to do it. Where we making a small simple game or just some simple interactions. We decided to make things interesting and go for a simple game. Read more about the design of the game in [4.3.6](#page-48-2) and implementation of the game in [5.9.](#page-76-0)

## <span id="page-87-0"></span>**7.6 Development**

## **7.6.1 Choosing assignment**

At the start of the Bachelor assignment we had to make a choice between two assignments:

- 1. Customising a game engine to improve the performance in a specific development area.
- 2. Extending Suttung Digital's game engine, Nox engine, with the ability to represent the game world in three dimensions (3D).

The one we were sure we wanted to do was number 2. After some discussions with McCallum, Nowostawski and Suttung we came to a decision. We were going to try both and set a cutoff date where we decided if we where to continue onward with both or drop 1. A later decision we came to was; to never cut the time manipulation part since this would be where the possibility of the best grade was.

When we first were going to choose what engine we wanted to develop on both Unreal engine 4 and Unity 5 were not free to use before early March [\[53\]](#page-95-5) [\[54\]](#page-95-6). They are also both large engines and would take time to learn. We were also focusing on technology and not developing games. One of the assignments also specifies that we are to extend the Nox engine with 3D capabilities. Our employer Suttung, was more interested in us working with Nox and having the developers of the game engine close by would help us a great deal. Choosing Nox over Torque3D had advantages and disadvantages. The first disadvantage was that Nox does not have the amount of support and documentation that Torque3D does. However the advantage was that we had the developer close by and could ask them questions on a regular basis. In addition, Torque3D already have 3D functionality implemented and would not give us anything to work with [\[55\]](#page-95-7).

Since our assignment was quite large we had to narrow down our assignment. We did this by creating a list of what modules that where required and what we wanted to do as shown in Figure [1.](#page-16-0) The choices was made based on our research [\[40\]](#page-94-2) and knowledge from previous courses.

#### **7.6.2 Directory and file structure**

During the implementation phase we discovered that we needed a new directory structure. Suttung's directory structure was not enough for the additional 3D extension. We brought it up on a meeting with them and they told us to make a draft. We sent them a draft on the 21. February, they did some modifications on it and said they would implement it. This took longer than anticipated by us, not before 25. of March was there a change from Suttung, and they had only changed the graphic folder and its subfolders. We then decided that we would make due and work with what we got.

During this period we also discussed about changing the prefix of our classes to a suffix. When we started we named our classes with the prefix "Trd", to avoid conflicts

with Suttung's classes. Both Suttung and supervisor thought a suffix "3d" would be better. This was changed after the "new" directory structure was received. This was also a big reason why we kept postponing creating our demo's since we would have had to rewrite them to work with the new structure and class names.

#### **7.6.3 Re-prioritising**

During one of our meetings in the later part of our project with Supervisor we decided to focus on time manipulation rather than focus on creating a nice API for developers. We agreed that the time manipulation module is a more important, exciting and new area within games so we decided to put our focus there rather than the API's.

A month before the end of our project, our supervisor Nowostawski suggested we re-prioritise our tasks relative to time manipulation. Focus should be put there instead of for example deformable mesh, since it is not an important feature, hard to implement, and should therefore have a low priority. We where also told to reorganise our plans and make sure we have the most important topics sorted for the next month.

#### **7.6.4 Requirements**

One of our requirements that we followed through the whole project was to have a physics engine that was deterministic. This was so that when we started on the time manipulation we could try using re-simulation instead of logging the whole world at every frame. We decided to not do this after some discussion with Bernt Tore Jensen and our supervisor. Read more about it in Section [4.3.5.](#page-45-0) However we did not remove it from our requirements in case an engine developer wants to try it.

Another of our requirements that we did not have time for was to make sure there are no significant drop in performance during heavy load. Our plan was to implement a "trivial" flag for the actors. They would either be skipped during a physics update or skipped for collision detection. Another thing could be to also use the flag during rendering, so it will be skipped when rendering the scene.

#### **7.6.5 Software Development Methodology**

rewrite after Gantt this section may overlap with Development process, go through it and check The use of RUP in the project have had both good and bad sides. The most helpful artifact was the design class diagram. It showed us how the classes and the layers where working together to form the system as a whole. It was created after we found out that we had problems understanding how Nox worked. After it was created we realised that we should not have jumped into Nox without creating the artifacts that we had planed for. The revised risk analysis was also helpful since some of the risks we came up with actually happened, although they just minor ones. We where missing people for up to a week more than once, the persons had to work extra hours too make up for the lost ones. We also had problems understanding Nox as mentioned above we solved this by both creating some artifacts from RUP and we talked with Suttung. Suttung helped us by creating some demos to show the functionality of the Nox engine. The programming guidelines was helpful to keep everything we made consistent. The requirement specification and supplementary requirements also helped us with making choices at many points during the whole project. The negative side was that RUP is quite the extensive methodology and figuring/remembering what the different documents were for and how they were set up took too long. We believe that RUP helped as much as it hindered our

project, we could have focused on Scrum and have had the same results. We would still have created the design class diagram and the Use cases and their explanations. It could have been because we the documents a bit late and they were not solid. We fixed this during the project and they became more helpful.

Scrum was our most valuable development methodology. The backlog was updated every time we found a new task that needed doing. Sometimes we threw the task into the current sprint if we found it important and meant that it had to be done before another task in the sprint was started. The sprints was created almost every week and lasted for seven days, sometimes we found it better to extend it if we felt that there where enough work to last another week. The last month we extended the sprint to last until the end of the project, since we had work to do on the thesis. This helped us keep an overview over what kind of assignments we had before the end of the project. The retrospective meetings were a waste of time. We found our mistakes early but they where always down prioritised since we believe they were not that important. Closing and starting tasks was one of those things, our burndown chart looks terrible, but we never had problems with knowing what tasks needed to be done and what tasks where being worked on. The milestone reviews helped us keep our backlog up to date and gave us an overview of what tasks we had to do. Some months we had planned too many tasks but we managed to get through it with a good result. The sprint review was a nice asset, it helped us keep us on track when it came to what tasks that had to be done to meet our milestone and goal. Since all group members were available on Skype at all times, we found that the daily scrum were not needed. Everyone always knew what the others were doing at all times.

We are quite happy that we included Extreme Programming, all of the principles worked well for us. Especially the pair programming principle. We didn't always program in pair but when we had difficulties or started new larger tasks we set two on it until the most difficult part was done.

# **8 Conclusion**

The Noxplus extension encompasses two main modules. The first was to create a time manipulation module for games in 3D. This was implemented with both rewind and replay functionality. A conflict solver was also implemented as a solution to possible paradoxes and conflicts between actors. Three functions was included for game developers so they can decide on what they want done when replay starts, when replay ends and when replay is interrupted. They can be left empty. New actors spawned in any of these functions will be logged. If game developers create new components they can also be logged if done correctly, read how in Section [4.3.5.](#page-48-1) We have not found a module like this in any other game engines and it creates many new opportunities for new game mechanics in games.

The second module was to extend the Nox engine with the possibility for 3D. This was done by implementing an asset loader, that can load multiple file types that are supported by 3D modelling programs for example: Blender and 3D Studio Max. However, only two of the file types Noxplus support, supports animation. The second functionality that was added was physics for 3D. The physics that was implemented in the Nox engine only supported 2D so we had to implement a physics subsystem that worked for 3D. We also implemented deferred rendering for rendering lights, models and debug geometry. We created a scene graph to organise the rendering of the scene. A control system was also implemented to control the actors and camera in the scene.

A demo was created to show the functionality namely: rendering, physics, asset loading, rewind, replay and conflict solving. It is used for demonstrating our work and as an introduction to Noxplus. We created the sky dome ourselves and borrowed the rest of the assets.

We are quite happy with the finished product, we managed to increase the functionality for the Nox engine and make it more attractive for both game developers and game engine developers as we defined in our goals [1.1.2.](#page-11-0) However there were some functionality that would improve Noxplus. These are listed in the Future work Section [8.1.](#page-90-0) We have become better programmers while working with this project, increased our knowledge and skill in both game engine programming and handling larger projects. We have never worked with c++11 features before, for example std::functions, lambda and move semantics. There where many problems that were encountered but we solved them to our best ability, like our solution to the time manipulation [5.7.](#page-70-1)

#### <span id="page-90-0"></span>**8.1 Future work**

Due to the task being quite large we have found features during the project that would make the engine better. These are mentioned here:

- Rewind and playing forward is possible at different speeds, done by scaling the delta time calculated in the execution loop.
- Review what the Information Security group have done and apply suggestions we find relevant to Noxplus.
- Time manipulation for 2D.
- Combination of 2D and 3D rendering, using Nox's 2D rendering on top of noxplus's 3D rendering or reversed.
- Optimise for more actors in a scene by fully exploiting Bullet using its OpenCL support.
- Support logging of custom components that the developer adds to actors, for example health.
- Time manipulation for particle effects.
- Ability to turn off actors from logging, by using a flag.
- Support for triggers and complex collision shapes.
- Solving camera rotation using quaternion instead of matrices.
- Soft bodies for physics simulation.
- Soft shadow mapping.
- Reuse model textures by using a map.

## **Bibliography**

- [1] Rational unified process, best practices for software development teams (online). URL: [https://www.ibm.com/developerworks/rational/library/](https://www.ibm.com/developerworks/rational/library/content/03July/1000/1251/1251_bestpractices_TP026B.pdf) [content/03July/1000/1251/1251\\_bestpractices\\_TP026B.pdf](https://www.ibm.com/developerworks/rational/library/content/03July/1000/1251/1251_bestpractices_TP026B.pdf) (Visited 14.5.2015).
- [2] Sommerville, I. 2011. *Software Engineering*. International Computer Science Series. Pearson. URL: <https://books.google.no/books?id=l0egcQAACAAJ>.
- [3] Cmake (online). URL: <http://www.cmake.org/> (Visited 15.5.2015).
- [4] Introducing json (online). URL: <http://www.json.org/> (Visited 15.5.2015).
- [5] Digital, S. 2015. Nox engine google group. <https://groups.google.com/forum/#!forum/nox-engine/>. Visited May. 2015.
- [6] Rational unified process (online). URL: <http://sce.uhcl.edu/helm/rationalunifiedprocess/> (Visited 14.5.2015).
- [7] The rules of extreme programming (online). URL: <http://www.extremeprogramming.org/rules.html> (Visited 14.5.2015).
- [8] Bitbucket (online). URL: <https://bitbucket.org/> (Visited 15.5.2015).
- [9] Sourcetree (online). URL: <http://www.sourcetreeapp.com/> (Visited 15.5.2015).
- [10] Toggl (online). URL: <http://www.toggl.com/> (Visited 15.5.2015).
- [11] Jira (online). URL: <https://www.atlassian.com/software/jira> (Visited 15.5.2015).
- [12] Jira (online). URL: <https://www.sharelatex.com/> (Visited 15.5.2015).
- [13] Google docs (online). URL: <https://docs.google.com/> (Visited 15.5.2015).
- [14] Microsoft visual studio 2013 (online). URL: <https://msdn.microsoft.com/en-US/vstudio> (Visited 15.5.2015).
- [15] Teamviewer (online). URL: <https://www.teamviewer.com/> (Visited 15.5.2015).
- [16] Assimp, open asset import library (online). URL: [http://assimp.sourceforge.net/main\\_doc.html](http://assimp.sourceforge.net/main_doc.html) (Visited 15.5.2015).
- <span id="page-93-0"></span>[17] Real-time physics simulation, home of the open source bullet physics library and physics discussion forums (online). URL: <http://bulletphysics.org/wordpress/> (Visited 15.5.2015).
- [18] Vik, M. B. & Sporaland, A. 2014. Pyroeis. <http://hdl.handle.net/11250/216763>. Visited, Dec, 2014.
- [19] Hockenberry, J. 2013. Multiverse: One or many? <http://www.worldsciencefestival.com/programs/multiverse/>. Visited May. 2015.
- [20] Multiverse (online). URL: <http://en.wikipedia.org/wiki/Multiverse> (Visited 15.5.2015).
- [21] Burlew, R. 2003. Giant in the playground. <http://www.giantitp.com/>. Visited May. 2015.
- <span id="page-93-1"></span>[22] Braid (game), 2008, Microsoft Game Studios and Number None, Inc. Number None, Inc. and Hothead Games (dev.). URL: <http://braid-game.com/> (Visited 15.5.2015).
- [23] Dark chronicle (game), 2014, Sony Computer Entertainment. Level-5 (dev.). URL: [http://en.wikipedia.org/wiki/Dark\\_Chronicle](http://en.wikipedia.org/wiki/Dark_Chronicle) (Visited 14.05.2015).
- [24] Paradox (online). URL: <http://www.umich.edu/~engtt415/paradox/> (Visited 15.5.2015).
- [25] Time travel (online). URL: [http://en.wikipedia.org/wiki/Time\\_travel](http://en.wikipedia.org/wiki/Time_travel) (Visited 15.5.2015).
- [26] Pillars of eternity (game), 2015, Paradox Interactive. Obsidian Entertainment (dev.). URL: <http://eternity.obsidian.net/> (Visited 15.5.2015).
- [27] Coraci, F. Click. <http://www.imdb.com/title/tt0389860/>. Last visited May 2015.
- [28] Gödel, K. Jul 1949. An example of a new type of cosmological solutions of einstein's field equations of gravitation. *Rev. Mod. Phys.*, 21, 447–450. URL: <http://link.aps.org/doi/10.1103/RevModPhys.21.447>, [doi:10.1103/RevModPhys.21.447](http://dx.doi.org/10.1103/RevModPhys.21.447).
- [29] Closed timelike curve (online). URL: http://en.wikipedia.org/wiki/Closed timelike curve (Visited 15.5.2015).
- [30] Company of myself (game), 2009. 2DArray (dev.). URL: [http:](http://www.kongregate.com/games/2DArray/the-company-of-myself) [//www.kongregate.com/games/2DArray/the-company-of-myself](http://www.kongregate.com/games/2DArray/the-company-of-myself) (Visited 15.5.2015).
- [31] Blow, J. 2010. The implementation of rewind in braid. [http:](http://gdcvault.com/play/1012210/The-Implementation-of-Rewind-in) [//gdcvault.com/play/1012210/The-Implementation-of-Rewind-in](http://gdcvault.com/play/1012210/The-Implementation-of-Rewind-in). Visited May. 2015.
- [32] Skow, B. 2013. Notes on the grandfather paradox. Last visited May. 2015, last modified 2013.
- [33] Noxplus. 2015. Noxplus demo. [http://hovedprosjekter.hig.no/v2015/](http://hovedprosjekter.hig.no/v2015/imt/spill/noxplus/?page_id=43) [imt/spill/noxplus/?page\\_id=43](http://hovedprosjekter.hig.no/v2015/imt/spill/noxplus/?page_id=43).
- [34] Simple directmedia layer (online). URL: <http://www.libsdl.org/> (Visited 15.5.2015).
- [35] Opengl (online). URL: <https://www.opengl.org/> (Visited 15.5.2015).
- [36] Sdl image 2.0 (online). URL: [https://www.libsdl.org/projects/SDL\\_image/](https://www.libsdl.org/projects/SDL_image/) (Visited 15.5.2015).
- [37] M. McShaffry, D. G. 2012. *Game Coding Complete*. Cengage Learning PTR.
- [38] F. Buschmann, R. Meunier, H. R. P. & M.Stal. 1996. *Pattern oriented Software Architecture*. John Wiley & Sons Ltd.
- [39] Briand, L., Morasca, S., & Basili, V. Jan 1996. Property-based software engineering measurement. *Software Engineering, IEEE Transactions on*, 22(1), 68–86. [doi:10.1109/32.481535](http://dx.doi.org/10.1109/32.481535).
- <span id="page-94-2"></span>[40] Gregory, J. 2014. *Game Engine Architecture, Second Edition*. A K Peters/CRC Press.
- [41] Blender (online). URL: <http://www.blender.org/> (Visited 15.5.2015).
- [42] thecplusplusguy. 2013. Opengl glsl tutorial 6 assimp 3d model loader (part 1: static models). <https://www.youtube.com/watch?v=ClqnhYAYtcY>. Visited Apr. 2015.
- [43] Meiri, E. 2012. Skeletal animation with assimp. <http://ogldev.atspace.co.uk/www/tutorial38/tutorial38.html>. Visited Mar. 2015.
- [44] Bullet collision detection & physics library (online). URL: [http://bulletphysics.org/Bullet/BulletFull/](http://bulletphysics.org/Bullet/BulletFull/classbtDiscreteDynamicsWorld.html) [classbtDiscreteDynamicsWorld.html](http://bulletphysics.org/Bullet/BulletFull/classbtDiscreteDynamicsWorld.html) (Visited 15.5.2015).
- [45] Bullet (online). URL: [http:](http://bulletphysics.org/mediawiki-1.5.8/index.php/Main_Page) [//bulletphysics.org/mediawiki-1.5.8/index.php/Main\\_Page](http://bulletphysics.org/mediawiki-1.5.8/index.php/Main_Page) (Visited 15.5.2015).
- <span id="page-94-0"></span>[46] Shadow puppeteer (game), 2014. Sarepta Studio (dev.). URL: <http://shadowpuppeteer.com/> (Visited 15.5.2015).
- <span id="page-94-1"></span>[47] Rendering transparency in a deferred pipeline (online). URL: [http://techblog.floorplanner.com/](http://techblog.floorplanner.com/rendering-transparency-in-a-deferred-pipeline/) [rendering-transparency-in-a-deferred-pipeline/](http://techblog.floorplanner.com/rendering-transparency-in-a-deferred-pipeline/) (Visited 14.5.2015).
- <span id="page-95-0"></span>[48] Forward vs deferred rendering (online). URL: [http://gamedevelopment.tutsplus.com/articles/](http://gamedevelopment.tutsplus.com/articles/forward-rendering-vs-deferred-rendering--gamedev-12342) [forward-rendering-vs-deferred-rendering--gamedev-12342](http://gamedevelopment.tutsplus.com/articles/forward-rendering-vs-deferred-rendering--gamedev-12342) (Visited 14.5.2015).
- <span id="page-95-1"></span>[49] Meiri, E. 2012. Deferred shading part 1-3. <http://ogldev.atspace.co.uk/www/tutorial35/tutorial35.html> <http://ogldev.atspace.co.uk/www/tutorial36/tutorial36.html> <http://ogldev.atspace.co.uk/www/tutorial37/tutorial37.html>. Visited Mar. 2015.
- <span id="page-95-2"></span>[50] Trimesh2 asset loader (online). URL: <http://gfx.cs.princeton.edu/proj/trimesh2/> (Visited 15.5.2015).
- <span id="page-95-3"></span>[51] Open dynamics engine (online). URL: <http://www.ode.org/> (Visited 15.5.2015).
- <span id="page-95-4"></span>[52] Bullet (software) (online). URL: [http://en.wikipedia.org/wiki/Bullet\\_%28software%29](http://en.wikipedia.org/wiki/Bullet_%28software%29) (Visited 15.5.2015).
- <span id="page-95-5"></span>[53] If you love something, set it free (online). URL: <https://www.unrealengine.com/blog/ue4-is-free> (Visited 15.5.2015).
- <span id="page-95-6"></span>[54] Unity pro and unity personal software license agreement 5.x (online). URL: <http://unity3d.com/legal/eula> (Visited 15.5.2015).
- <span id="page-95-7"></span>[55] Torque3d (online). URL: <http://www.garagegames.com/products/torque-3d/overview> (Visited 15.5.2015).

# **A Source code and video**

## **A.1 Source code**

The source code can be found on Bitbucket.

The link for the demo/development: <https://bitbucket.org/tienqt/noxplus-demo> The link for the engine: <https://bitbucket.org/tienqt/noxpluss-engine>

## **A.2 Video**

There are some videos made of the final product, they can be found on our website: [http://hovedprosjekter.hig.no/v2015/imt/spill/noxplus/?page\\_id=43](http://hovedprosjekter.hig.no/v2015/imt/spill/noxplus/?page_id=43)

# **B Project Agreement**

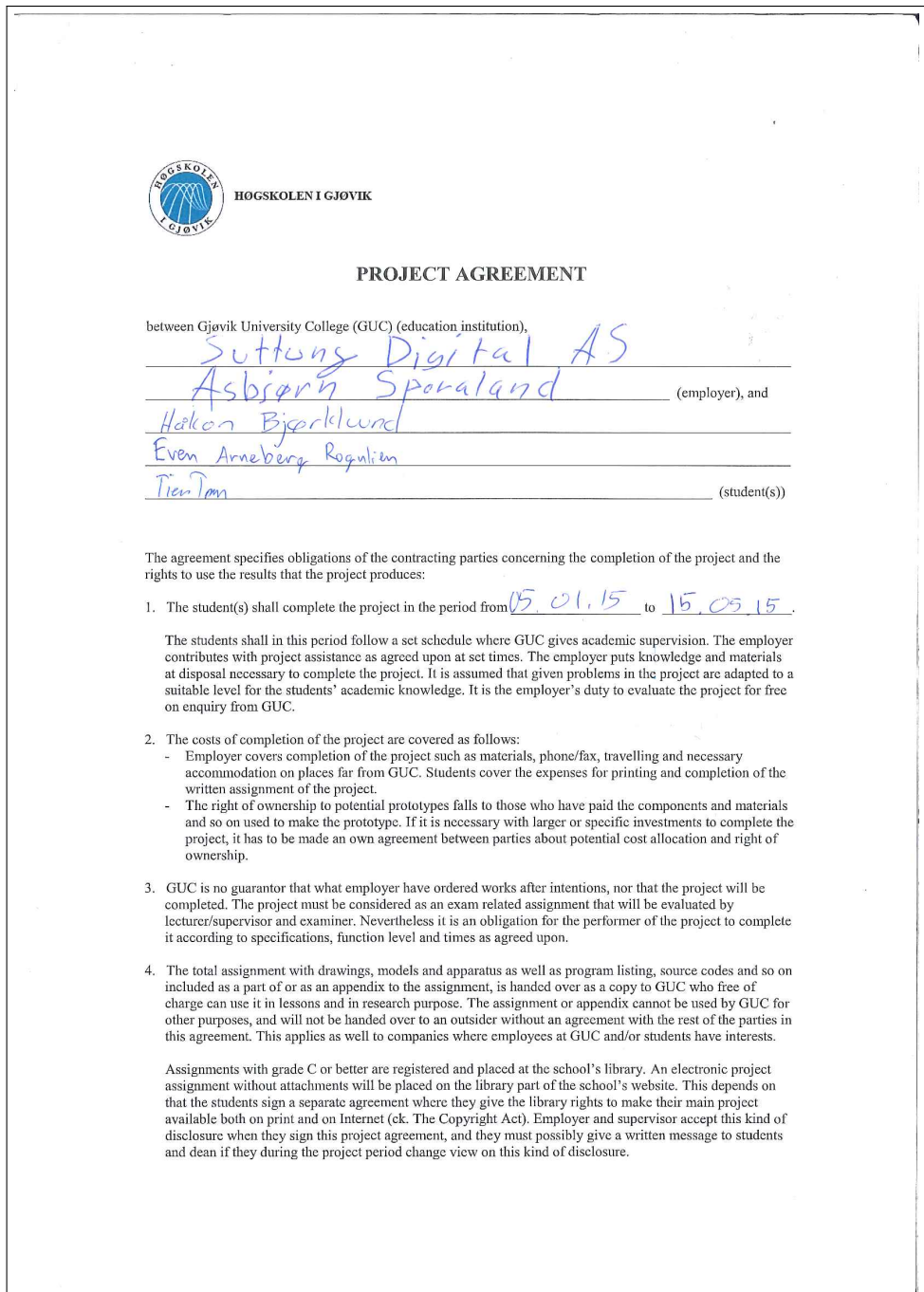

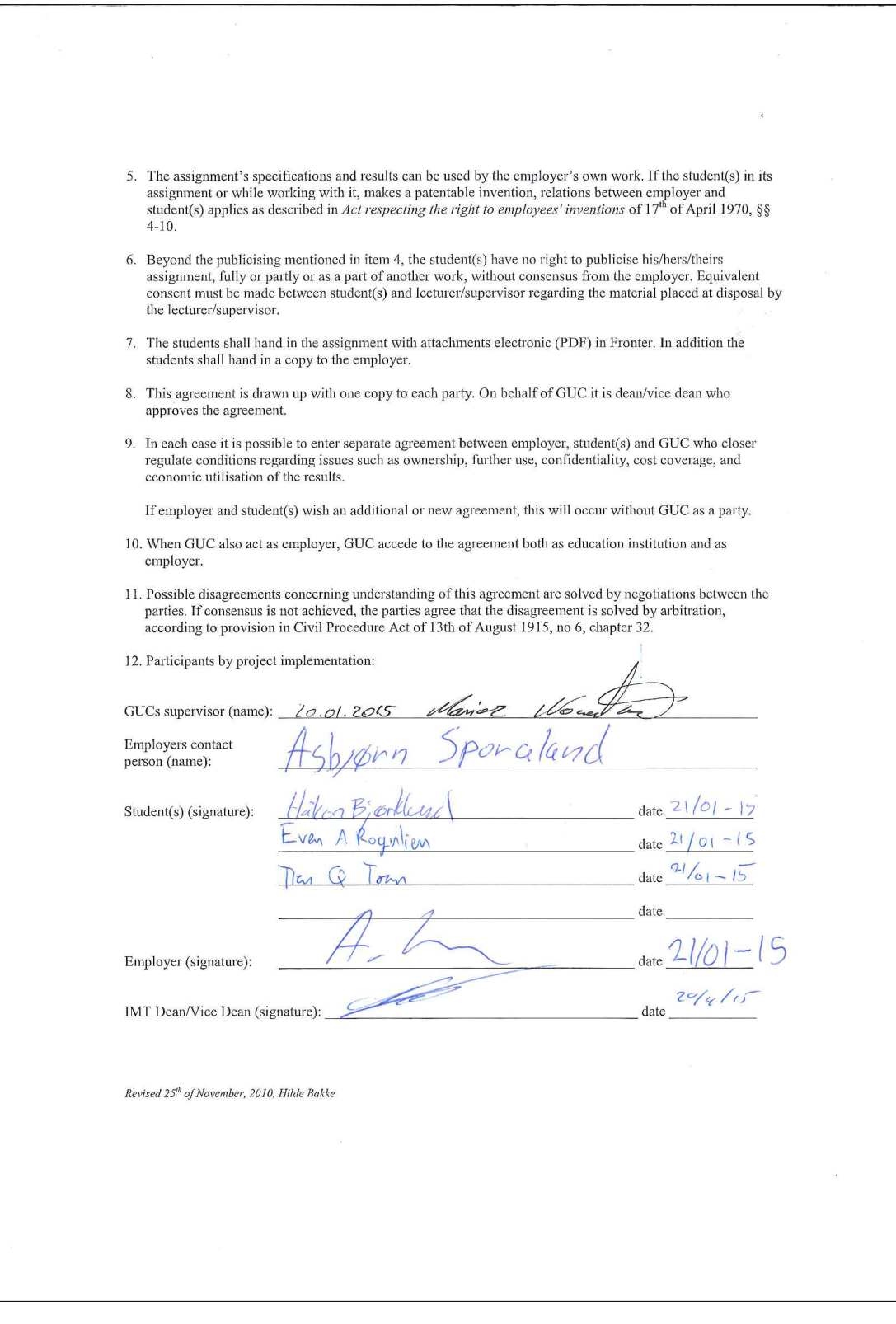

# **C Group rules**

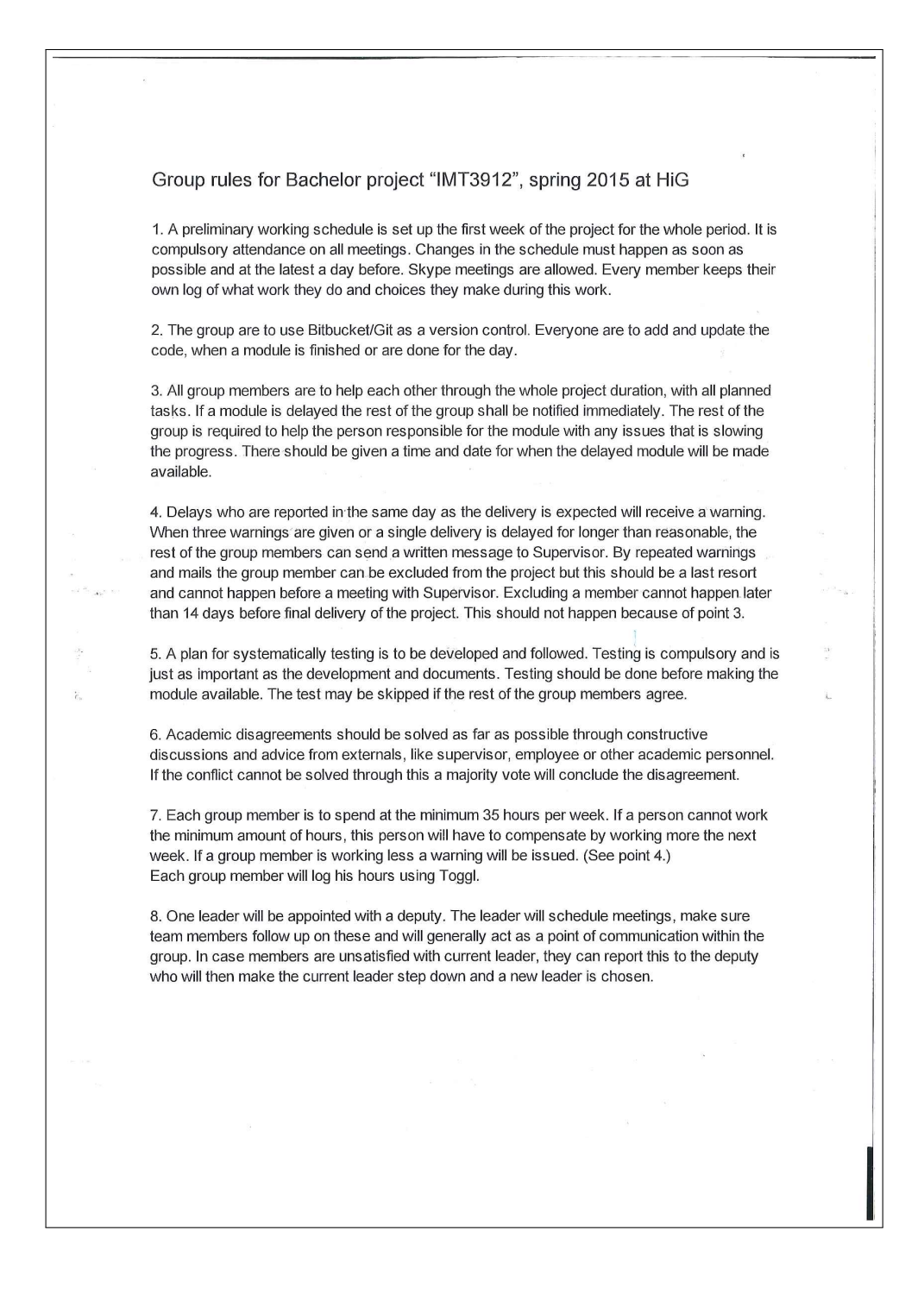

9. All code will be commented and clean, and should be readable by all group members. Códing conventions shall also be followed, a link is at the bottom of the document. Even A Regulian Biedeling  $H$  al con  $B$  extending the  $H$  of  $B$ Tien Tran  $\label{eq:1.1} \frac{1}{2} \frac{1}{2} \$  $\kappa = -\infty$  and  $\mathcal{L}$  $\frac{1}{2}$  $\begin{aligned} \omega^{(n+1)}_{\mathbb{Z}_p} \times \\ \omega^{(n+1)}_{\mathbb{Z}_p} \end{aligned}$  $\mathbf{r}$  $\mathcal{M}^{\text{c}}$  , and  $\mathcal{M}^{\text{c}}$  $\sim$ i oli Luo  $|7 - 0| - 15$ Date Contact information: Even A. Rognlien 120649 99528915 even.rognlien@gmail.com Tien Q. Tran 120647 41387762 tieengt@gmail.com Håkon Bjørklund 121059 48062356 hkonbjork@gmail.com Coding conventions https://daidata.net/atlassian/confluence/display/NOX/Development+Guidelines

# **D Risk tabel**

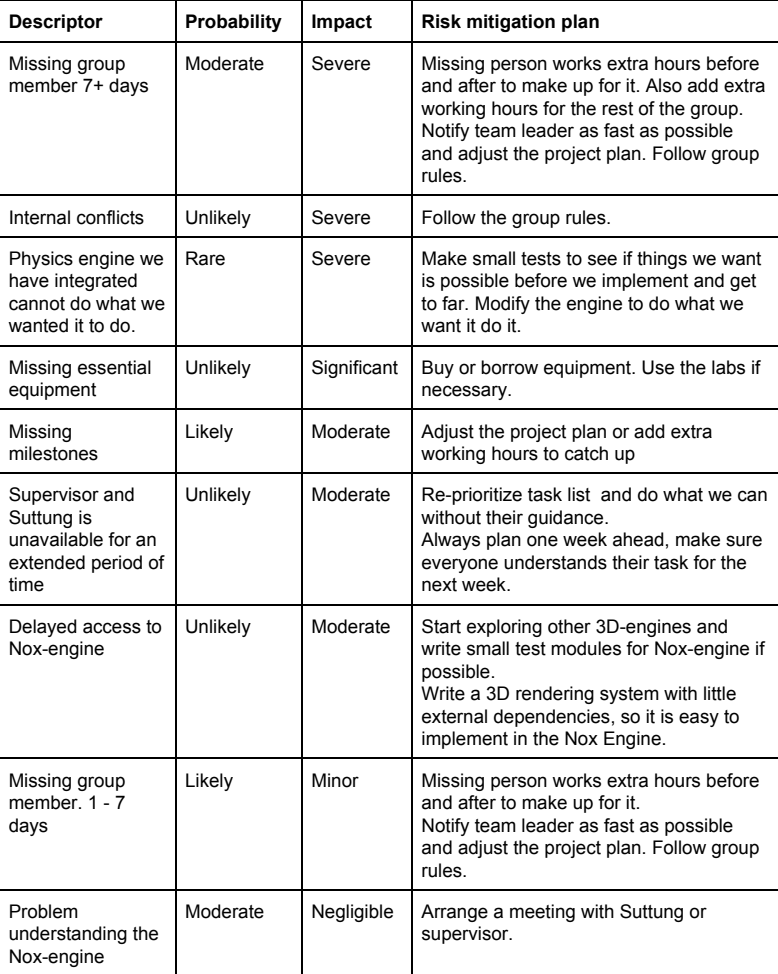

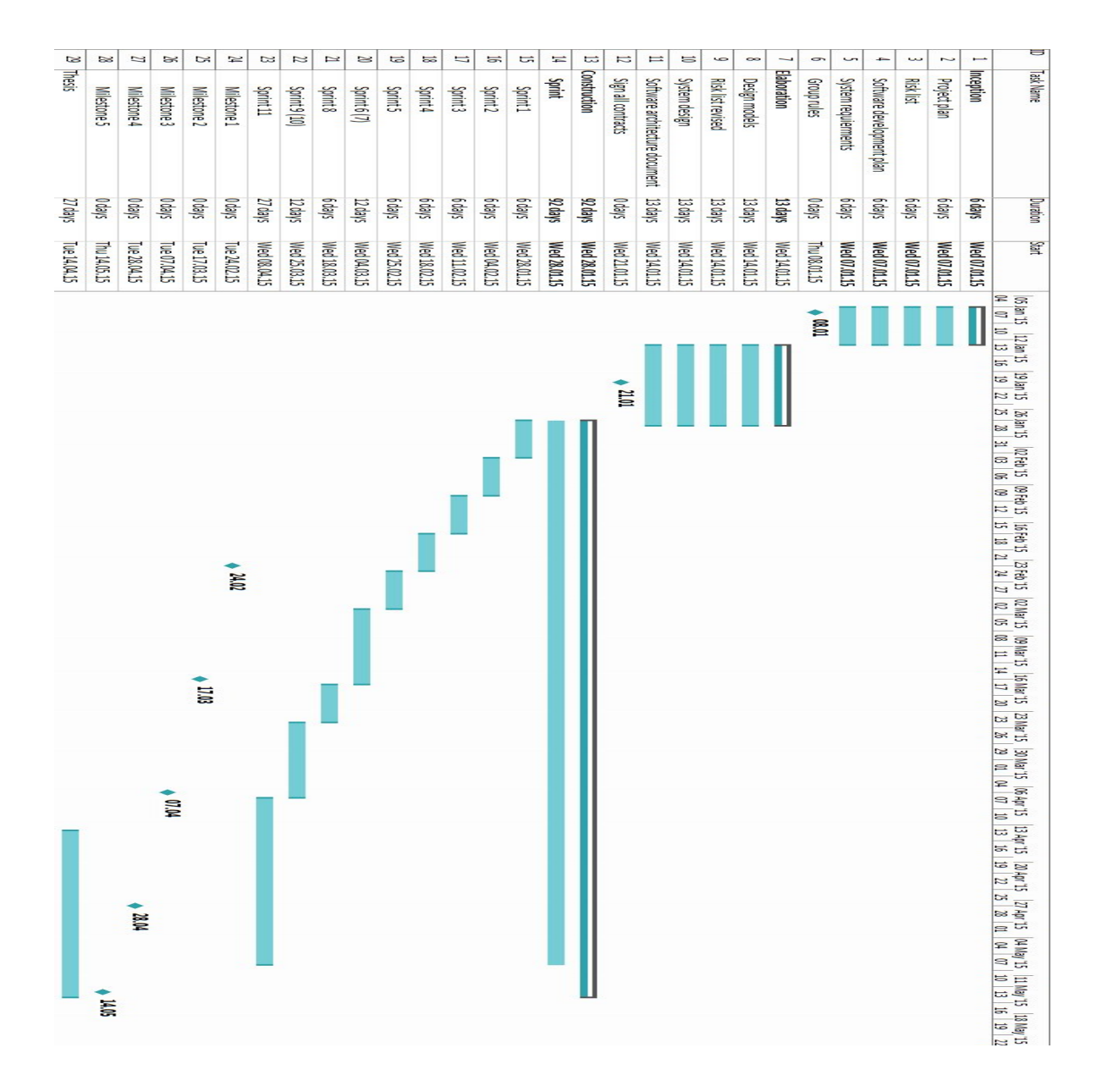

# **E Gantt chart**

92

# **F Daily scrum**

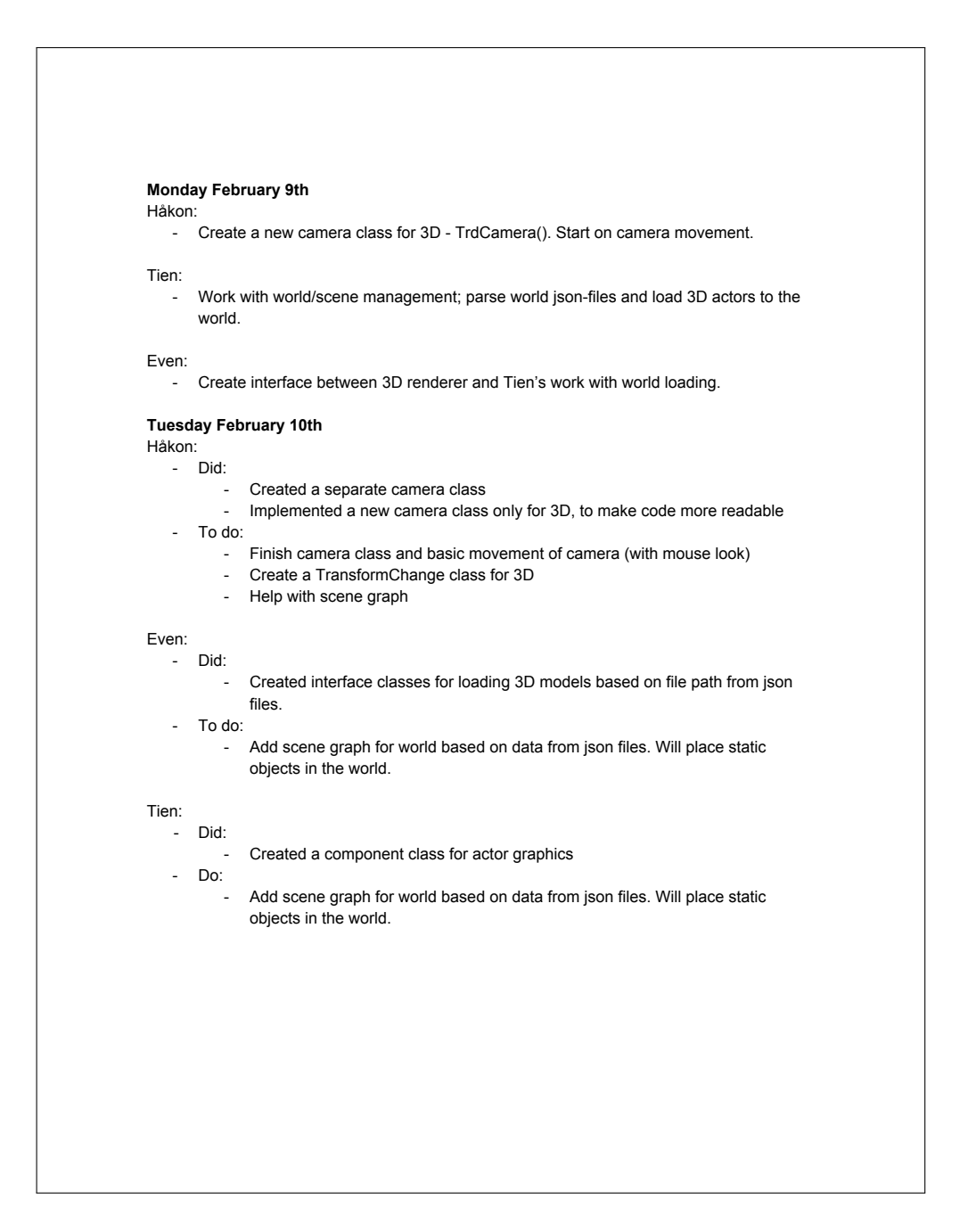

## **Wednesday February 11th** Even: Did: Together with Tien we implemented our own type of scene graph nodes and managed to load assets and create scene graph dynamically from json file. - To do: - Going on vacation, not much time for work today.. Håkon: Did: Almost finished camera. Camera moves with keys and mouse. Wanted to remove the windows lag when pushing buttons. - To do: - Finish that damn cameral Create a TransformChange class for 3D - Clean up - Help Tien Tien: Did: Add scene graph for world based on data from json files. Will place static objects in the world. To Do: Clean up. Update scenegraph with new transform matrices. **Thursday February 12th** Tien: - Did: - Cleaned up To Do: - Integrate Bullet<br>- Test TrdTransfo Test TrdTransformChange class Håkon: Did: Moved camera controls out of camera and into TrdApplication.

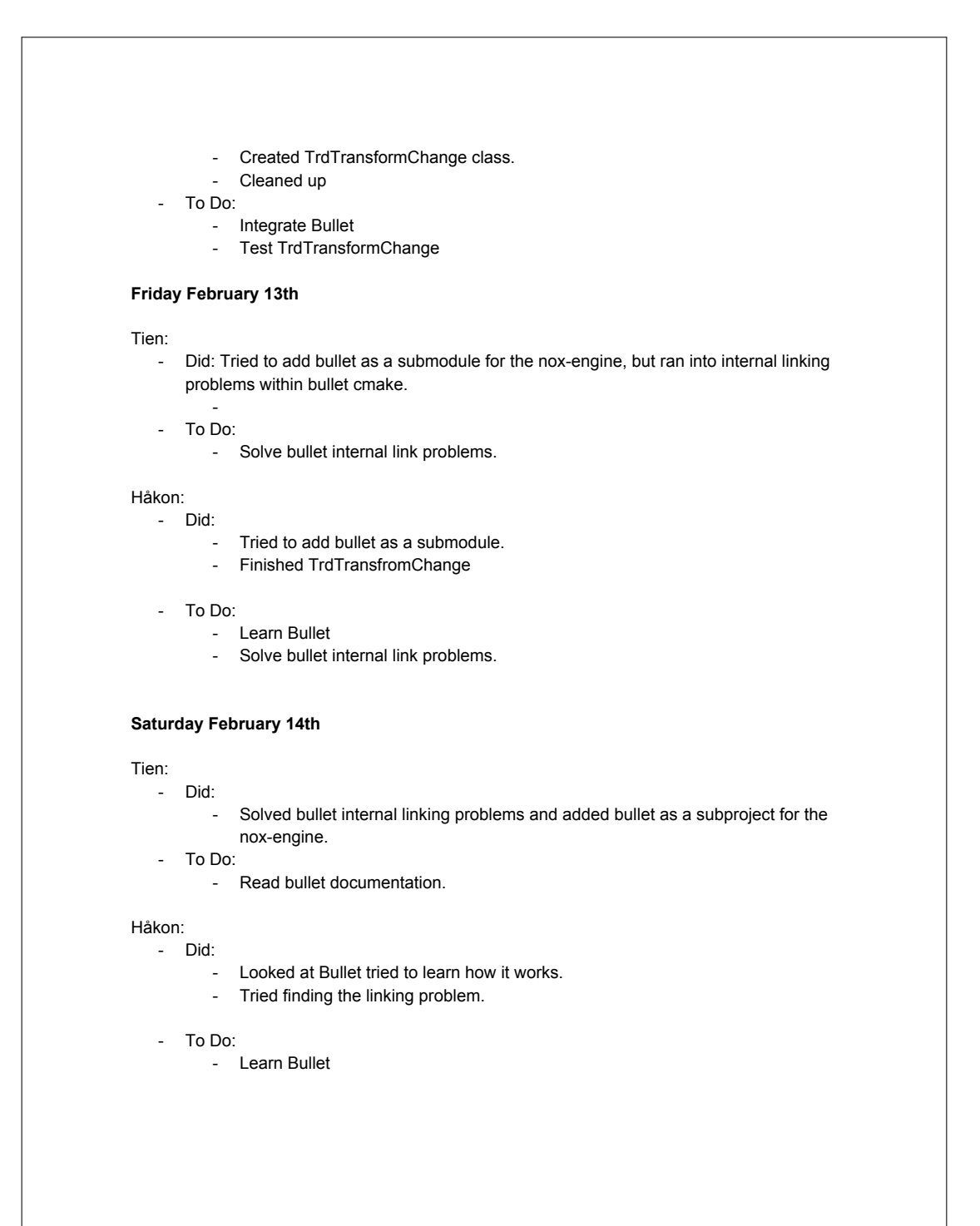

## **Sunday February 15th**

## Tien:

- Did:
	- Read bullet documentation
		- Study hello world bullet application.
	- To Do:
		- Set up empty skeleton class for bullet intergration with nox.

#### Håkon:

- Did: - Read documentation and setup Bullet in it's own project.
	- Ran some debugging
	- Pulled in pull request from Magnus
- To Do:
	- Create skeleton classes for bullet integration with Nox.

#### **Monday February 16th**

#### Tien:

- Did:
	- Created a simulation class and interface class for bullet.
	- Added bullet simulation class into nox system.
	- Discarded everything
- To Do:
	- Read about syncing bullet with rendering system.

## Håkon:

- Did:
	- Created skeleton classes for Bullet integration. (Pushed)
	- Started testing out implementation.
- To Do:
	- nothing (Artificial Intelligence presentation on Tuesday)

#### **Tuesday February 17th**

#### Tien:

- Did:
	- Read bullet documentation.
- To Do:
	- Create a test branch for bullet.

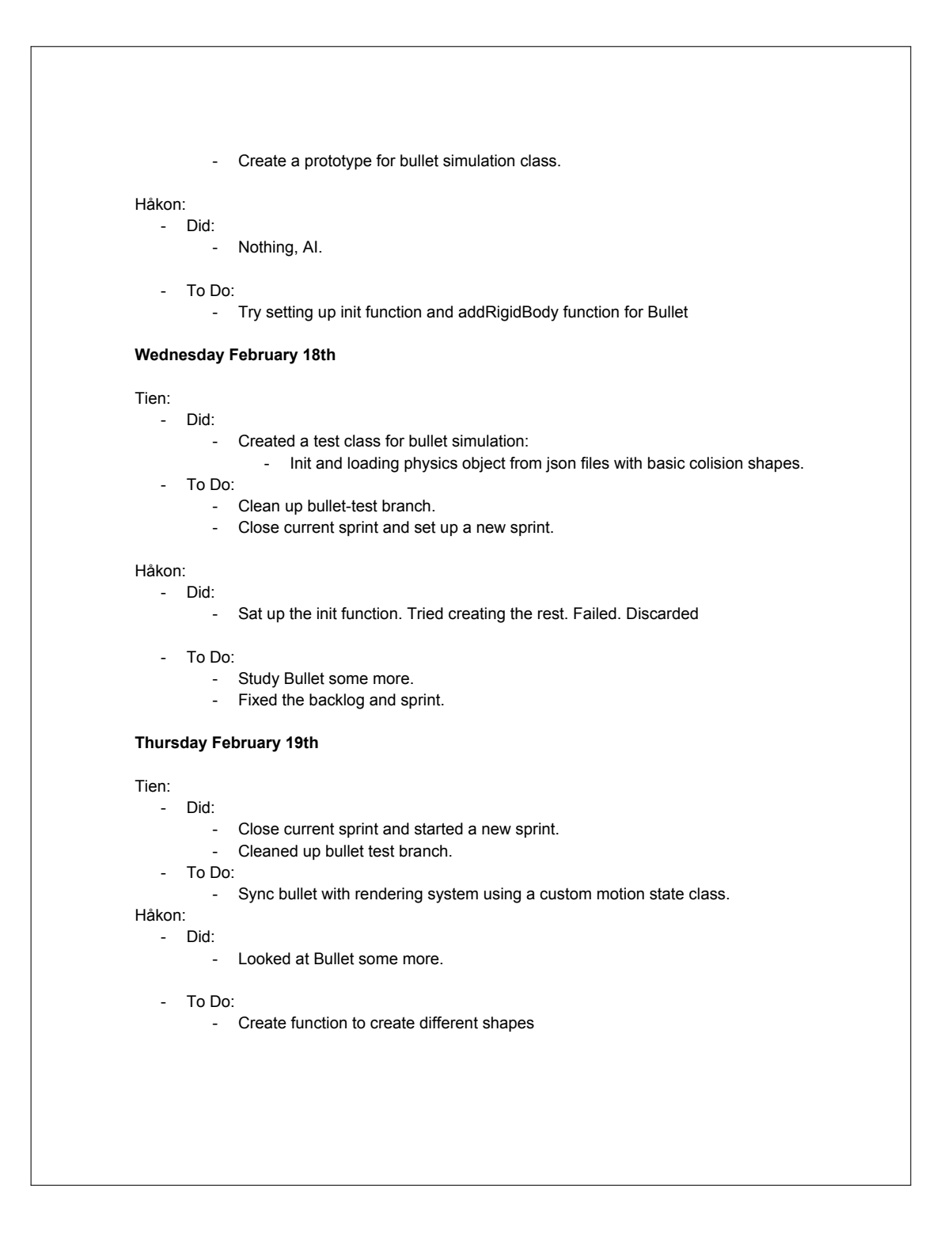
## **Friday February 20th**

Tien:

- Did:
	- Syncing bullet using custom motion state class.
- To Do: - Create concave hull shape.

### Håkon:

- Did:
	- Created function for different collision shapes
- To Do:
	- Look at Rotation and callback

## Even:

- Did:
	- Nothing
- ToDo:
	- Start looking at what Tien and Håkon have done and look at concave hull shapes for Bullet physics

### **Saturday February 21th**

### Tien:

- Did:
- Nothing. - To Do:
	- - Vietnamese new year celebration and birthday party. - Create the Directory structure with the group.
		-

### Håkon:

- ....<br>- Did:
- .Nothing - To Do:
	-
	- Do what i was supposed to do.
	- Create the Directory structure with the group.

Even:

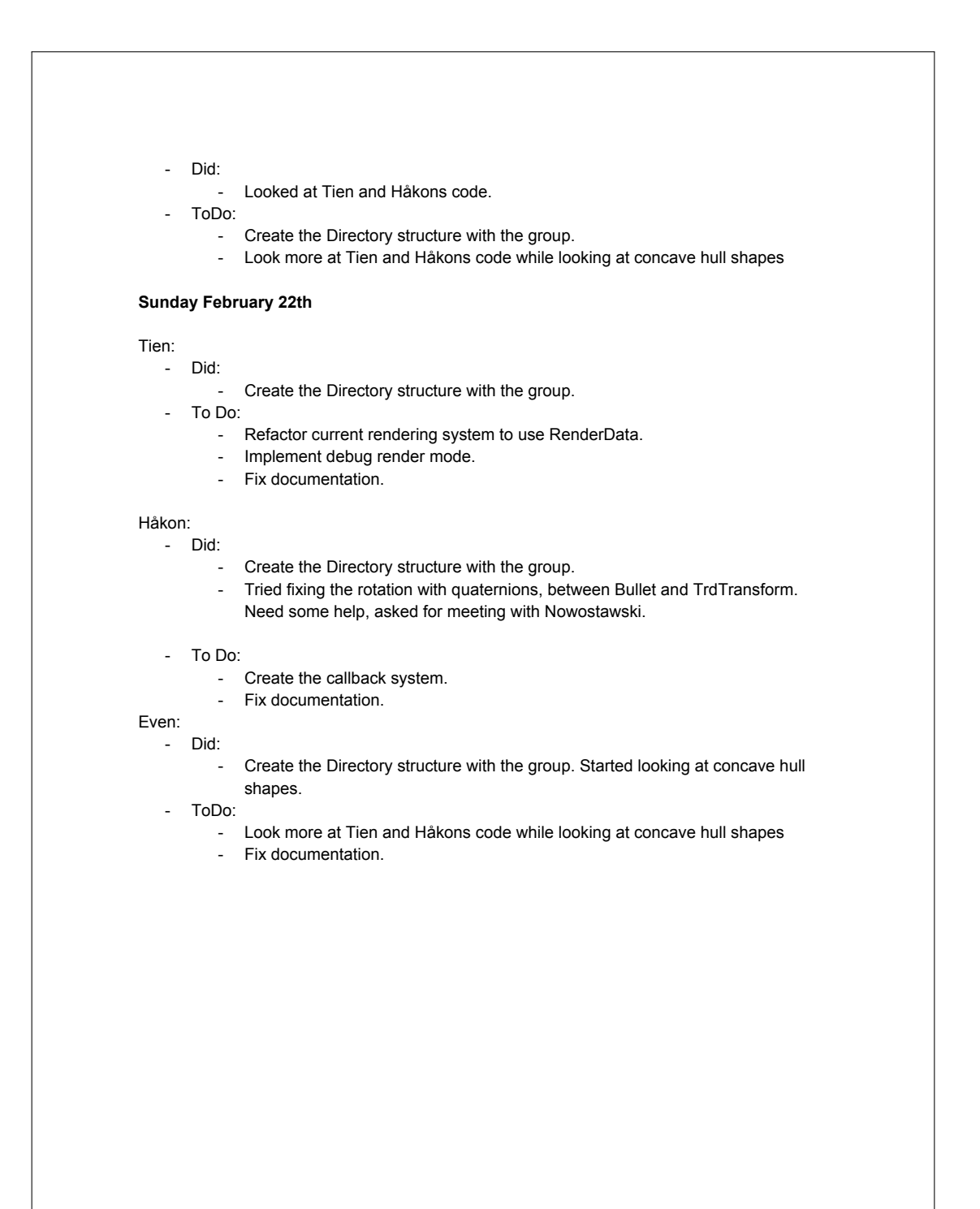

### **Monday February 23th**

# Tien:

- Did:
	- Fixed documentation.
	- Looked at renderings system.
- To Do:
	- Implement debug rendering.
	- Refactor rendering system to use RenderData.

#### Håkon:

- Did:
	- Fixed documentation
	- Tried fixing the rotation and implement the callback

#### To Do:

- Ask for some help.
- Fix the rotation/ create readin functions that do rotation/scale/translation
- Implement the callback properly.
- Look at Mathematics for 3D Game Programming and Computer Graphics
- Look at Game Coding Complete

#### Even: Did:

- Looked at overall progress vs remaining work, together with group.
- Tried to find a way of getting mesh data from BulletSimulation class.
- ToDo:
	- Look more at how to access mesh data from inside BulletSimulation class.

### **Tuesday February 24th**

### Tien:

- Did:
	- Read about different rendering system.
	- To Do:
		- Implement debug renderer using renderData.

- Did:
	- Asked for help. Almost no help received when asked.
	- Looked at Mathematics for 3D Game Programming and Computer Graphics
	- Looked at Game Coding Complete
	- Started implementing callback

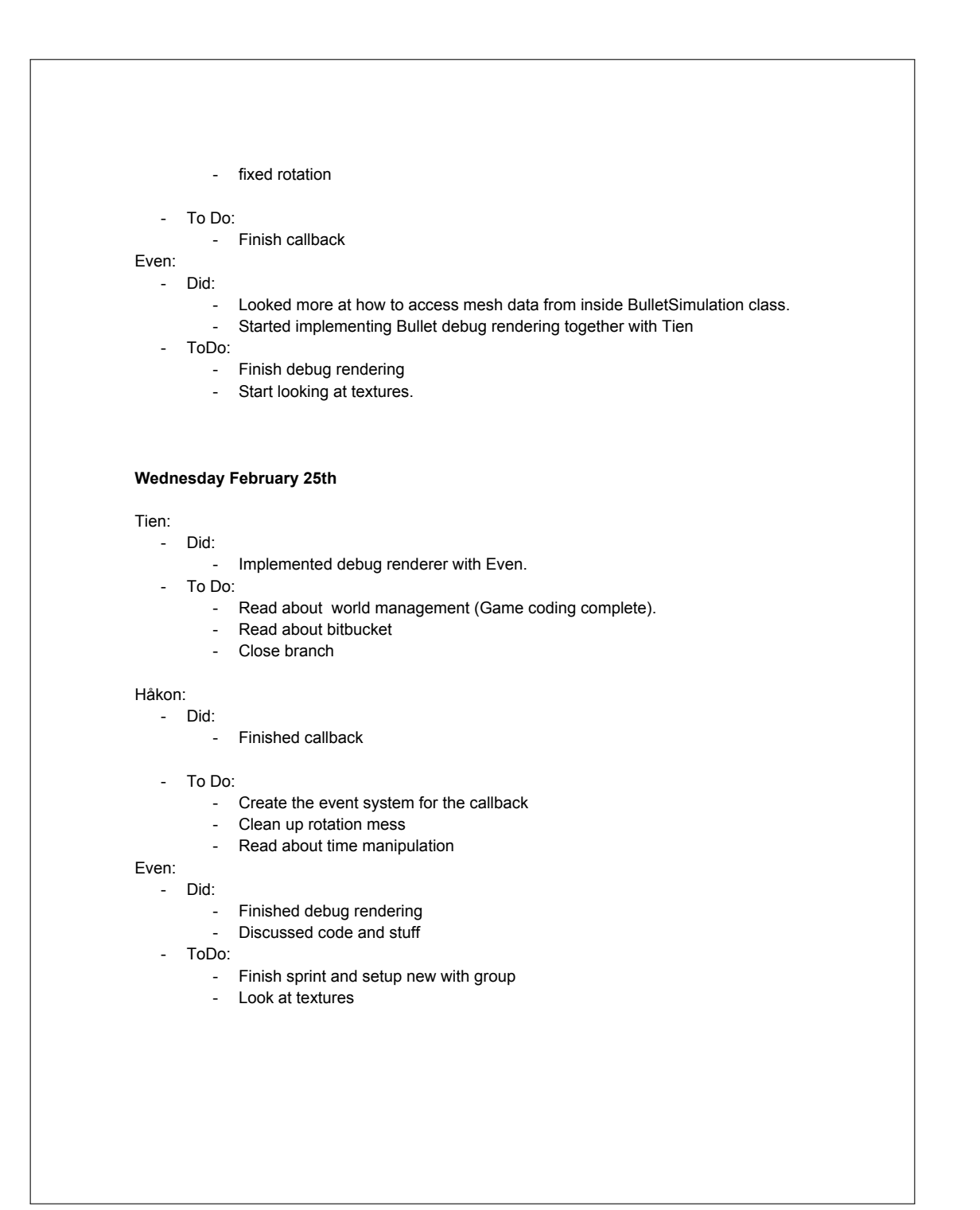

## **Thursday February 26th**

# Tien:

- Did:
	- Read about world management (Game coding complete).
	- Read about bitbucket
	- Closed branch
	- To Do:
		- Implement scene graph

#### Håkon: Did:

- Read about time manipulation
- Wrote some documentation for sprints.
- To Do:
	- Finish the event system for callback

### Even:

- Did:
	- Added loading of textures
- ToDo:
	- Optimize loading, management and switching of textures
	- Fix some texture issues

### **Friday February 27th**

- Tien:
	- Did:
		- Created a class overview for our current system. Read about scene graph.
	- To Do:
		- Refactored scene graph with even.
		- Look at alpha rendering

- Did:
	- Finished the event system for callback
- To Do:
	- Clean up personal log and callback.

# Even: Did: Created class overview with the rest of the group, mapping our current system. Optimized switching of textures using the RenderData class ToDo: Improve scene graph Look at rendering steps/passes/alpha textures **Saturday February 28th** Tien: Did: - Refactored scene graph with even. - Implemented alpha rendering with even. - To Do: - fix alpha rendering issue. Håkon: Did: Cleaned up personal log and callback To Do: Weekend off Even: Did: Refactored scene graph with Tien. Implemented two render passes, one for solid meshes and one for alpha meshes. ToDo: - Fix alpha issue **Sunday March 01th** Tien: Did: - Didn't manage to fix alpha rendering issue. - To Do: Fixed rotation problems in bulletSimulation/actorMotionState. - Create convexhullshape with even.

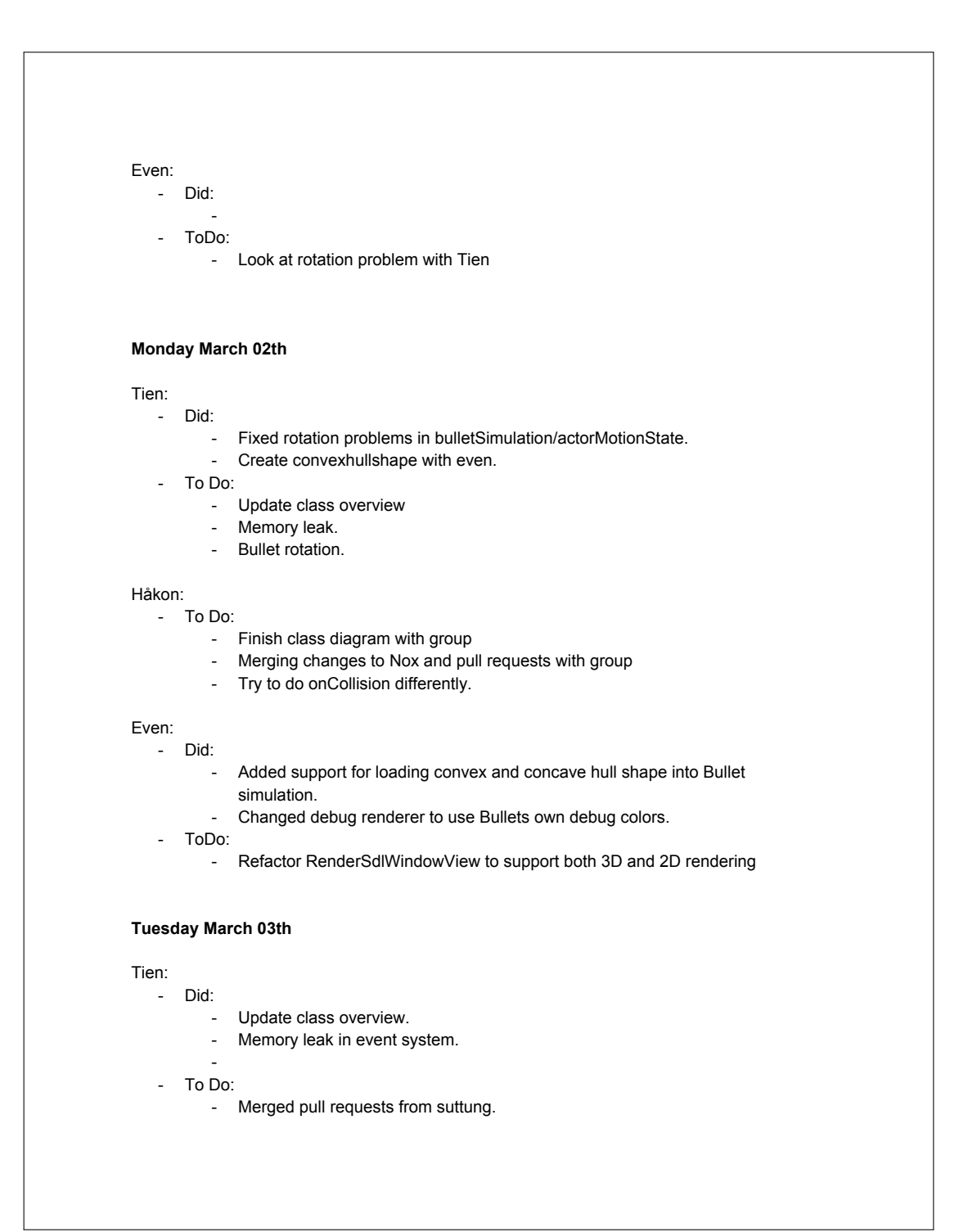

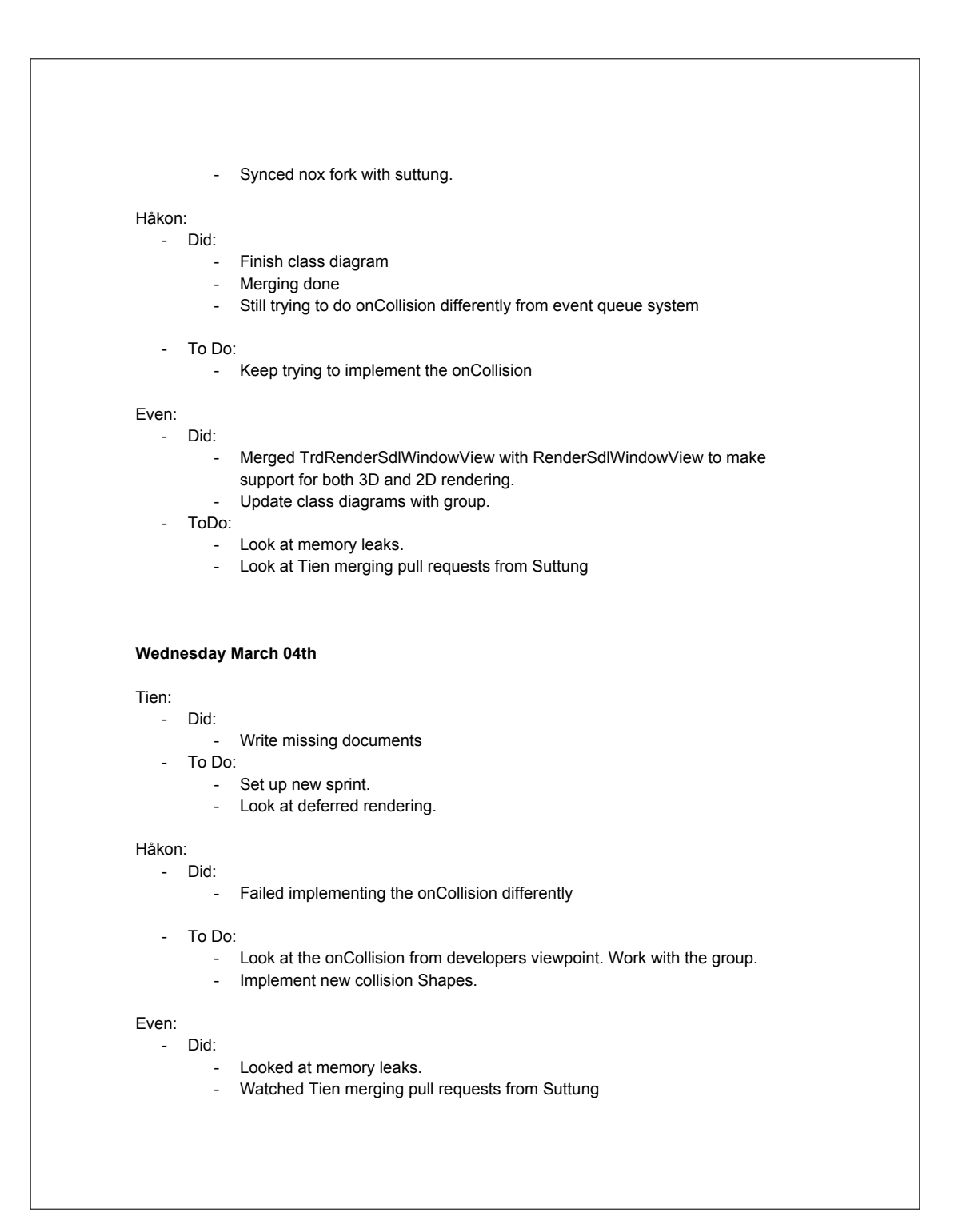

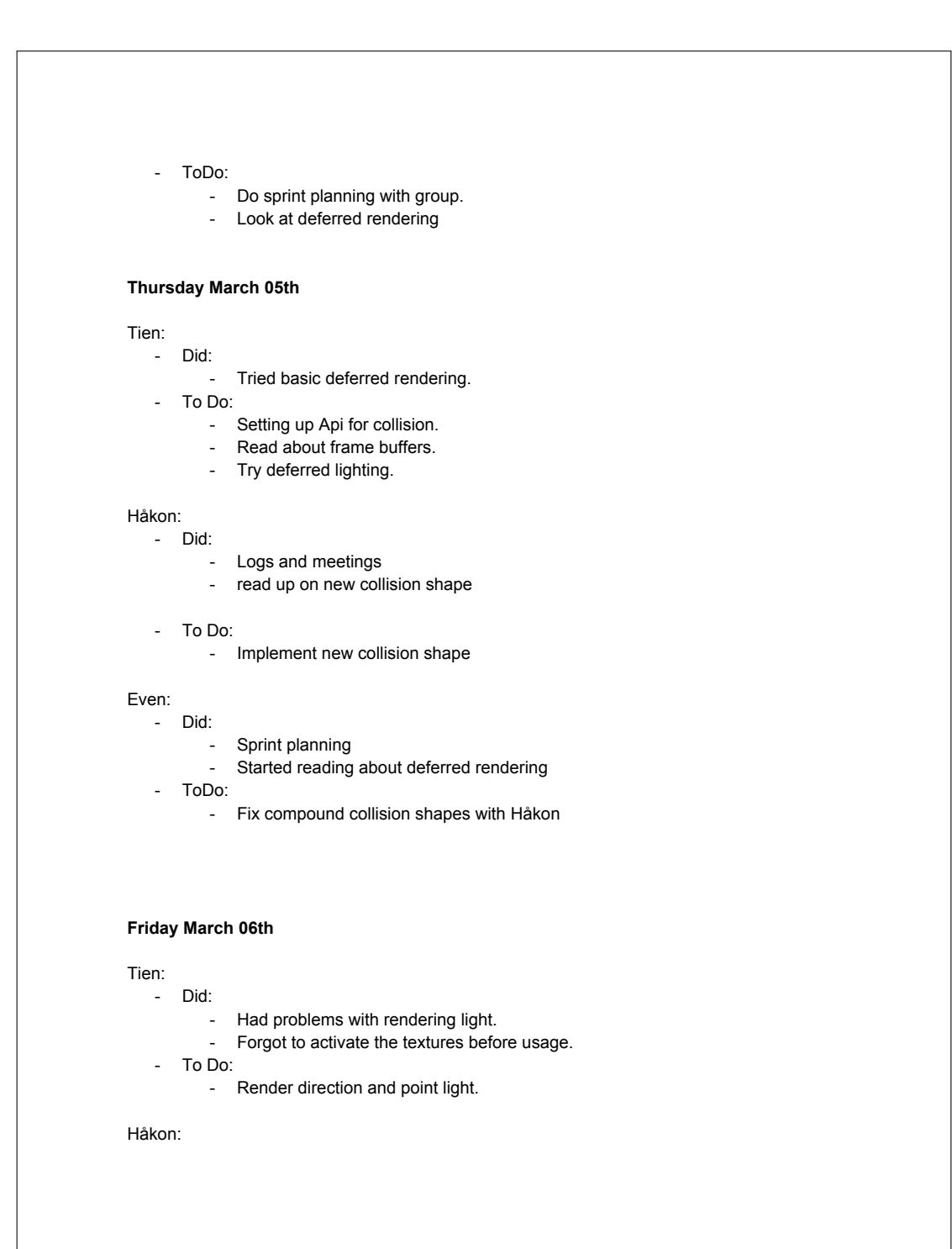

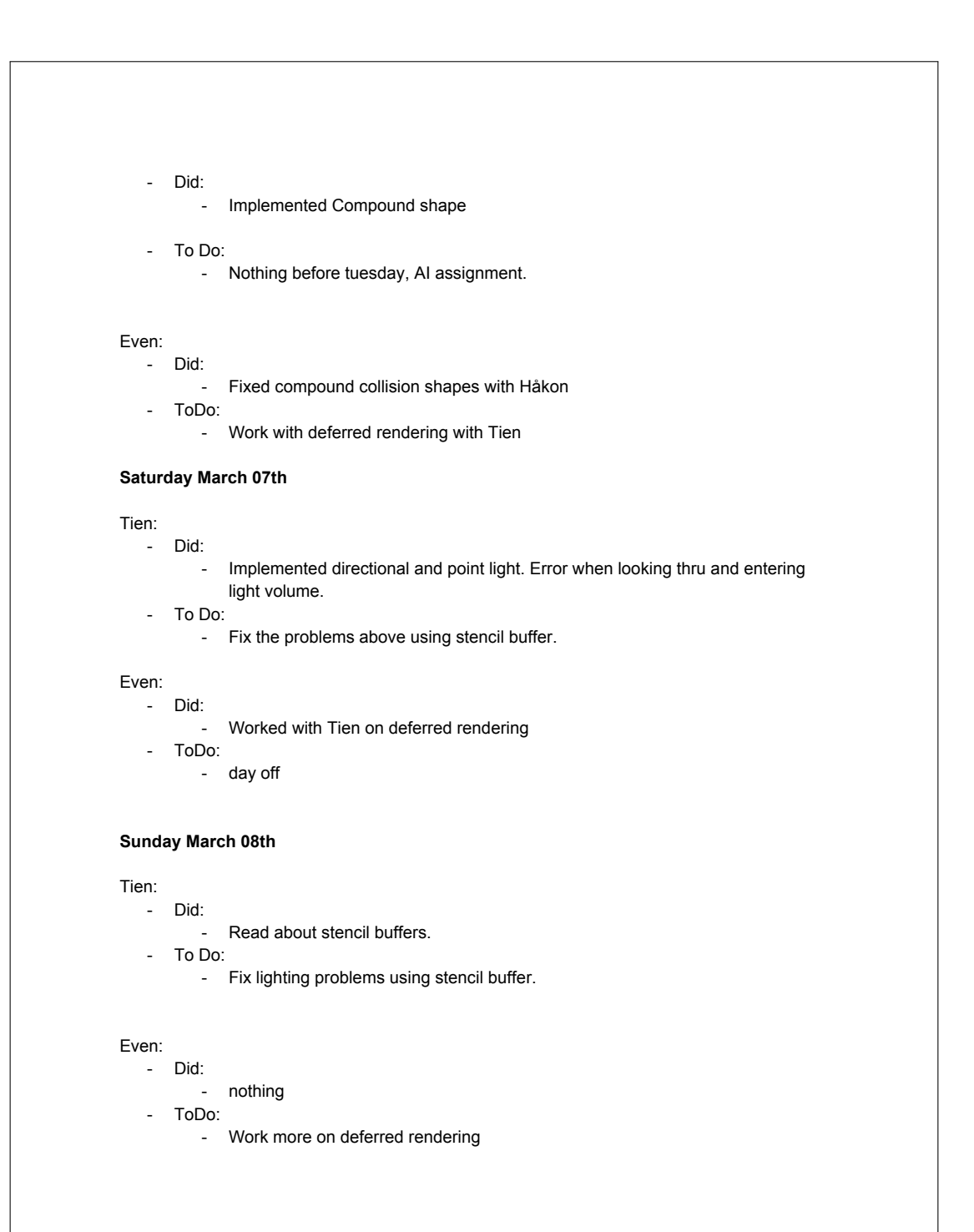

### **Monday March 09th**

### Tien:

- Did: - Fixed the lighting issue using stencil buffer.
- To Do:
	- Implement spot light.

#### Even:

- Did:
	- Worked with Tien on deferred rendering
- ToDo:
	- Work more on deferred rendering

### **Tuesday March 10th**

### Tien:

- Did: - Implemented spotlight with even.
- To Do:
	- Read about different ways to implement time traversing in game.

#### Håkon:

- ......<br>- To Do:
	- Clean up rotation
	- Check error on laptop
	- Meeting with the rest

# Even:

- Did:
	- Worked with Tien on deferred rendering
	- Started playing with time rewinding
- ToDo:
	- Study time rewinding in the game Braid,
	- Look more at time rewinding
	- Finish deferred rendering, making it generic (not hard-coded)

## **Wednesday March 11th**

## Tien:

- Did:
	- Discussed different ways to implement time traversal with the group.
- To Do:
	- Close current sprint.
	- Set up new sprint.
	- Write sprint/meeting documents.

### Håkon:

- Did:
	- cleaned up rotation
	- checked error on laptop
	- had meeting with the rest of the group.
- To Do:
	- Meetings
	- Logs

#### Even:

- Did:
	- Looked at video about the time management in the Braid game
	- Discussed different ways of storing time history with group
- ToDo:
	- Retrospective meeting
	- Set up new sprint

### **Thursday March 12th**

Tien:

- Did:
	- Write meeting/logg documents.
- To Do:
	- look at nox control system.

- Did:
	- Meetings
- Logs - To Do:
	- Implement Collision Detection API

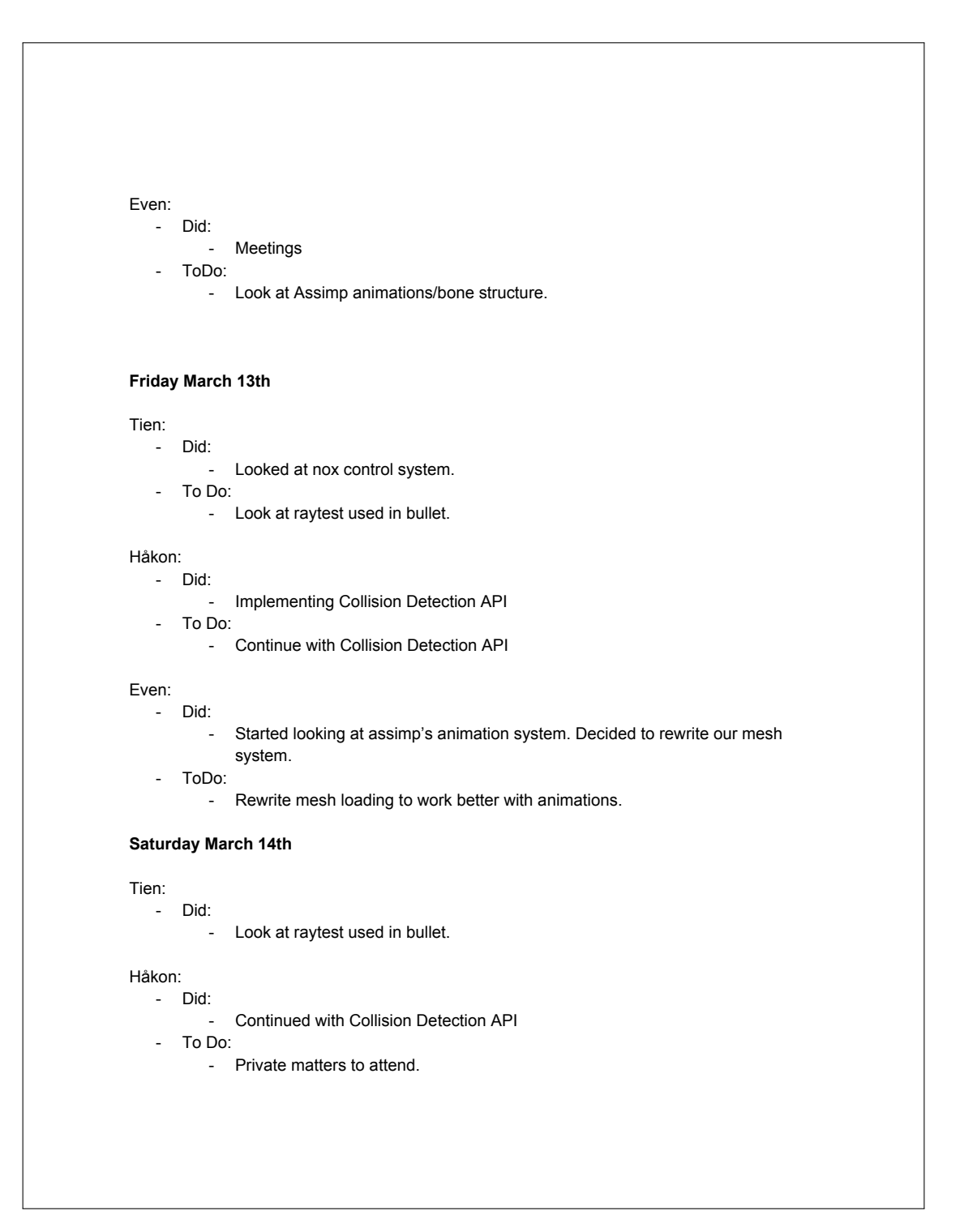

# Even: Did: Started rewriting mesh loading (TrdSceneLoader) - ToDo: Weekend **Sunday March 15th** Tien: - To Do: - Implement mouse picking using raytest. Håkon: - To Do: Visitors Even: Did: - Weekend - ToDo: Weekend **Monday March 16th** Tien: Did: - Implement mouse picking using raytest. - To Do: - Try to move selected actor towards mouse cursor. Håkon: - To Do: Continue with Collision Detection API Even: Did: - Weekend - ToDo: Continue on new mesh loading

# **Tuesday March 17th** Tien: Did: - Tried to move selected actor towards mouse cursor. - To Do: - Implement actorcontrol for 3dDirection. Håkon: Did: Continued with Collision Detection API: - To Do: Finish Collision Detection API: Look at the last shapes for collision shapes. Even: - Did: - Worked on mesh loading. - ToDo: - Start working on animations again **Wednesday March 18th** Tien: Did: Started on actor control for 3dDirection. - To Do: Finish actor control for 3dDirection. Håkon: Did: - Looked at reusing shapes for collision saving memory. - To Do: - Finish Collision Detection API. - Look at the last shapes for collision shapes. Even: Did: - Did some work on animations - ToDo: - Finish animations

# **Thursday March 19th** Tien: Did: Modified Noxs control system to support 3d - Helped even with animation problem; bones are stretched all over the place. did not find the problem. - To Do: - Start on the directional control component. - Help Even with solving the bone problem. Håkon: Did: Finished Collision Detection API To Do: - Look into BVHTriangle collision shape Even: Did: - Finished animation class ToDo: - Find out why the animations look so deformed, and fix it. **Friday March 20th** Tien: Did: Started on the directional control component. - Found the problem with the deformed bones. - To Do: Finish the directional control component. Håkon: Did: - Looked into BVHTriangle collision shape. - To Do: Look into deformable mesh/collision shape Even: Did: With great help from Tien, we fixed the deformed animations. - ToDo: Create game developer API for controlling the animations.

### **Saturday March 21th**

Tien:

- Did:
	- Almost finished the directional control component.
	- Tried to fix on Update function not called for components
- To Do:
	- Finish directional control component

### Håkon:

- Did:
	- Started with deformable mesh
- To Do:
	- Help Tien with Actor Movement
	- Help Even with Animation
	- Look into reuse of collision shapes

### Even:

- Did:
	- Started on animation control API.
- ToDo:
	- Look at animation optimization (threading?)

### **Sunday March 22th**

#### Tien:

- Did:
	- Finished the directional control component.
	- To Do:
		- N/A

# Håkon:

- Did:
	- Helped Tien with Actor Movement
	- Helped Even with Animation
	- Looked into reuse of collision shapes

## Even:

- Did:
	- Looked at threading together with Håkon.

## **Monday March 23th**

Tien:

Did:

- N/A - To Do:
	- Look at memory leak
		- Finish rotational control component

#### Håkon:

- To Do:
	- Look into threading
	- Help Even with Animation
	- Help Tien with Actor Controls
	- Continue with Deformable mesh

# Even:

- ToDo:
	- Look more at threading with Håkon; how and where to do it.

### **Tuesday March 24th**

Tien:

- Did:
	- Finished rotational control component.
	- Fixed memory leak
	- Fixed component not being updated problem.
- To Do:
	- Read about shadow mapping
	- Clean up
	- Map time manipulation classes.

- Did:
	- Looked into threading the renderer.
	- Helped Even with Animation
	- Helped Tien with Actor Controls
	- Continued with Deformable mesh
- To Do:
	- Refactor Collision detection/ API
	- Testing Impact mesh

# Even: Did: Looked more at and discussed threading with Håkon. Decided to talk with Mariusz about it. ToDo: Create interface for updating and re-buffering vertex positions for a mesh (Håkon will use it for impact (deformable) collision shapes). **Wednesday March 25th** Tien: Did: - Read about stencil shadow mapping. Mapped time manipulation classes To Do: - Rename all classes. Håkon: Did: - Refactored Collision detection / API - Tested impact Mesh, don't work. To Do: Meetings/Documents - Look more into threading the renderer. Cleaning up the includes, commenting. Even: Did: - Created interface in TrdMesh for updating and re-buffering vertex positions. - ToDo: - Meetings. **Thursday March 26th** Tien: Did: - Renamed all classes fixing the sufix - To Do: - Sync nox with noxplus. Håkon: Did: Cleaned up includes - To Do: - Implement reuse of collision shapes.

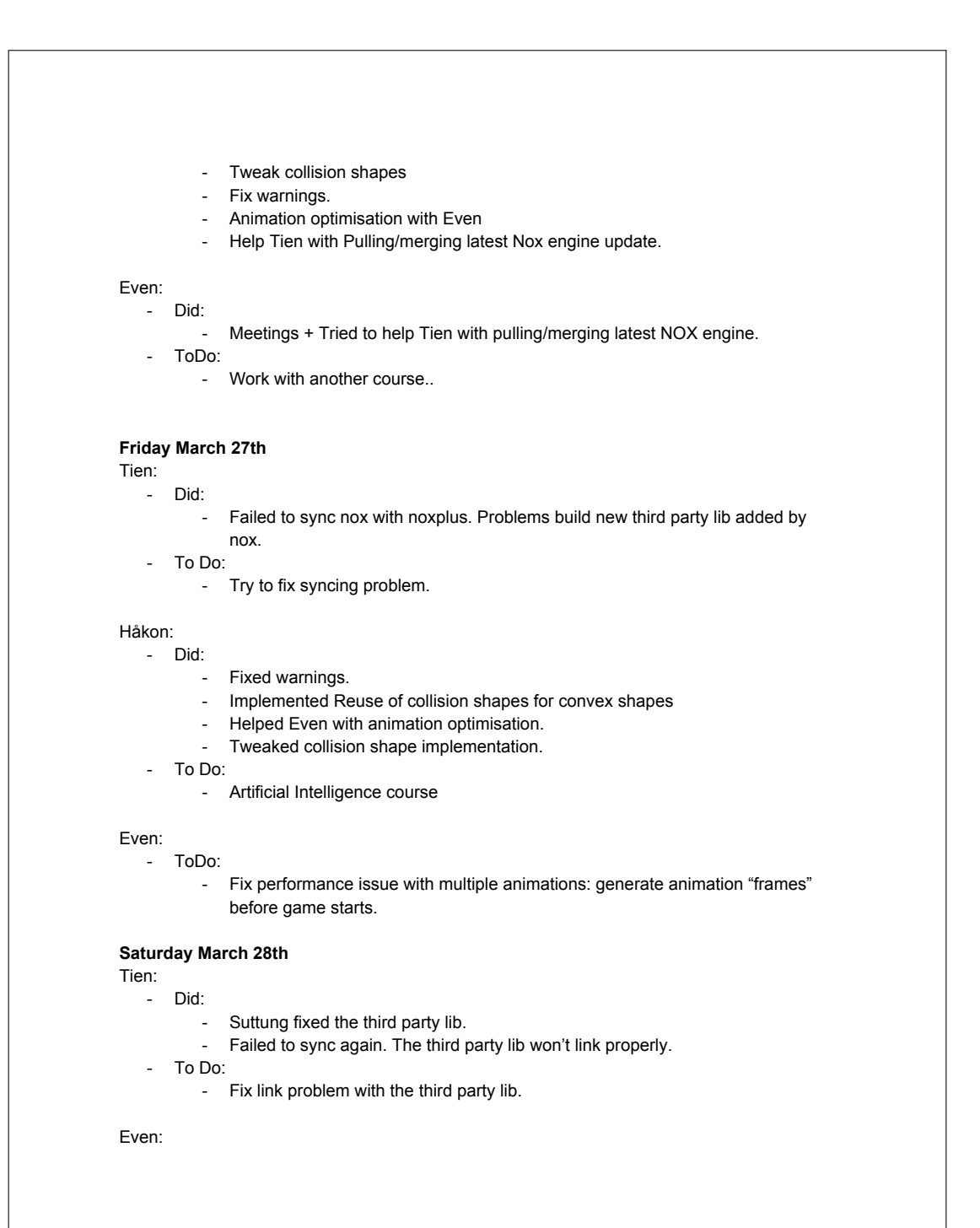

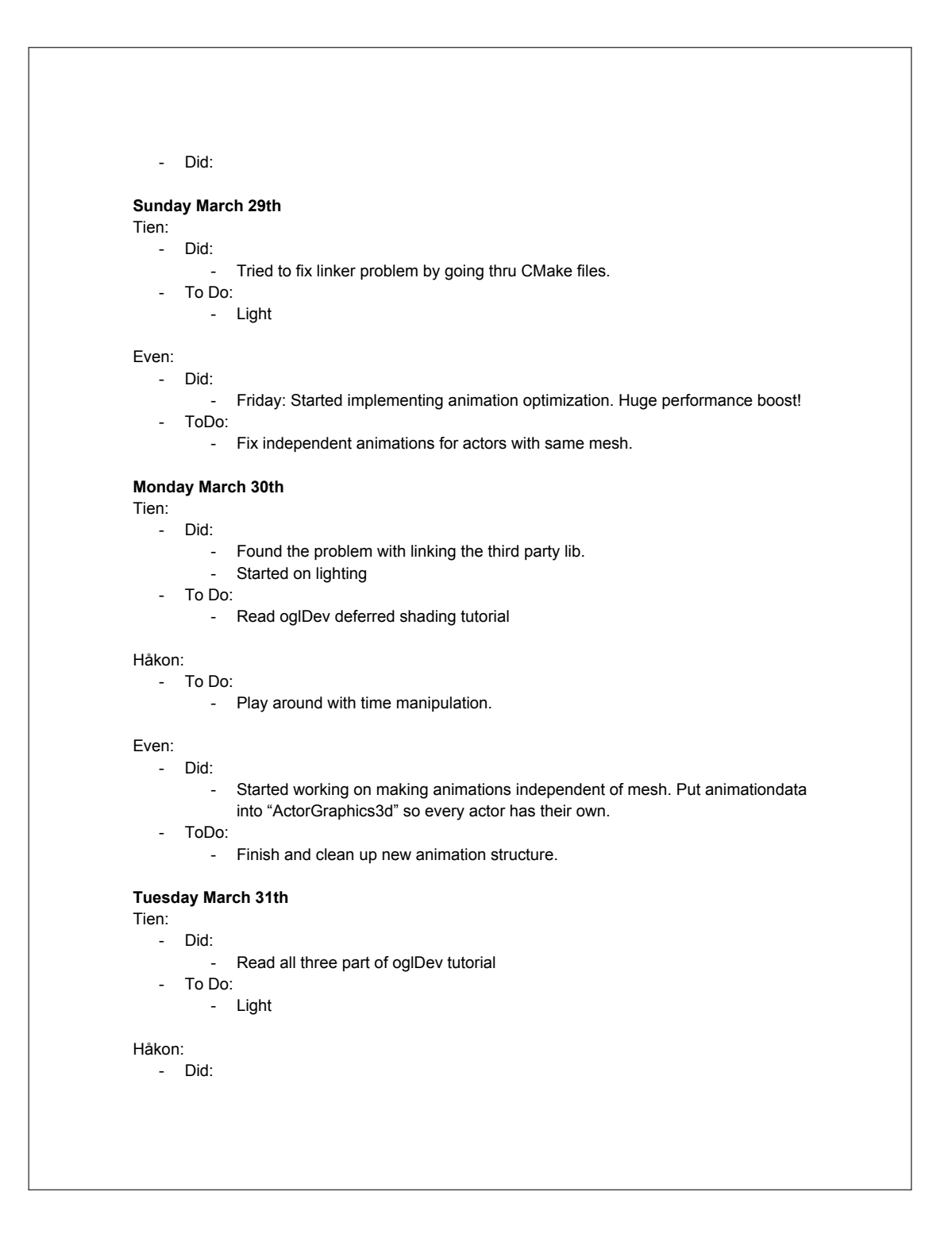

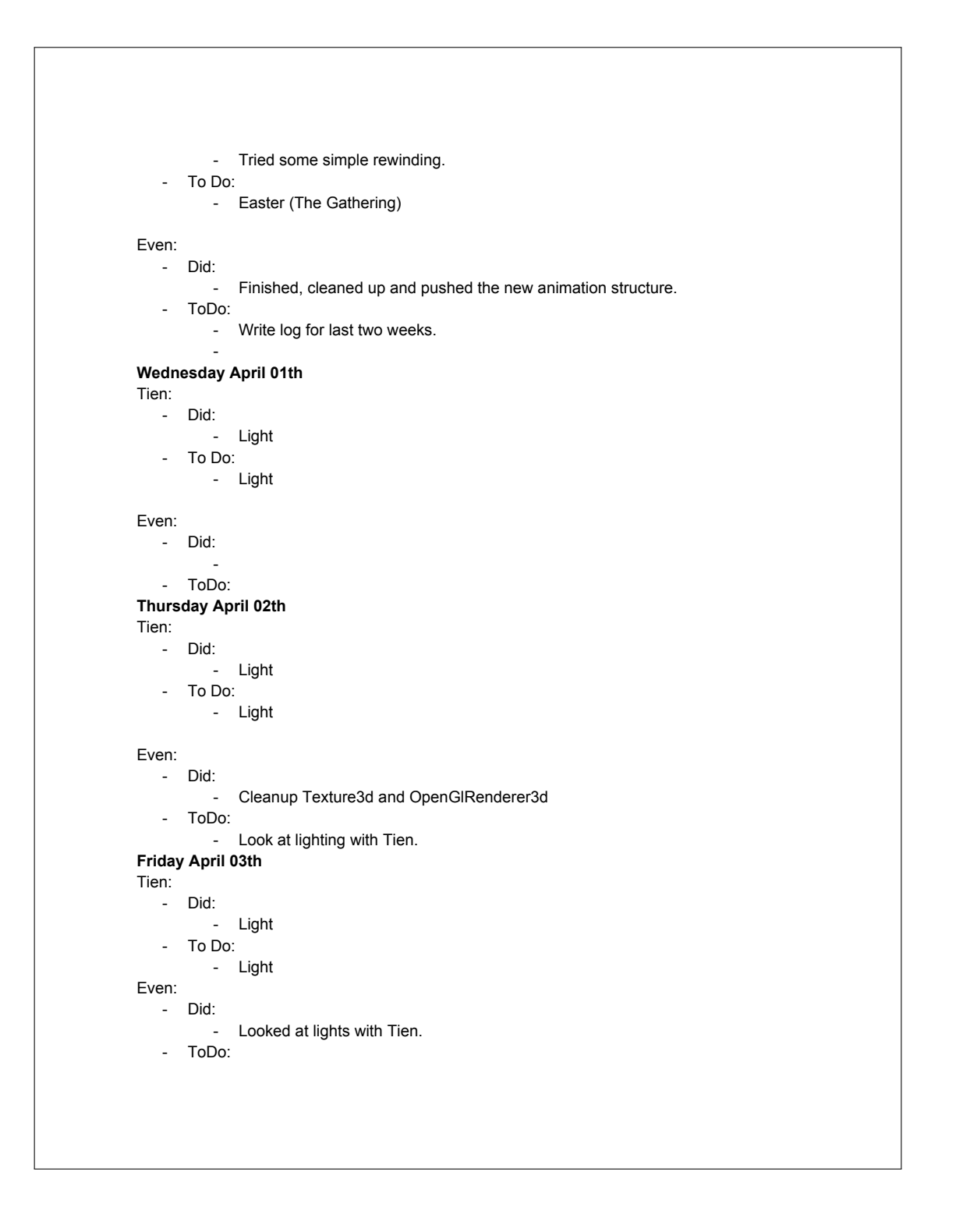

```
- Look at kinematic bodies.
Saturday April 04th
Tien:
   Did:
         - Light.
         - Render to texture.
  - To Do:
       - Light
Even:
   Did:
       - Looked at kinematic bodies.
  - ToDo:
       - Look at kinematic bodies
Sunday April 05th
Tien:
 - Did:
     - Light
  - To Do:
      - Light
Even:
  Did:
        \overline{\phantom{a}}- ToDo:
        \sim -Monday April 06th
Tien:
    Did:
         - Light
   To Do:
       - Set up classes for time manipulation.
Even:
   Did:
       - Light with Tien.
  - ToDo:
       - Set up classes for time manipulation.
Tuesday April 07th
Tien:
   Did:
      - Time manipulation
  - To Do:
```
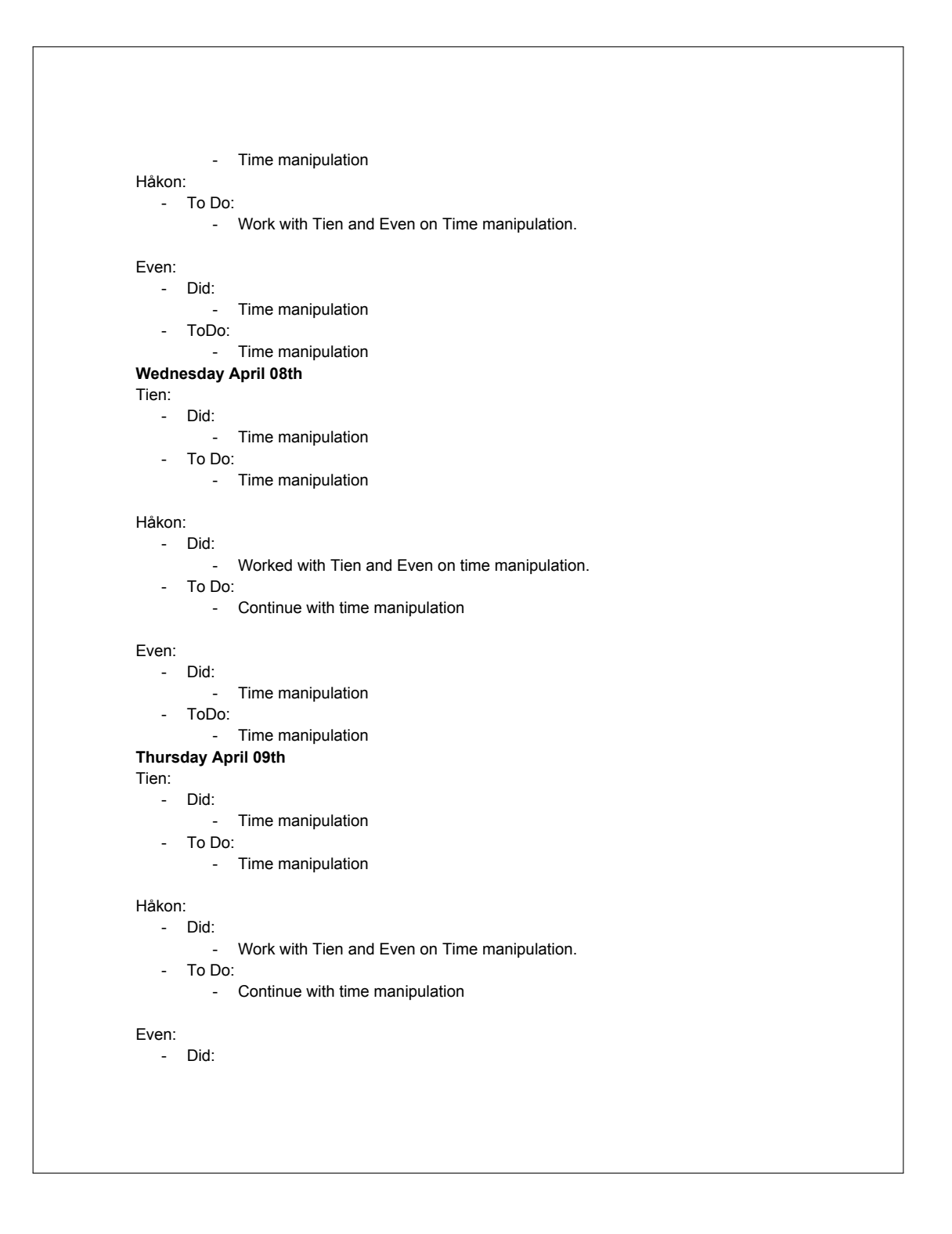

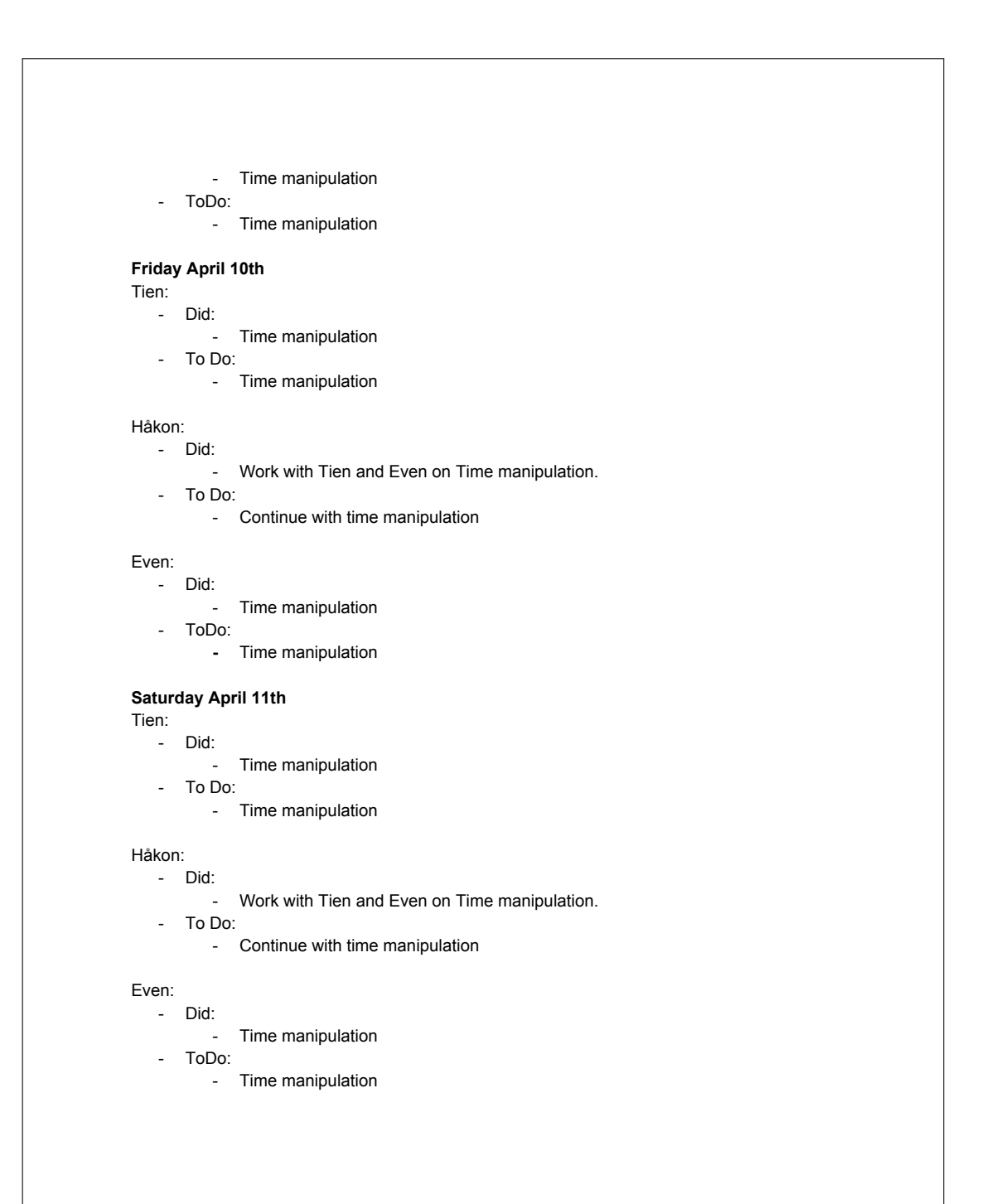

# **Sunday April 12th** Tien: Did: - Time manipulation - To Do: - Time manipulation Håkon: Did: w.<br>- Work with Tien and Even on Time manipulation. - To Do: Continue with time manipulation Even: Did: - Time manipulation - ToDo: - Time manipulation **Monday April 13th** Tien: Did: - Time manipulation  $-$  To Do: - Time manipulation Håkon: Did: ....<br>- Work with Tien and Even on Time manipulation. - To Do: Continue with time manipulation Even: Did: - Time manipulation - ToDo: - Time manipulation

# **Tuesday April 14th** Tien: Did: - Time manipulation - To Do: - Time manipulation Håkon: Did: w.<br>- Work with Tien and Even on Time manipulation. - To Do: - Setup thesis and start writing. Even: Did: - Time manipulation - ToDo: - Time manipulation **Wednesday April 15th** Tien: Did: - Time manipulation  $-$  To Do: - Time manipulation Håkon: Did: - Sat up thesis and started writing Introduction. To Do: Continue with thesis. Even: Did: - Time manipulation - ToDo: - Time manipulation

# **Thursday April 16th** Tien: Did: - Time manipulation -  $To Do:$ - Time manipulation - Thesis Håkon: Did: Writing thesis  $-$  To Do: Continue with thesis. Even: Did: Time manipulation - ToDo: - Time manipulation - Thesis **Friday April 17th** Tien: Did: - Time manipulation - Thesis. - To Do: - Thesis. Håkon: - Did: Writing thesis - To Do: Continue with thesis. Even: Did: - Time manipulation - Thesis - ToDo:

- Thesis

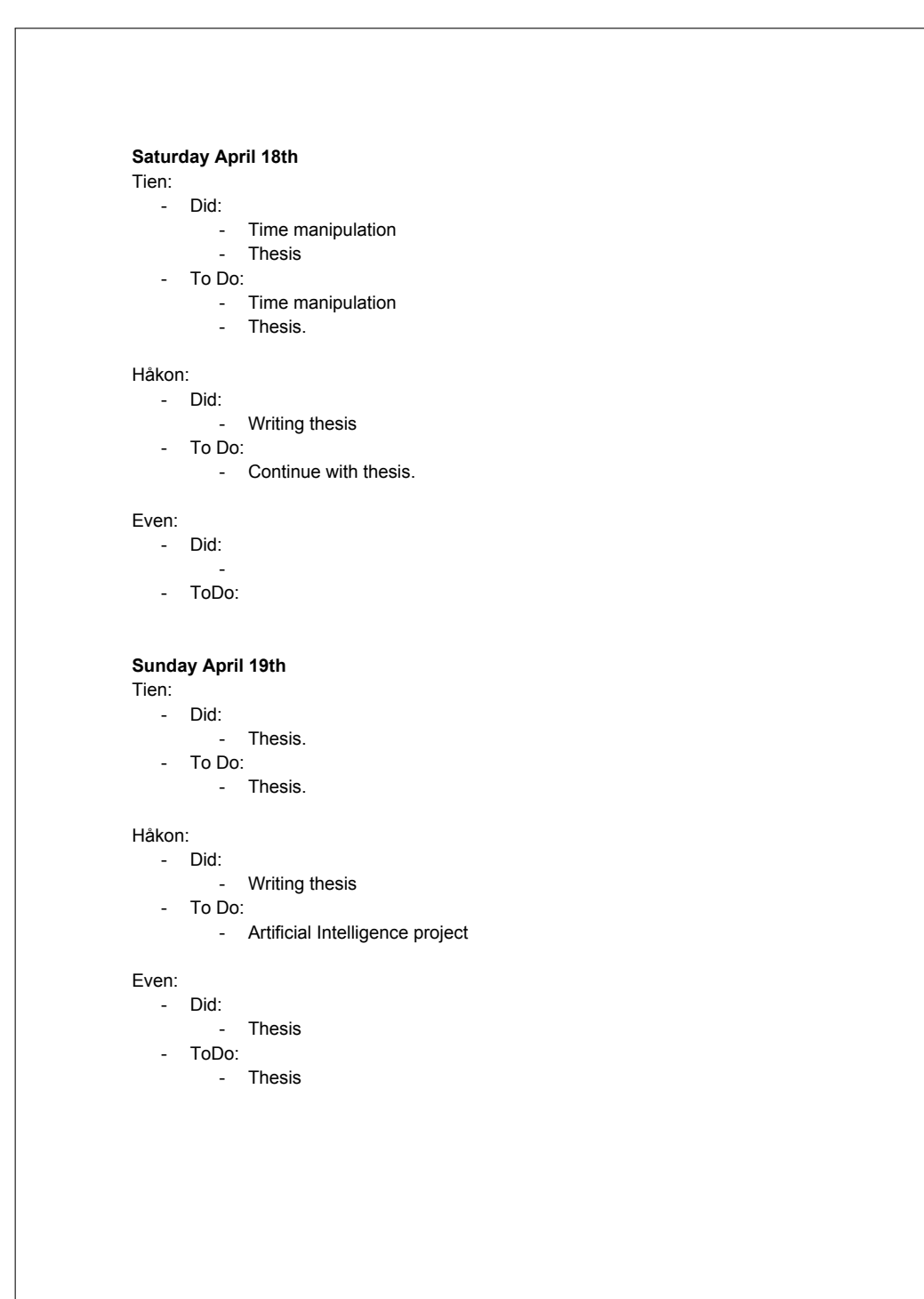

### **Monday April 20th** Tien: - Did: - Thesis. - To Do:

- Thesis.

# Even:

- Did:
- Thesis -<br>ToDo:
	- Thesis

### **Tuesday April 21th**

- Tien:
	- Did:
		- Thesis.
	- To Do:
		- Thesis.
		- Webpage

### Håkon:

- Did:
	- Writing thesis
- To Do:
	- Continue with thesis.

### Even:

- Did:
- ان<br>Thesis -- ToDo:
	- Thesis

## **Wednesday April 22th**

- Tien:
	- Did:
		- webpage
		- thesis.
	- To Do:
		- Thesis.
			- Webpage.

# Håkon: - Did: **Example 12.5**<br>Writing thesis - To Do: - Continue with thesis. Even: Did: - Thesis - ToDo: - Thesis **Thursday April 23th** Tien: Did: - Thesis - webpage. - To Do: - Thesis Håkon: Did: Writing thesis - To Do: Continue with thesis. Even:  $-Did$ : Writing on requirement specifications - ToDo: Writing on requirement specifications **Friday April 24th** Tien: Did: - Thesis - To Do: Create class diagrams. Håkon: Did: - Writing thesis  $-$  To Do:

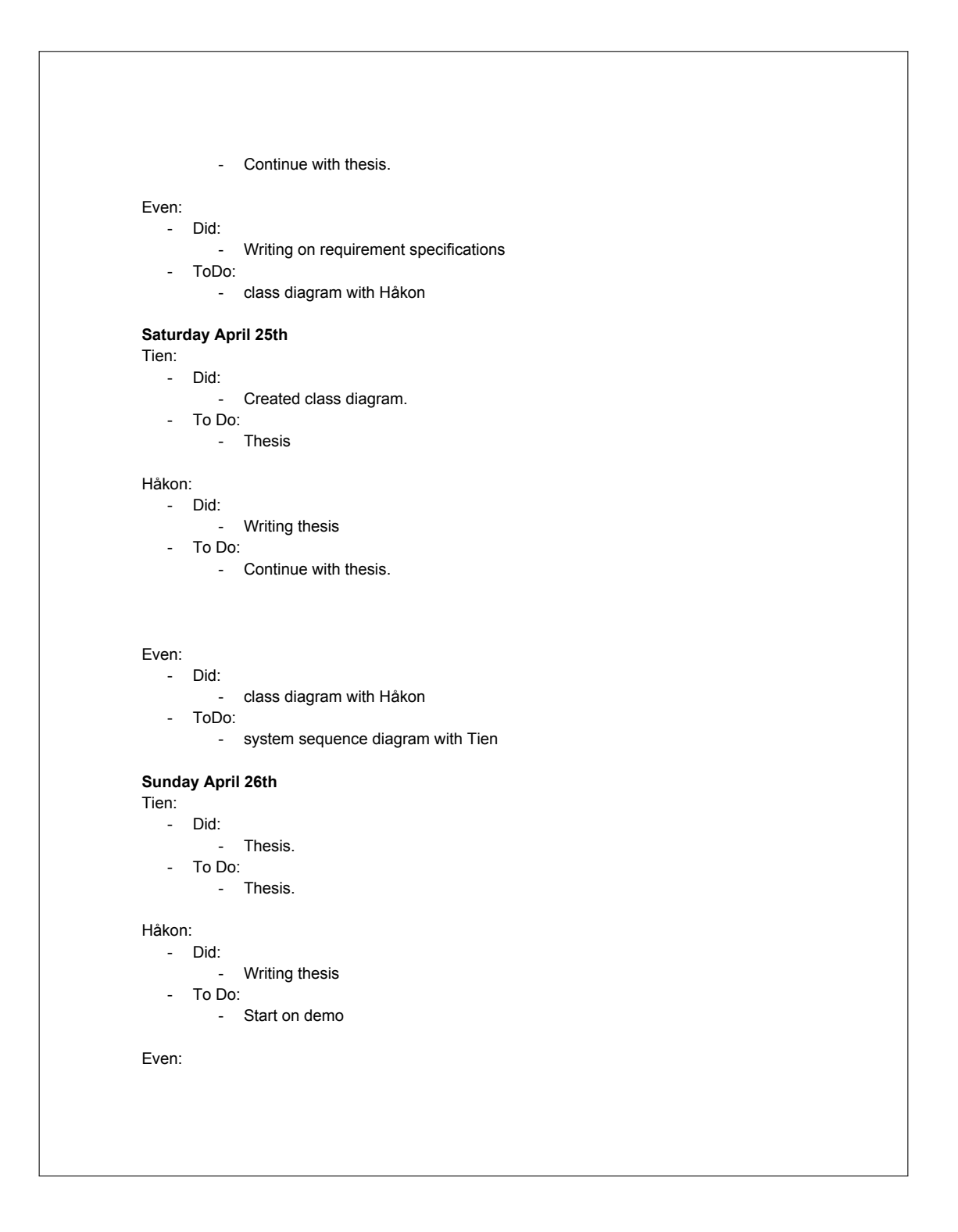

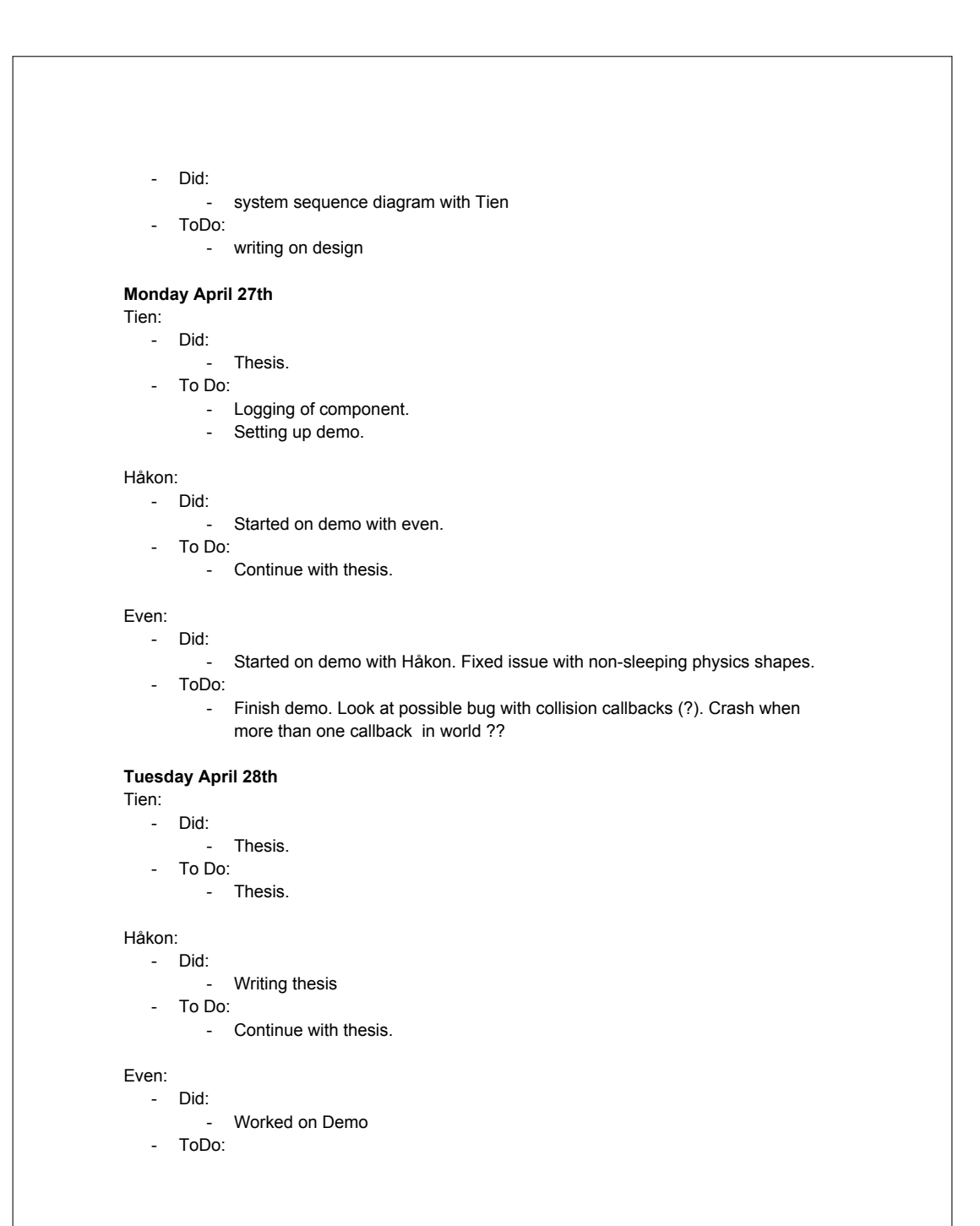

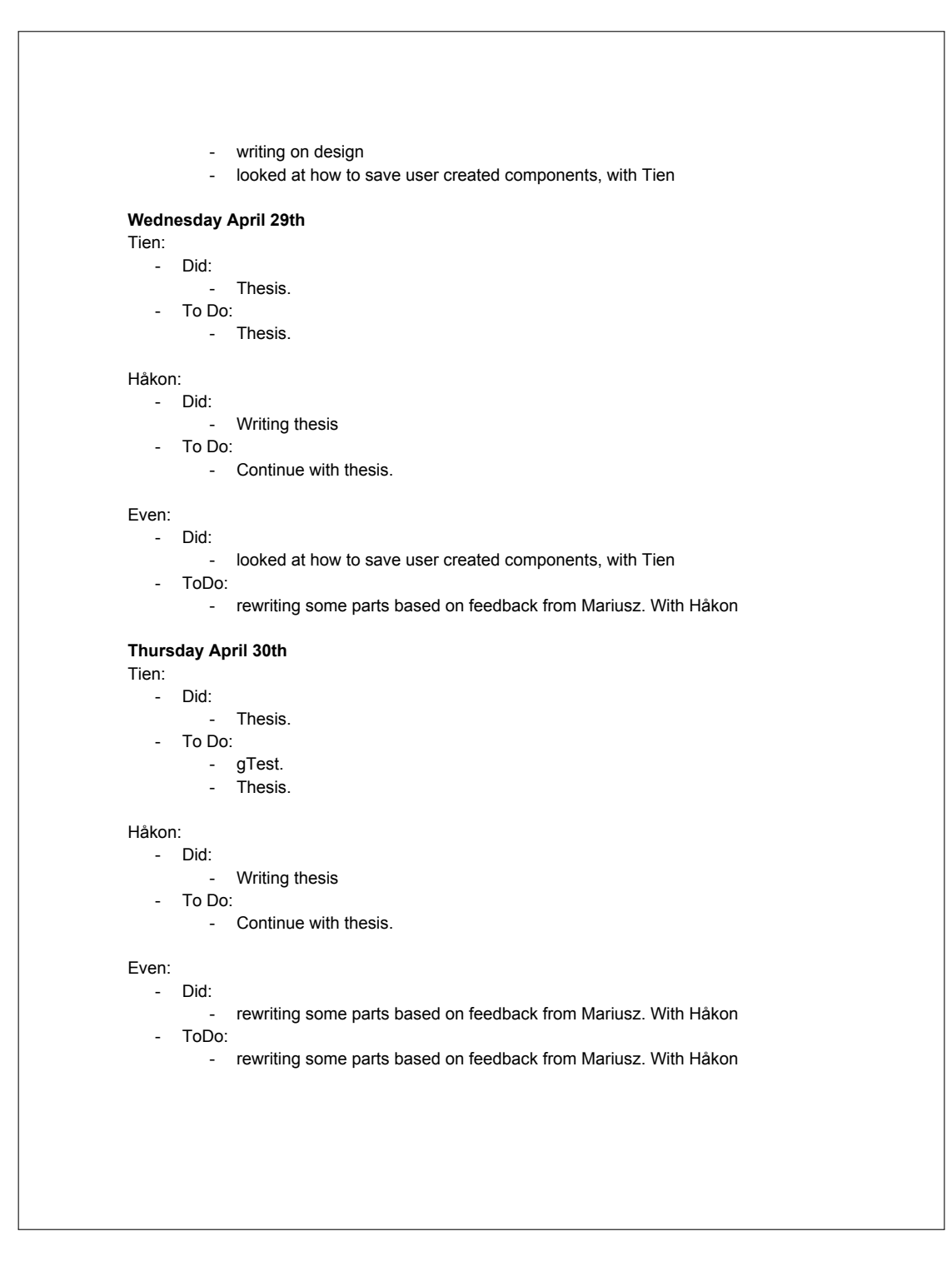

# **Friday May 1th** Tien: Did: - gTest. - Thesis. - To Do: - gTest Håkon: Did: Writing thesis - To Do: Continue with thesis. Even: Did: - rewriting some parts based on feedback from Mariusz. With Håkon - ToDo: - rewriting some parts based on feedback from Mariusz. With Håkon and Tien **Saturday May 2th** Tien: Did: - gtest - To Do: N/A Håkon: Did: **Example 1**<br>**Writing thesis** - To Do: Continue with thesis. Even: Did: - rewriting some parts based on feedback from Mariusz. With Håkon and Tien - ToDo: - rewriting some parts based on feedback from Mariusz. With Håkon and Tien

# **Sunday May 3th** Tien: Did: ÷, To Do: - Refactor time manipulation. Håkon: Did: Writing thesis To Do: Work with demo Even: - Did: - rewriting some parts based on feedback from Mariusz. With Håkon and Tien - ToDo: worked on demo. Conflict solver (interruption solving) + håkon: skybox **Monday May 4th** Tien: Did: - Refactored time manipulation. - To Do: - Thesis. Håkon: Did: Created 3D models with texture, skybox and plane. Wrote a bit on thesis. - To Do: Continue with thesis. Even: Did: worked on demo. Conflict solver (interruption solving) + håkon: skybox - ToDo: write on implementation
## **Tuesday May 5th**

Tien:

- Did: - Thesis.
- To Do:
	- Thesis.

### Håkon:

- Did:
- Writing thesis - To Do:
	- Continue with thesis.

## Even:

- Did:
- write on implementation - ToDo:
	- write on implementation
- **Wednesday May 6th**

#### Tien:

- Did:
	- Thesis.
- To Do:
	- Thesis.

#### Håkon:

- Did:
	- Writing thesis
- To Do:
	- Continue with thesis. Write logs and fix documents.
- Even:
- Did:
	- write on implementation
	- ToDo:
		- write on implementation

## **Thursday May 7th** Tien: Did: - Thesis.  $-$  To Do: - Thesis. Håkon: Did: Writing thesis - fixed some logs - To Do: Continue with thesis. Even: Did: - write on implementation - ToDo:  $\sim$   $\sim$ **Friday May 8th** Tien: Did: - Thesis.  $-$  To Do: - Thesis. Håkon: Did: Writing thesis - To Do: **Continue with thesis.** Even: Did: write on implementation/discussion - ToDo: write on discussion

## **Saturday May 9th**

Tien:

- Did:
- $-$  Thesis.  $-$  To Do:
	- Thesis.

## Håkon:

- Did:
- Writing thesis
- To Do:
	- Continue with thesis.

## Even:

- Did:
- write on discussion - ToDo:
	- write on discussion

## **Sunday May 10th**

Tien:

- Did:
- $T = T$  Thesis. ا -<br>To Do:
	- $T = T$ . Thesis.

#### Håkon:

- Did:
	- Writing thesis
- $-$  To Do:
	- Continue with thesis.

# Even:

- Did: write on discussion
- ToDo:
	- write on discussion

#### **Monday May 11th** Tien:

Did:

- Thesis.
- $-$  To Do:
	- Logging og components.

#### Håkon:

- Did:
	- Writing thesis
- To Do:
	- Continue with thesis.

## Even:

- Did:
- write on discussion - ToDo:
	- write on discussion

### **Tuesday May 12th**

## Tien:

- Did:
	- Thesis.
- To Do:
	- Thesis.

#### Håkon:

- Did:
	- Writing thesis
- To Do:
	- Continue with thesis.

## Even:

- Did:
	- write on discussion
- ToDo:
	- rewrite on suggestions from Mariusz+ some performance testing

## **Wednesday May 13th**

Tien:

- Did: - Thesis.
- To Do:
	- Thesis.

#### Håkon:

- Did:
- **Example 1.53** - To Do:
	- Continue with thesis.

## Even:

- Did:
	- rewrite on suggestions from Mariusz+ some performance testing
- ToDo:
	- performance testing + polishing requirements

## **Thursday May 14th**

## Tien:

- Did:
	- Thesis.
- To Do:
	- Thesis.

#### Håkon:

- $\overline{\phantom{a}}$  Did:
	- Writing thesis
- To Do:
	- Continue with thesis.

## Even:

- Did:
	- performance testing + polishing requirements
- ToDo:
	- polishing thesis

# **G Milestone review**

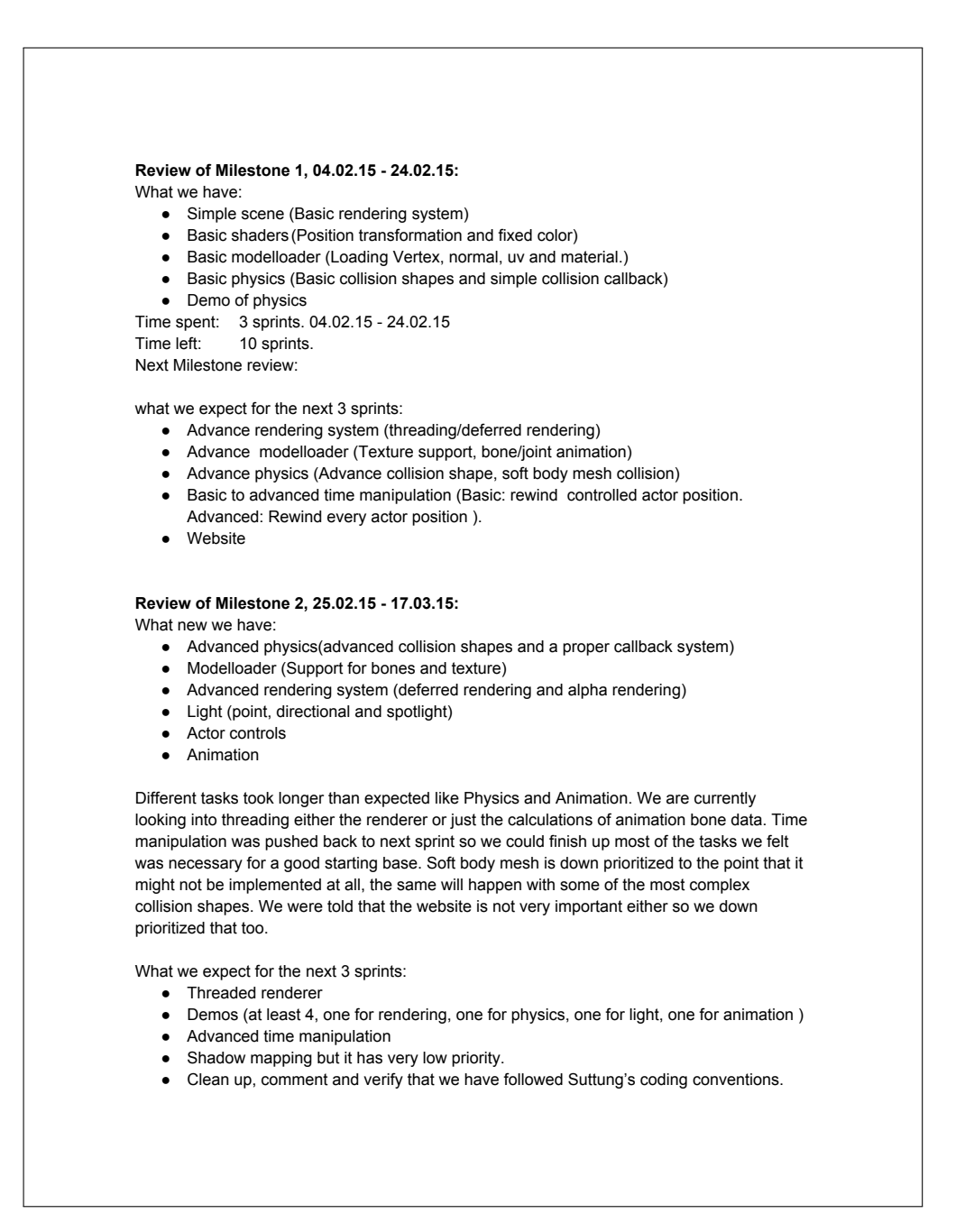

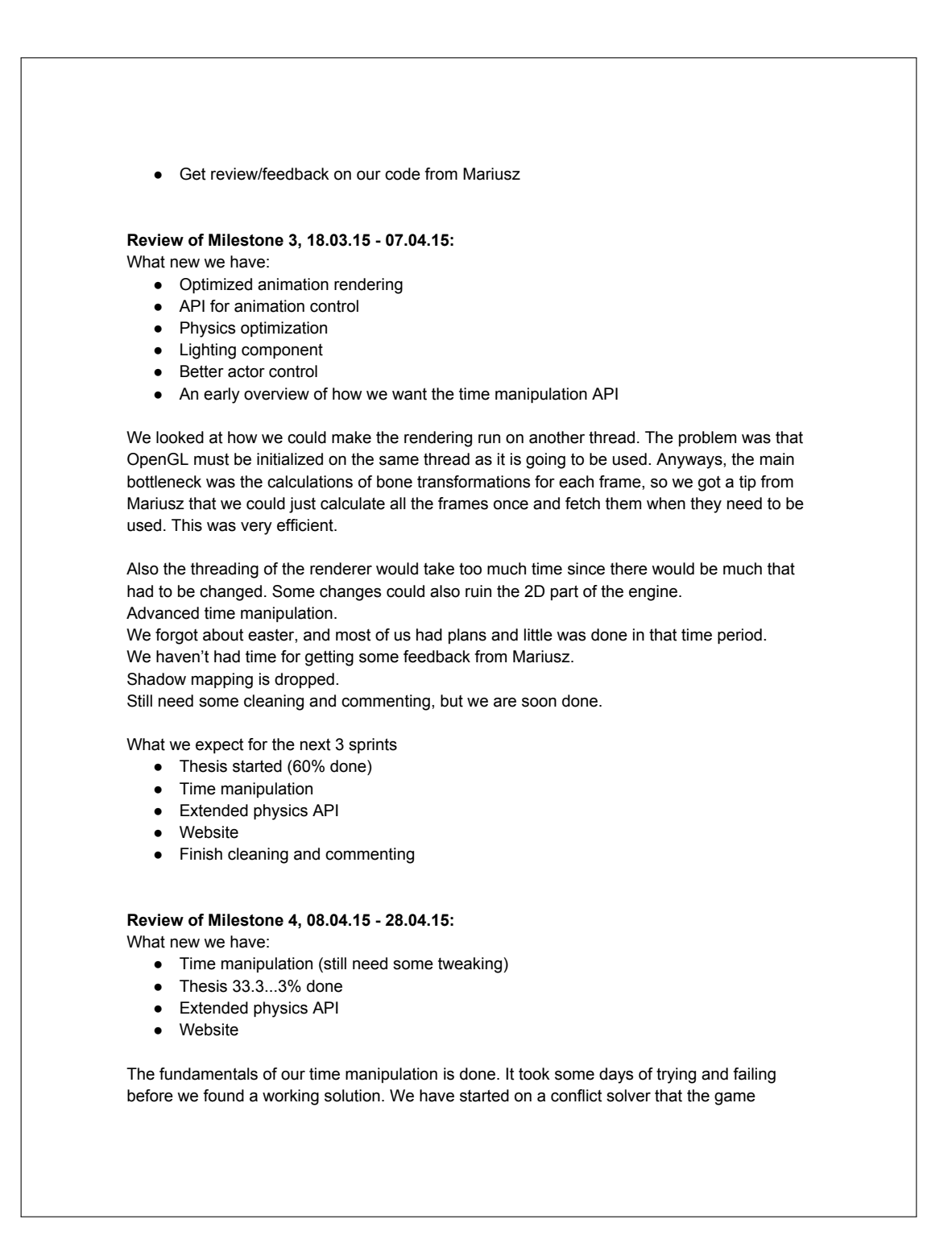

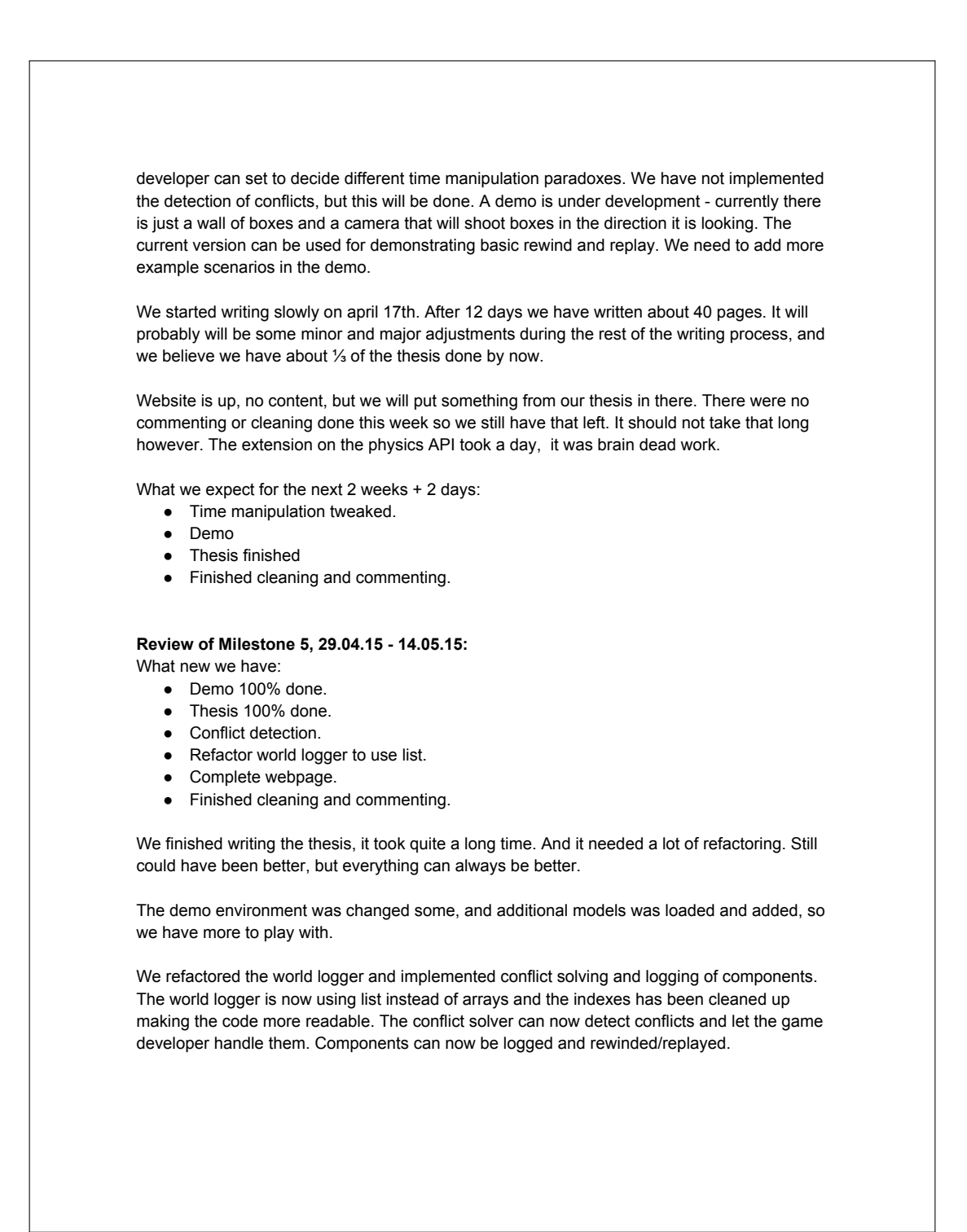

## **1 Milestone:**

Simple scene Basic shaders Basic modelloader Basic physics Demo of physics

### **2 Milestone**

Advance rendering system (threading/deferred rendering) Advance modelloader Advance physics Basic to advanced time manipulation. New demo of time manipulation

### **3 Milestone**

Advanced time manipulation. Optimization Finish off things that we haven't had time for. New demo of everything.

#### **4 Milestone**

Thesis start 60% finished Website

#### **5 Milestone**

Thesis is main focus

# **H Meetings**

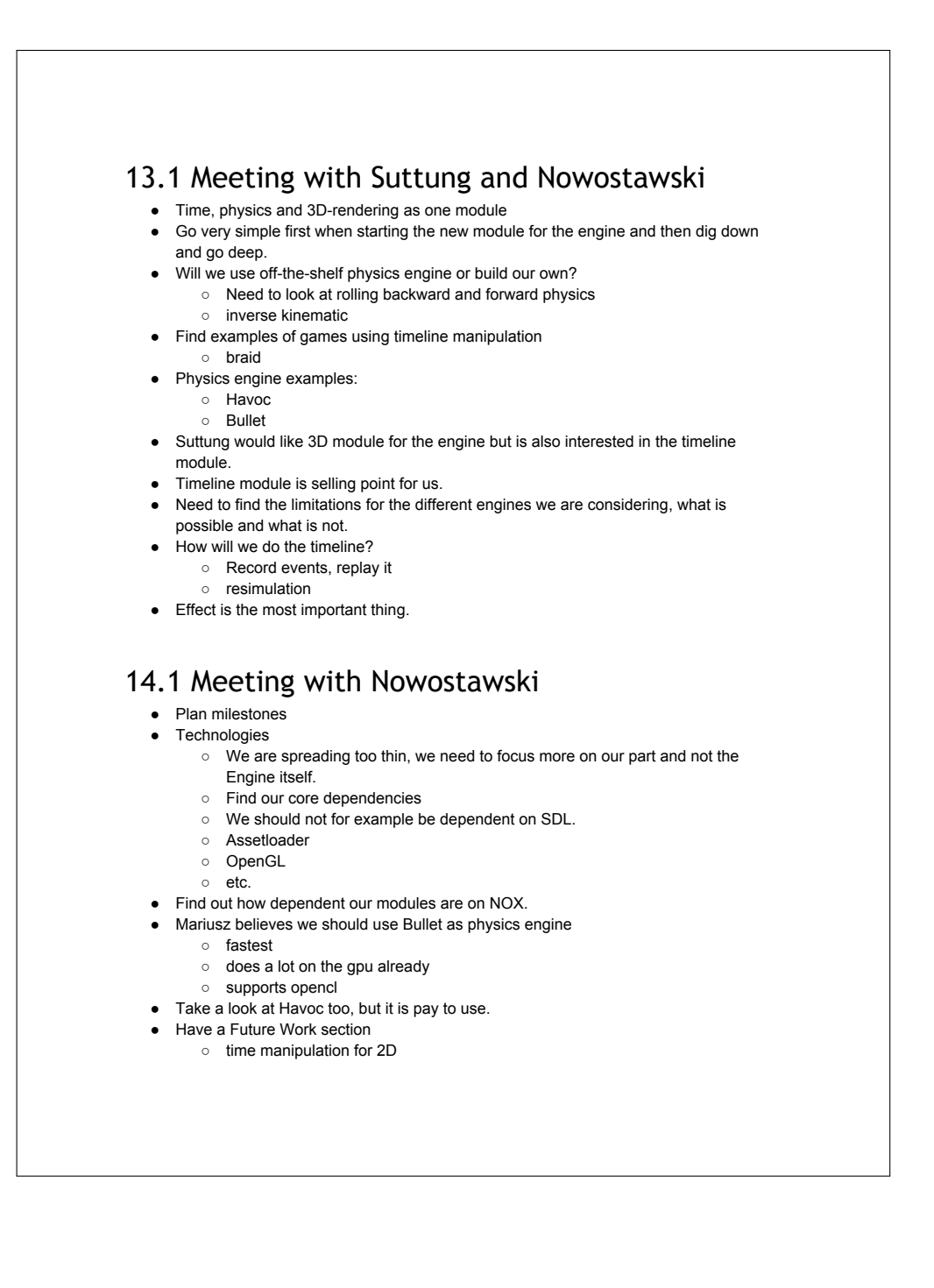

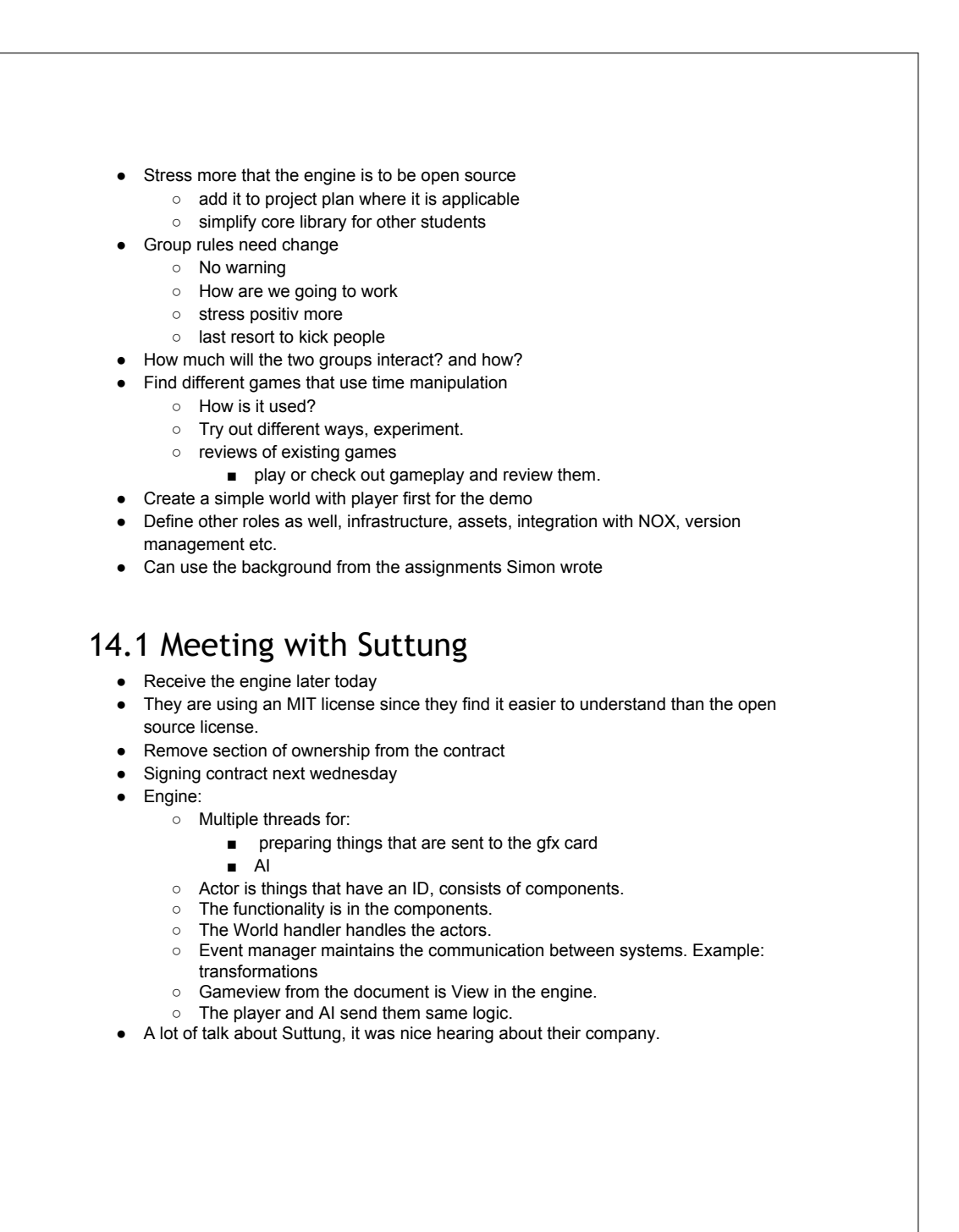

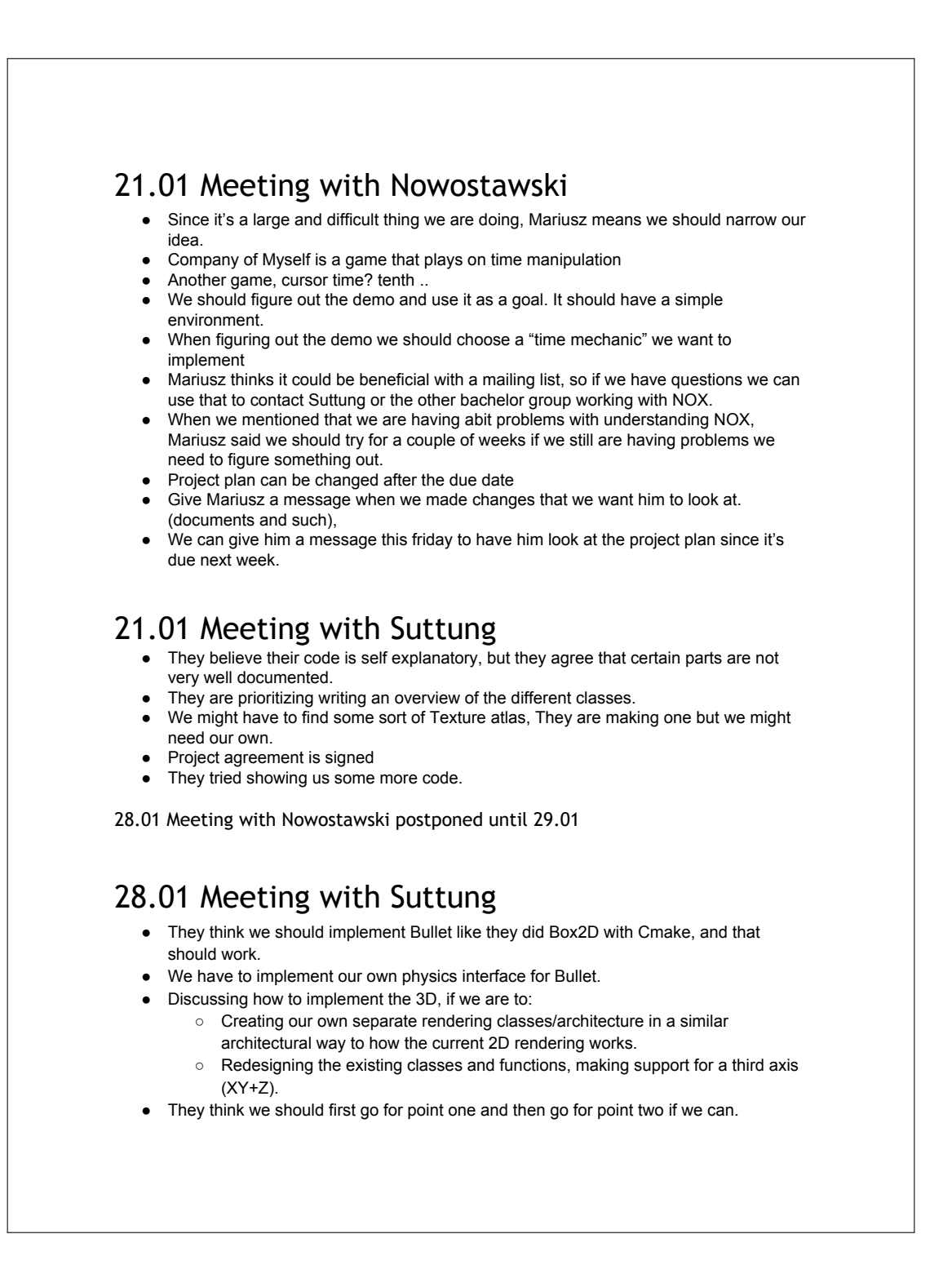

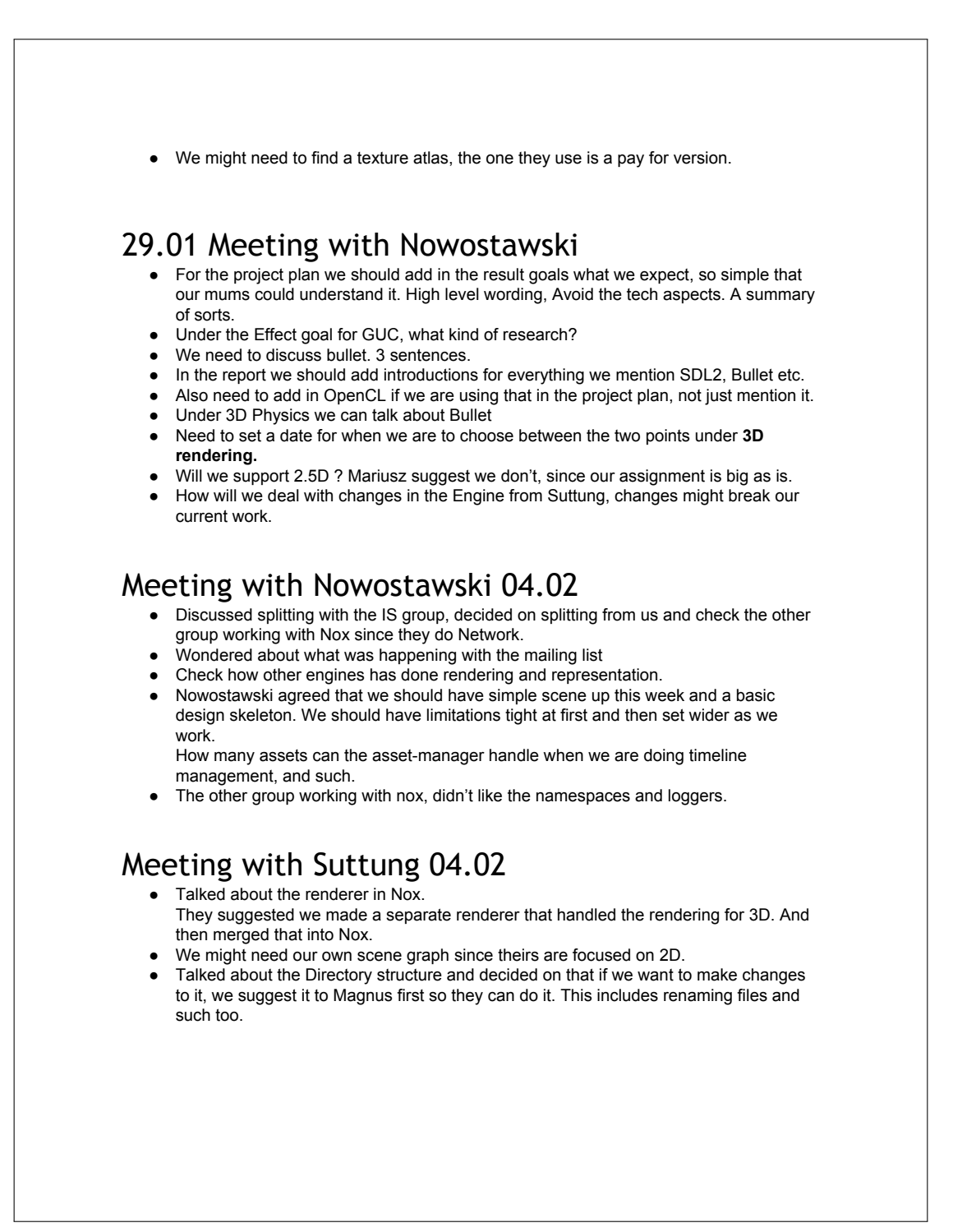

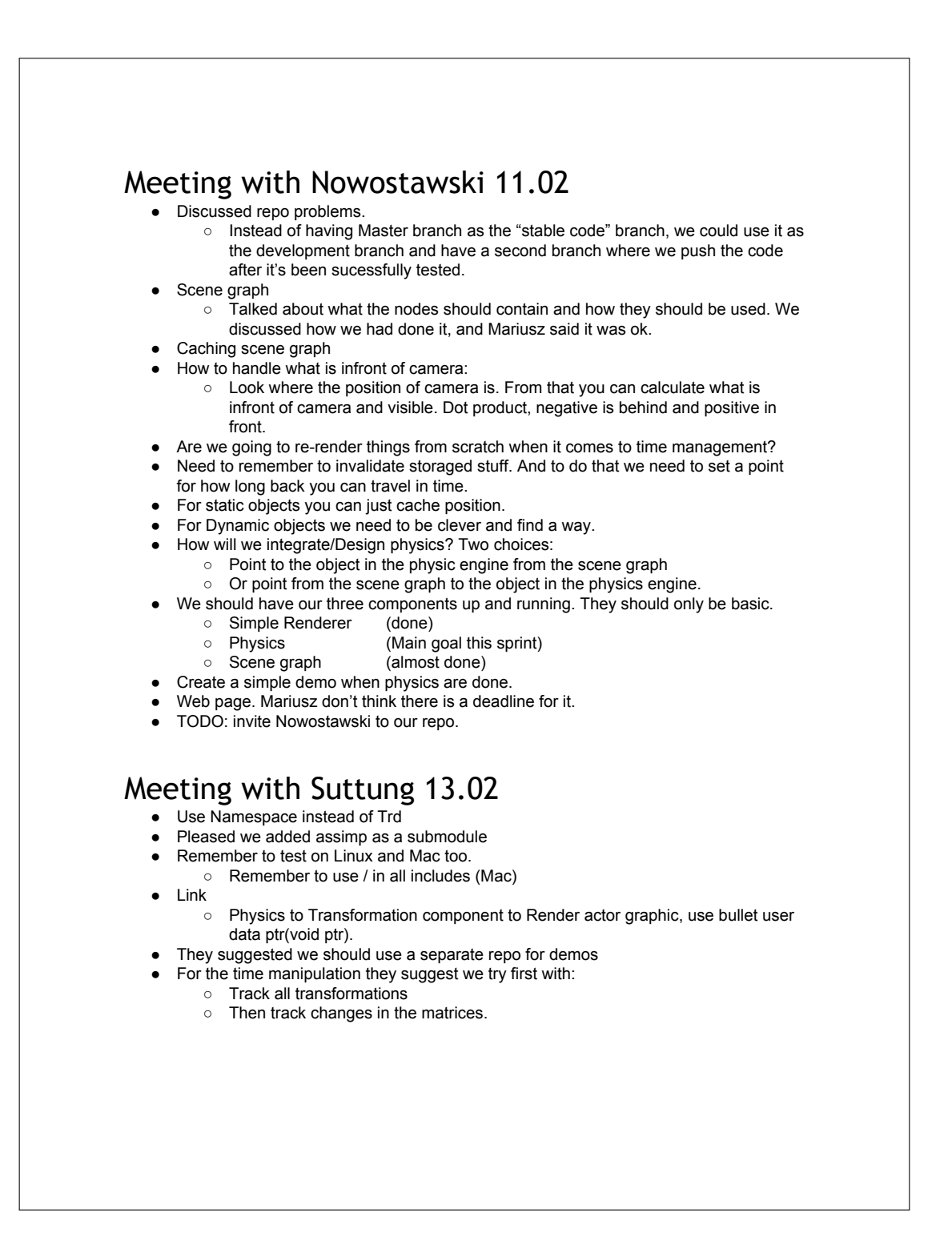

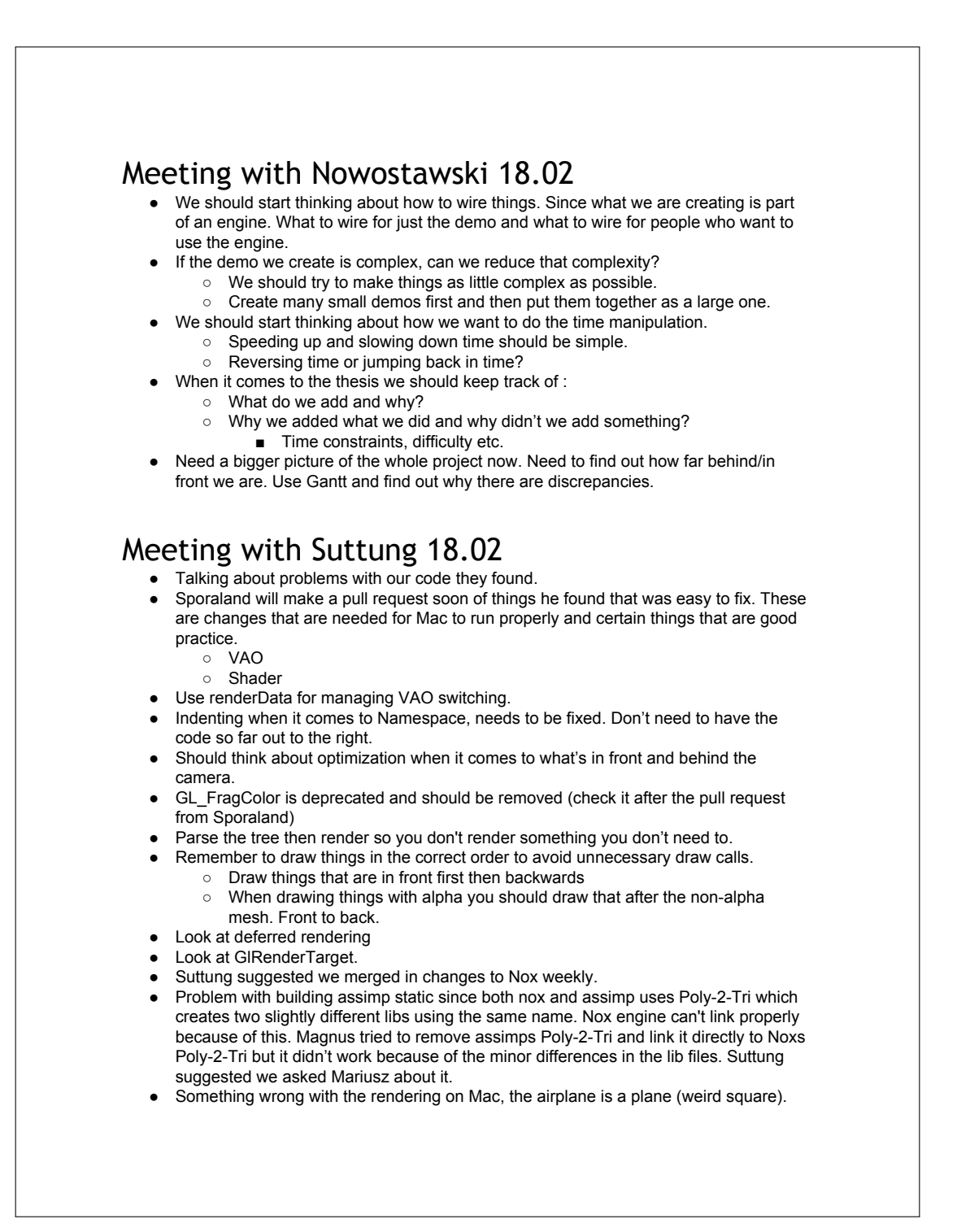

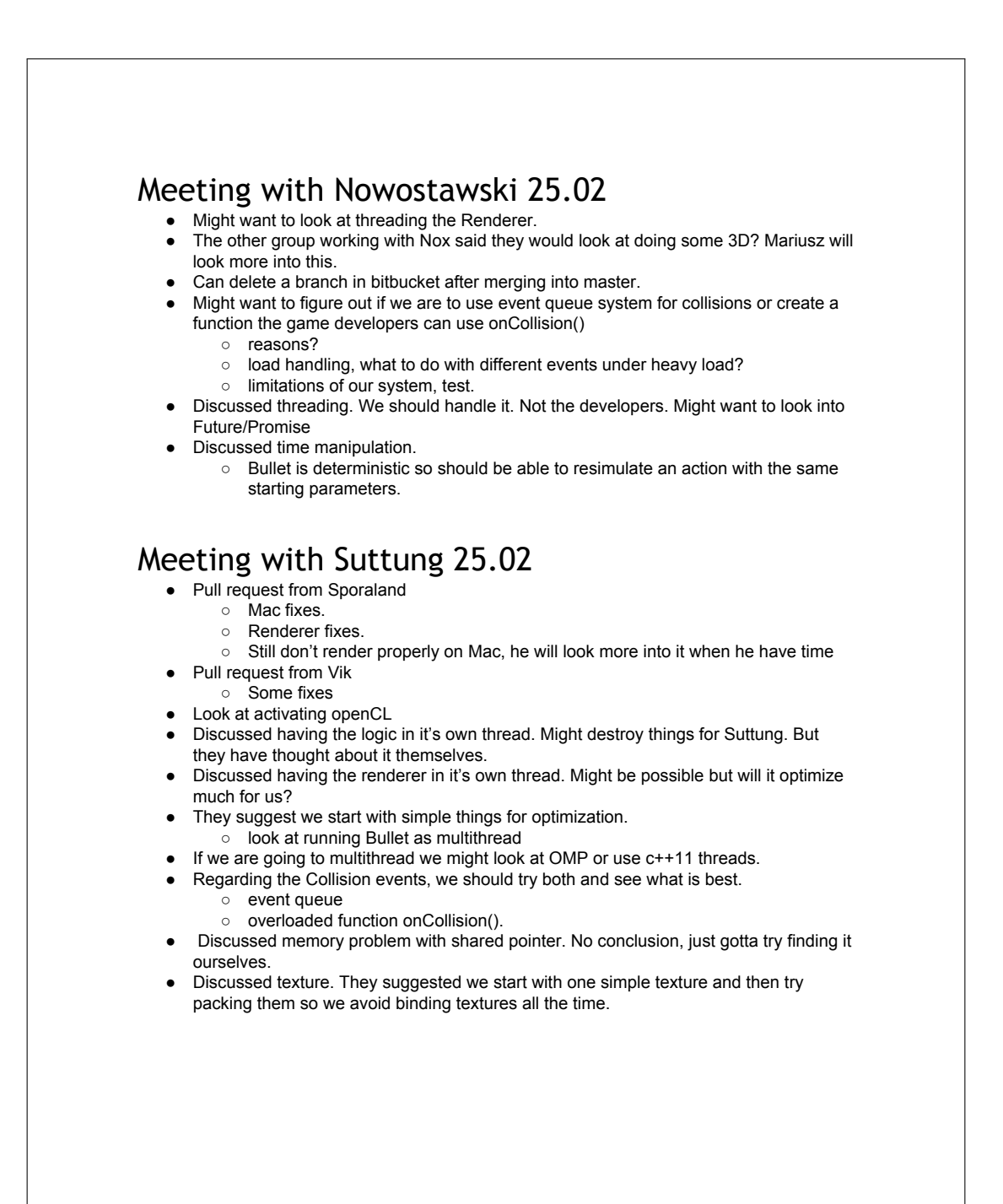

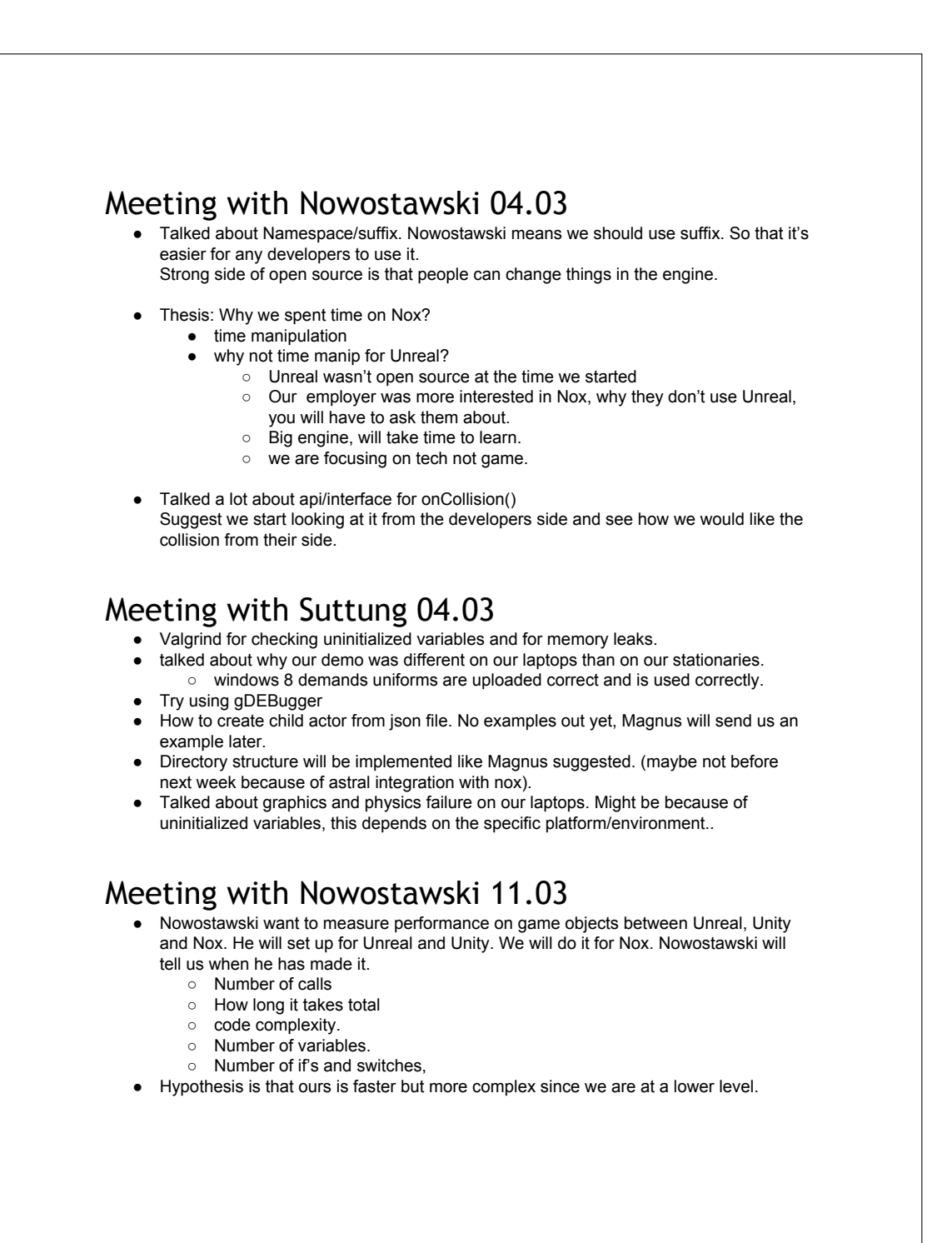

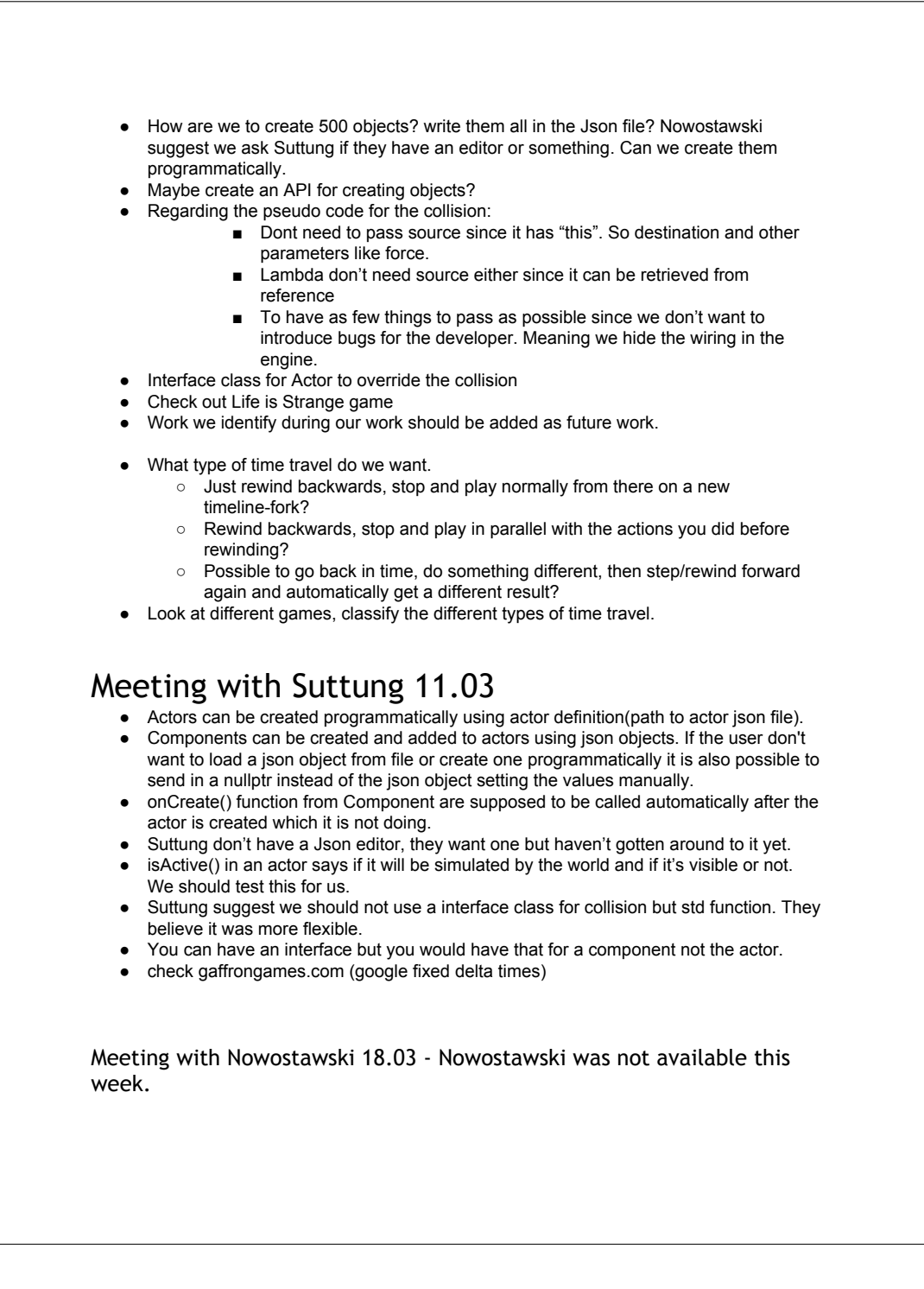

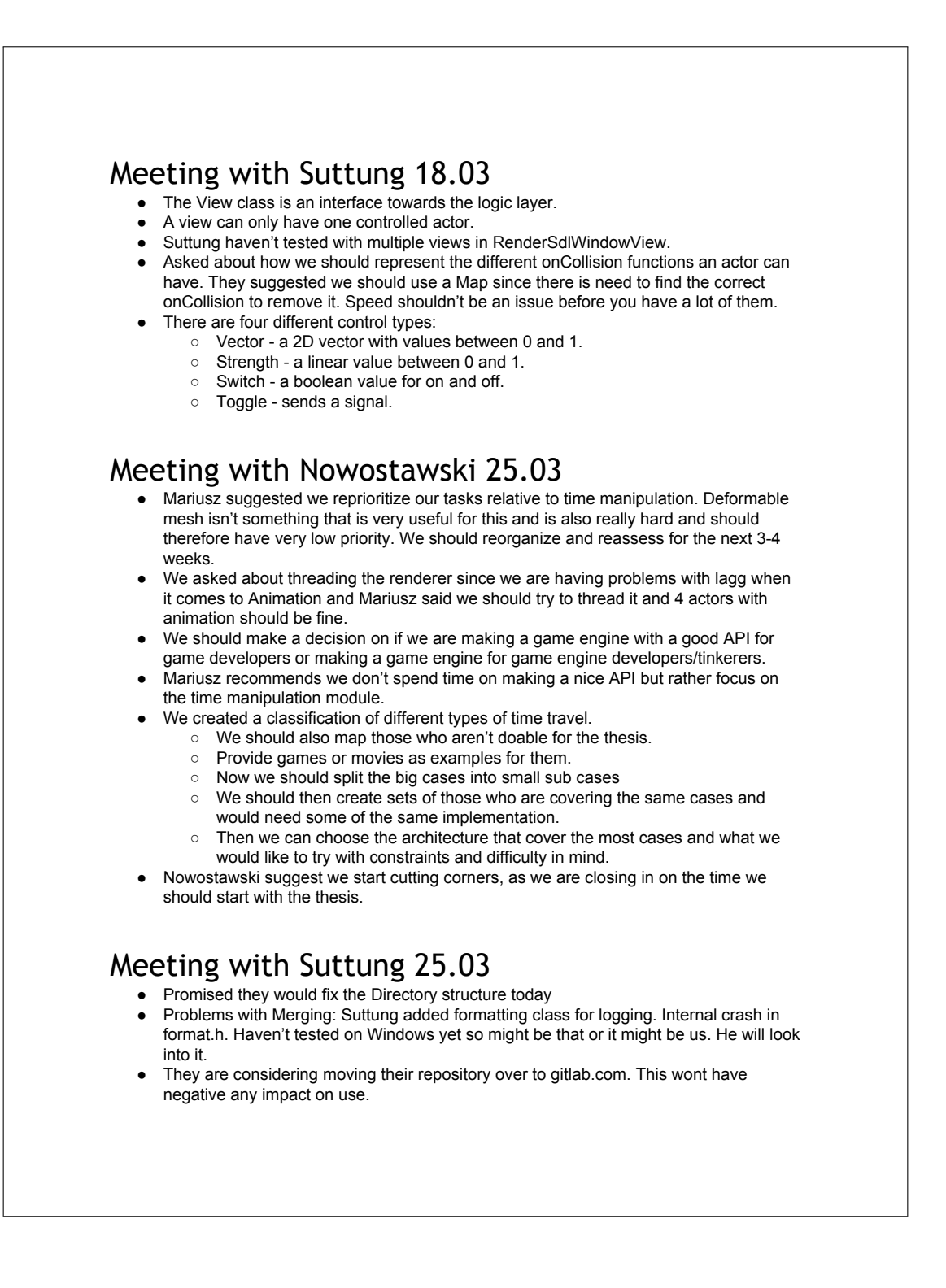

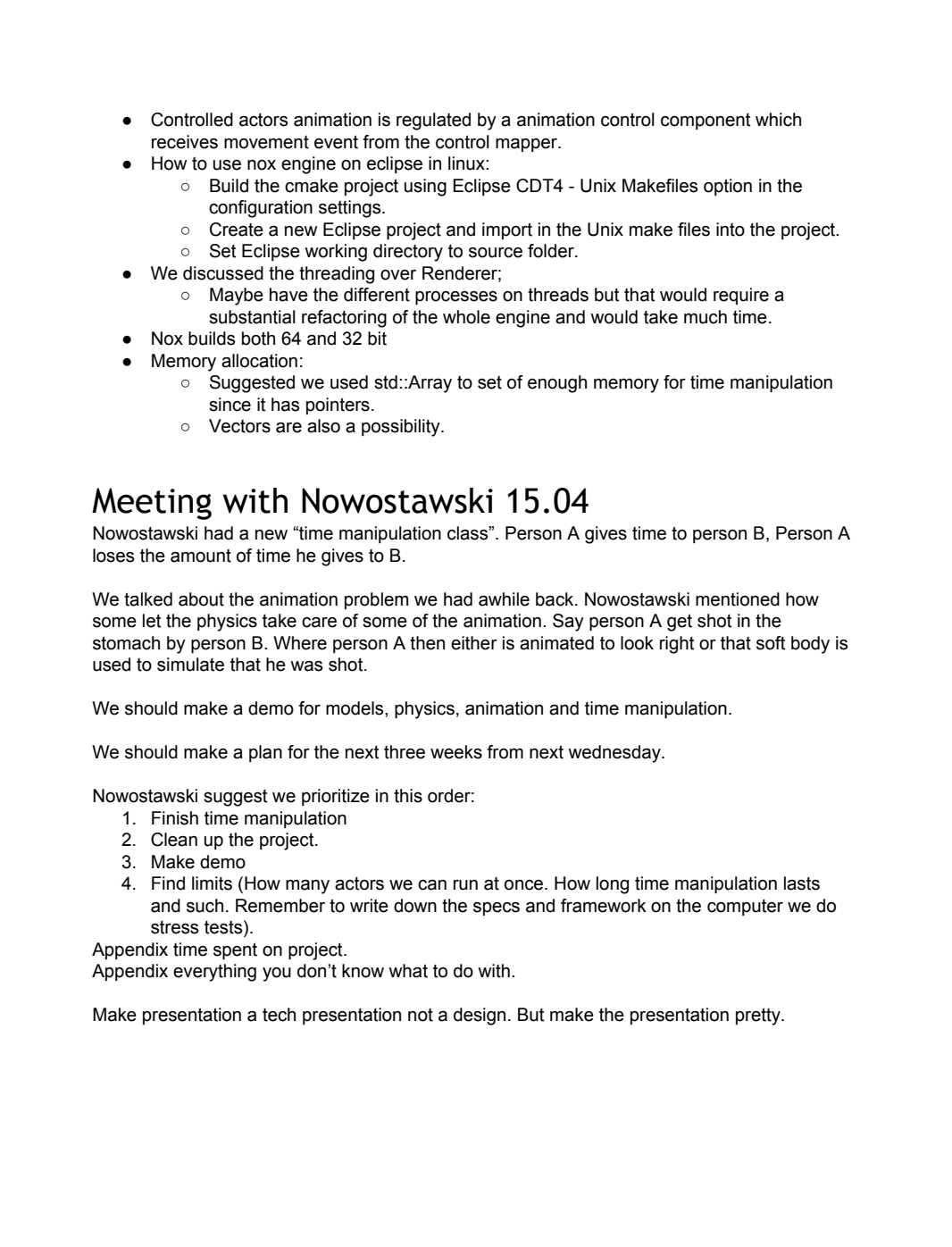

# Meeting with Suttung 15.04

Let them know when and where the presentation is of the Bachelor assignment.

Cite before or after "." But always after.

# Meeting with Nowostawski 22.04

- We should start writing about the most important stuff (time manipulation).
- We should plan so we iterate over the writing process. First time is a draft, next time look at spelling errors and restructure, same next time, and next time and so on. We can set references to other chapters we know we are going to write later, but not
- written yet.
- The security part is not very relevant for us. We could write about memory leaks and stuff, maybe.
- Deployment: for our context it's not that interesting. However, we may discuss how our work affects the deployment of the NOX engine. Also discuss integration with NOX will there be two separated NOX engines, one for 2D and one for 3D? How will the engine be maintained later? We should discuss this with Suttung.
- Move "Future work" part to the "Conclusion" section.
- Rename "Time manipulation manager" to "Time manipulation" under subsystems.
- Move section 4 to after section 6.
- Discussion: Personal thoughts. Part1: What we have done and what should have been done different. Part2: Reflection: tools, methodology(?)
- Conclusion: more concrete.

## Meeting with Nowostawski 29.04

- We should use \n{note} for when we need to note things. Add a 'd' in front of 'n' to note that you finished it. \dn{note}
- We can repeat small things in the report or just refer to where it is written. Repeat can be used in things like chapter introductions.
- The design should be written for developer, while implementation should be written for people working with the engine. What is the toolbox? Concepts and facilities should be written. We should not use any class names here, except from the class diagram.
- Implementation should contain: language, algorithms and construction. What does an engineer need?
- Our diagrams need to be readable as a printed version. Either split or make it bigger/rotate it.
- Text in the diagrams should be same size and font as captions.
- Explain things we write about, we might understand it but the reader might not know.

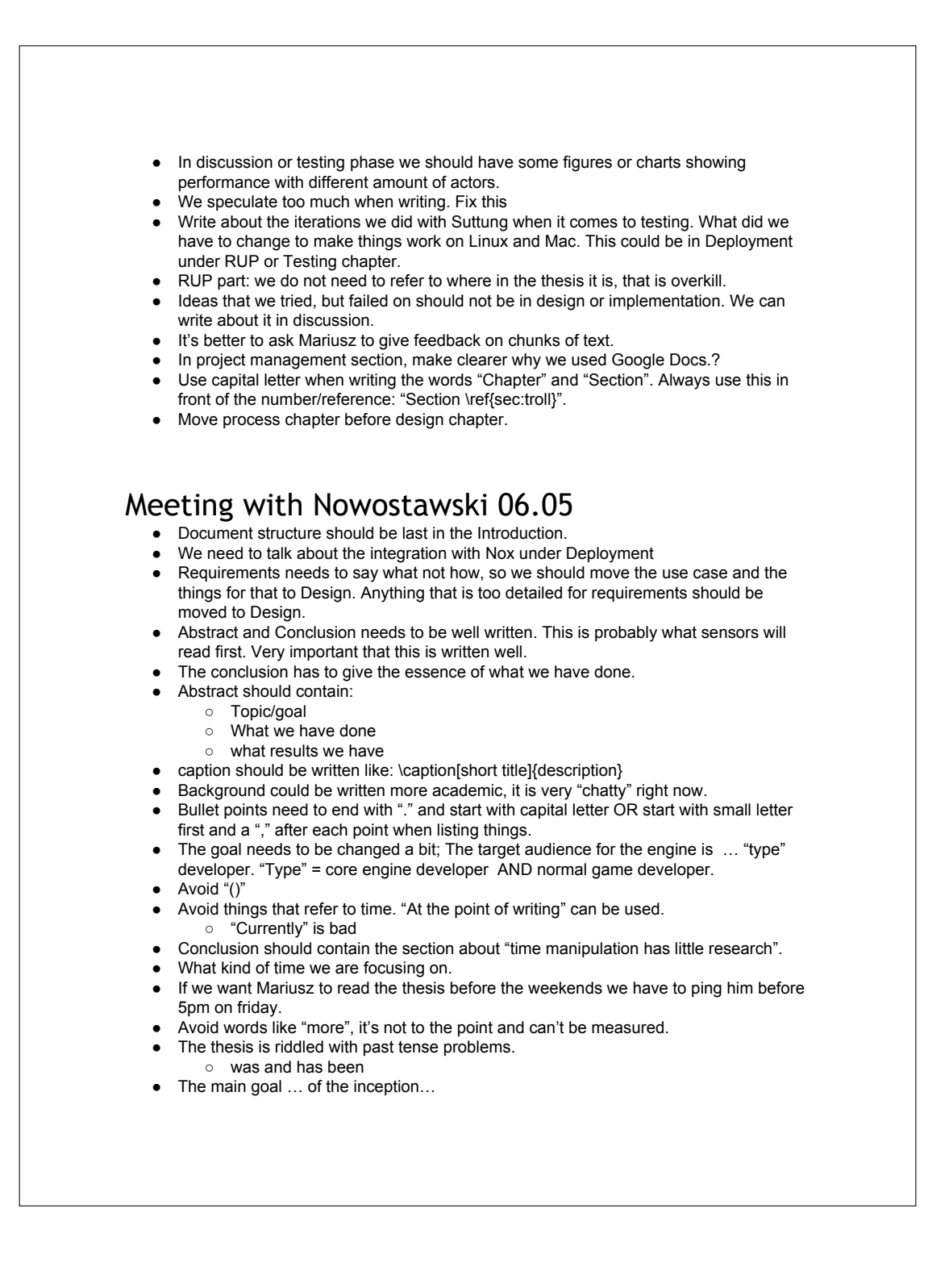

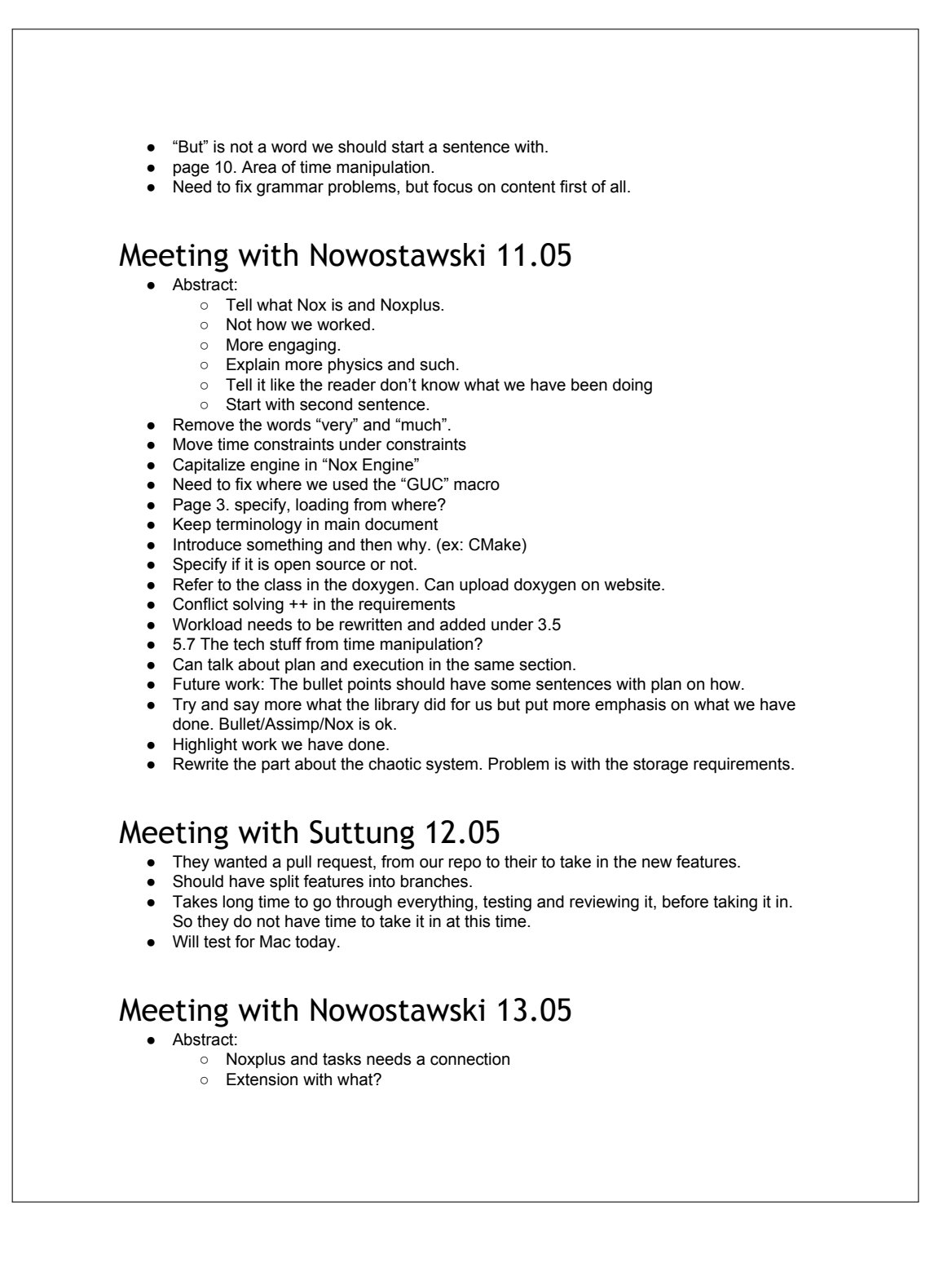

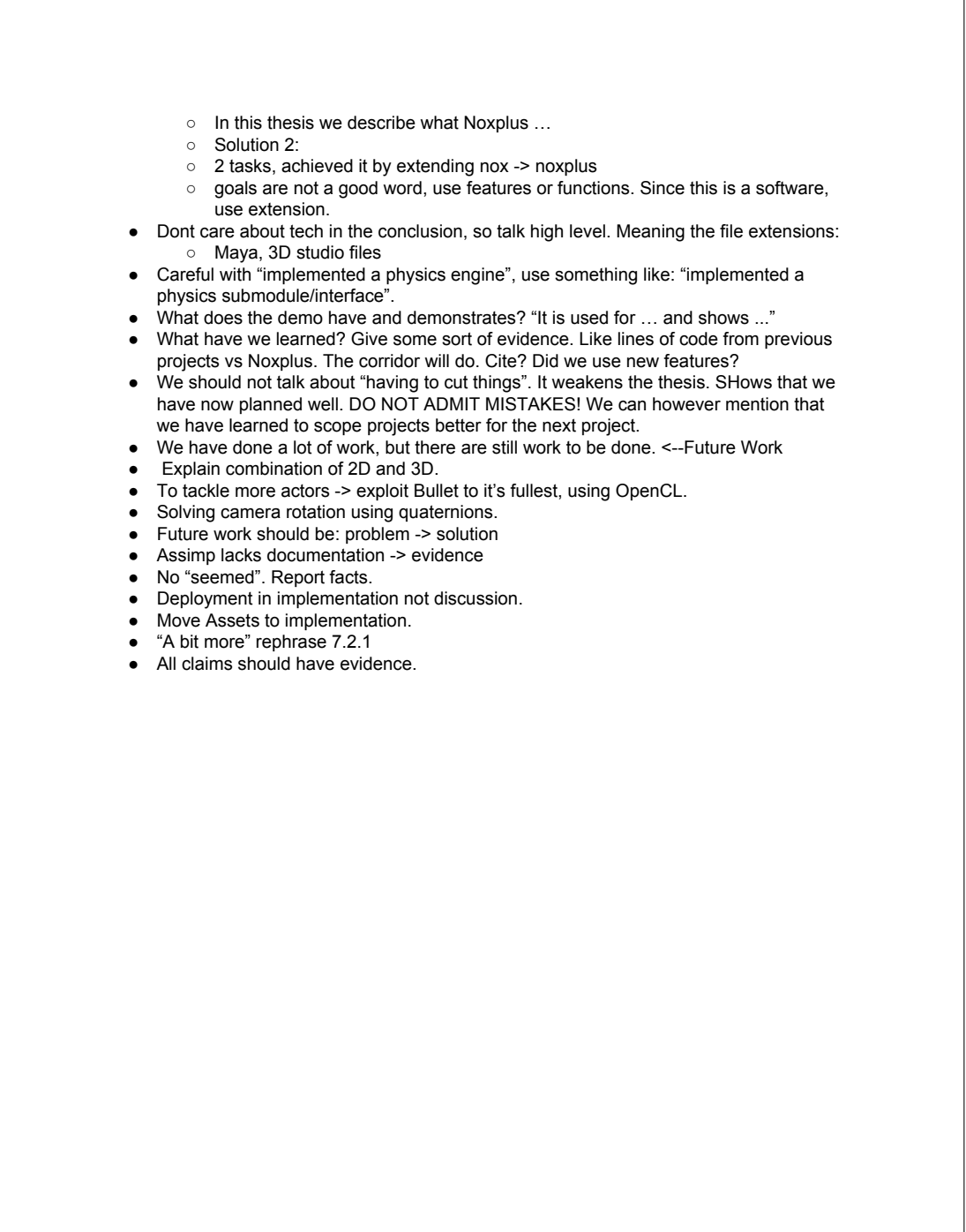

# **I Credits**

We would like to thanks:

- Ogldev, Etay Meiri for providing use with good tutorials on skinning animation and deferred shading.
- Opengameart, Danimal for the animated goblin 3D model distributed under the CC BY 3.0 license. No changes was made to the 3D model. License: (http://creativecommons.org/licenses/by/3.0/). Artwork: (http://opengameart.org/content/goblin-animated-by-motion-capture).
- AlpArt on TurboSquid.com for providing us with the free wooden box model. No changes were made. Licence: (http://support.turbosquid.com/entries/31030006-Royalty-Free-License?locale=1)
- Artwork: (http://www.turbosquid.com/3d-models/wooden-box-3ds-free/631645) • Anton Gerdelan for good mouse picking tutorial.
- Tutorial: (http://antongerdelan.net/opengl/raycasting.html).
- Niven for mouse picking. (http://www.cplusplus.com/forum/general/135193/).
- Credits to Mike Shaffry and David Graham, from Game Coding Complete, fourth edition.

# **J Sprint review and retrospective meeting**

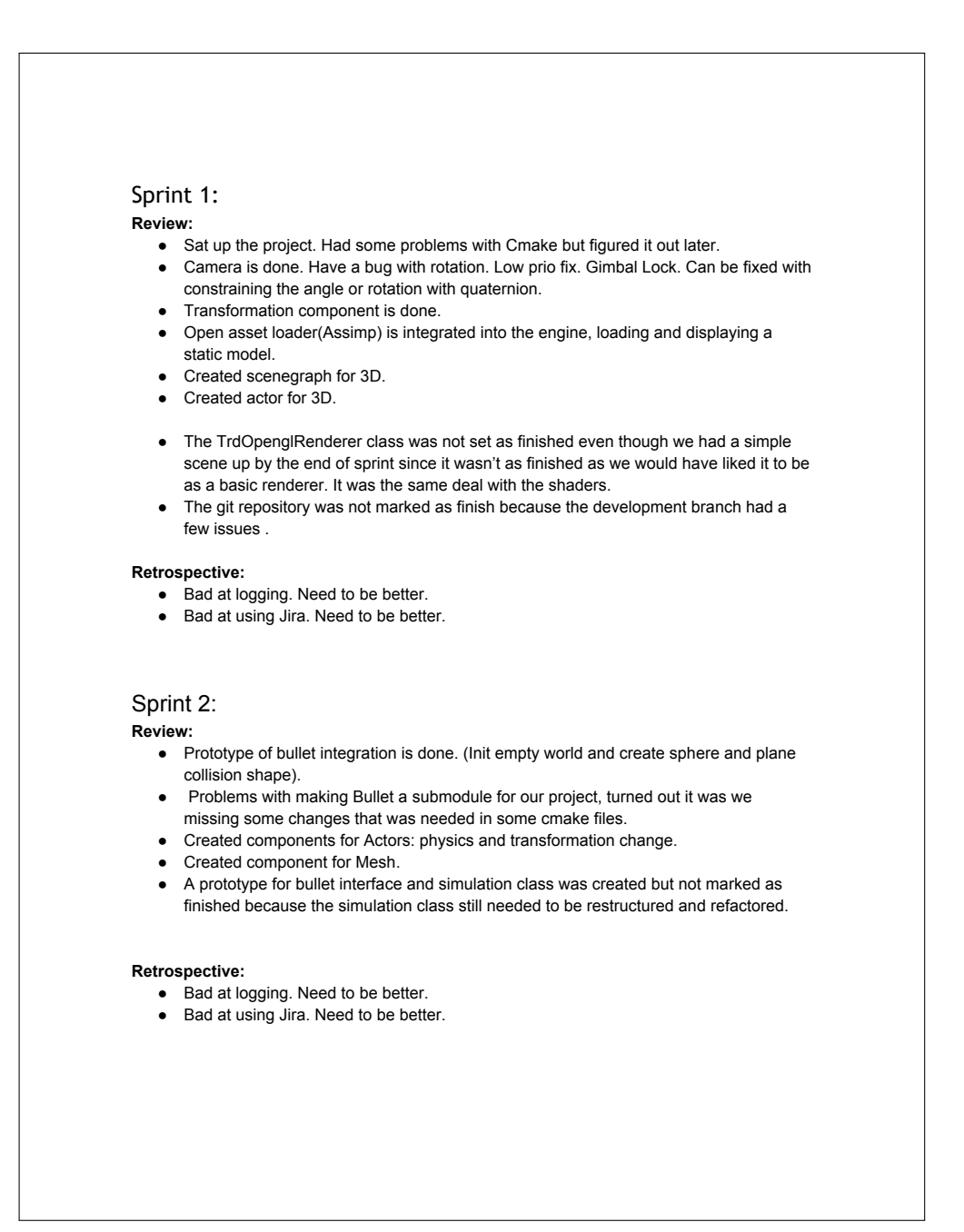

## Sprint 3:

#### **Review:**

- Implemented basic callback system for collisions between two actor, missing the event system.
- Put together a proposal for new folder structure.
- Implemented debug rendering for Bullet.
- Creating the BulletSimulation class was not set as finished. Most of the tasks is now completed:
	- Callback function
	- onSyncState function.
- Missing now only createShape function. It is created just missing the complex shapes. It has all the basic shapes.
- We haven't received the new directory structure from Suttung so the task to create namespace for 3D, commenting and refactoring the Rendering system was postponed.
- Rendering system was also postponed due to Even being on vacation and we would like to have him here when we do it.
- The demo was postponed because we wanted to create it when we cleaned up everything.

#### **Retrospective:**

- Bad at logging. Need to be better. (Seriously need to be better now)
- Bad at using Jira. Need to be better. (Seriously..)

## Sprint 4:

#### **Review:**

- Implemented texture for 3D models. Currently loading new texture for each model, need to create a map to prevent the same texture to be loaded in multiple times.
- Refactored scene graph. Support for child nodes and each child will update their model matrix as the graph is traversed. .
- Introduced two rendering steps. The renderer will first draw all solid meshes, and finally it will draw the meshes with alpha textures (transparent ones). We did look at how to order the drawing of the alpha textures, but we need to work more on that.
- We didn't create new namespaces because we are still waiting for Magnus to create the new directory structure. We have also decided to not create new namespaces for 3D because the namespaces would make it harder to distinguish the 2D and 3D functions from the game developer's view. Using suffix on our classes would be a more tidy approach.

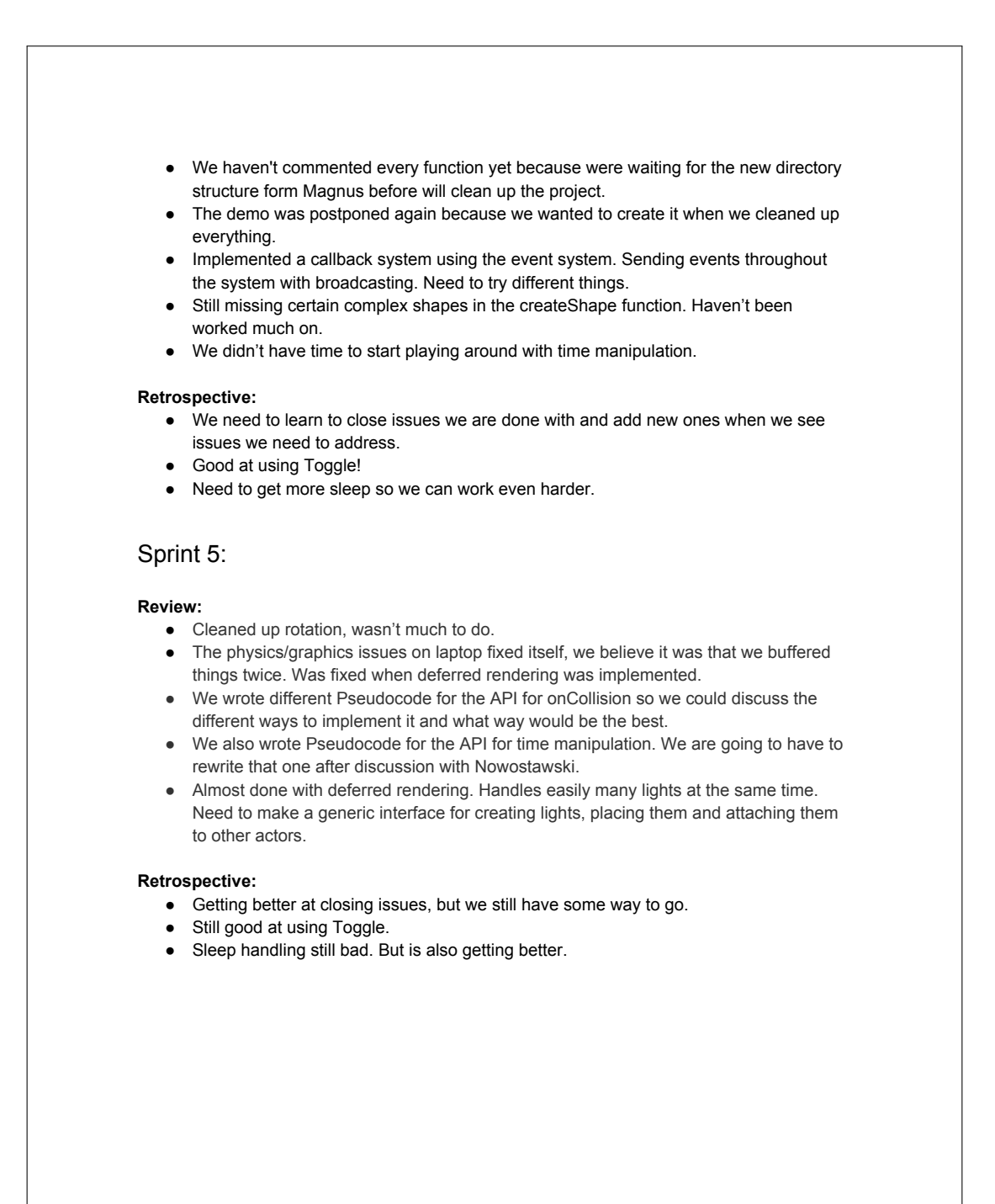

## Sprint 6 (7):

## **Review:**

- There won't be added any more shapes before we finish the time manipulation module. Shape for deformable mesh was suggested that we dropped since it was really difficult.
- Need some feedback for the reuse of collision shape, we think we finished it but it will stay in the backlog until we gotten some feedback.
- The demo was postponed again because we wanted to create it when we cleaned up everything.
- We haven't commented every function yet because were waiting for the new directory structure form Magnus before will clean up the project.
- Still haven't had time for some of the items in the sprint: Cleaning up includes, commenting, triggers, optimizing deferred rendering, fix warnings, making lighting generic and checking the isActive function.

#### **Retrospective:**

- Getting better at closing and creating issues, but we still have some way to go.
- Still good at using Toggle.
- Sleep handling is bad again.
- Need to prioritize tasks and plan a few sprints ahead.
- We didn't manage to get much done in sprint 6 so we decided to extend it into sprint 7. This was mostly because the task we worked on was too large. So we need to be better at splitting the tasks up into smaller ones to see how much work a task really is. We also need to increase our working hours, we have been a little lazy. We believe this is due to that we don't see much progress. The demos would have helped showcase this but since we don't have the directory structure yet we been postponing it.

## Sprint 8:

#### **Review:**

- OnCreate() was fixed, we forgot to test if an actor had a Transform3d instead of transform component.This also fixed the memory leak.
- Reuse of collision shapes was said to be ok.
- Demo was postponed again.
- We cleaned up some code and commented some. Not done yet.

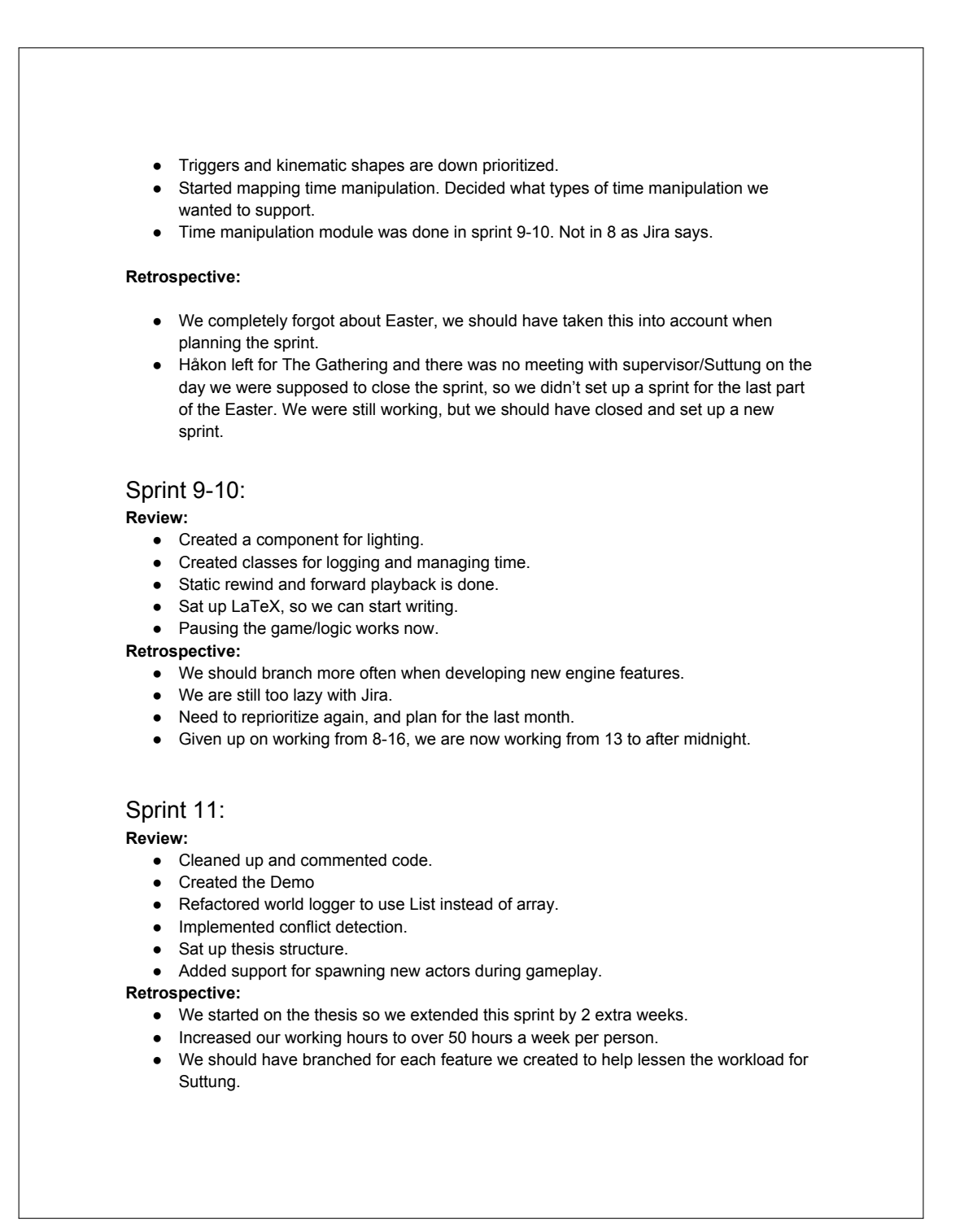

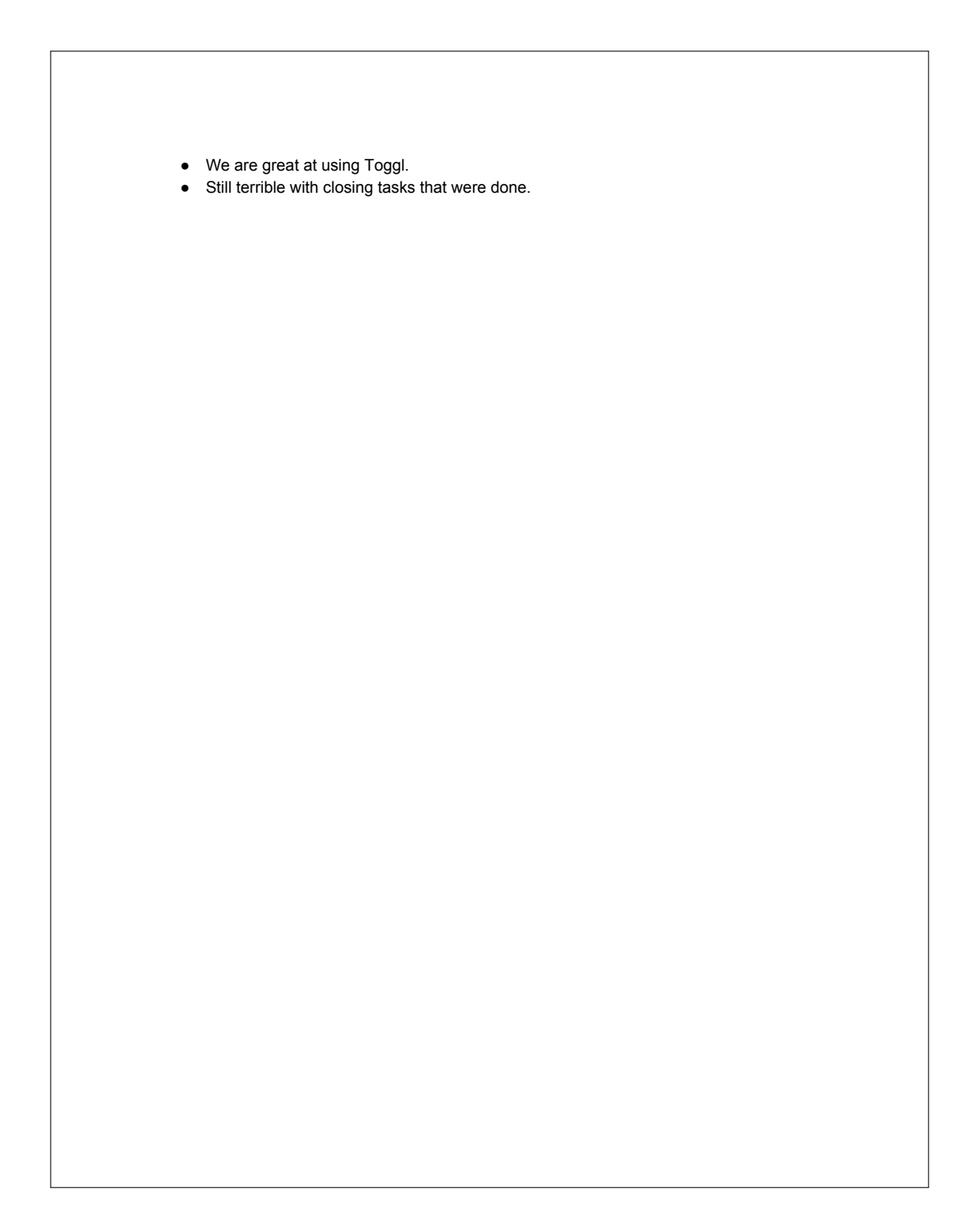

# Summary report

2015-01-12 - 2015-05-15 Total 2216 h 10 min

Even Rognlien, Ikon87, Tieenqt selected as users Bachelor assignment selected as projects

09.02

23.02

09.03

23.03

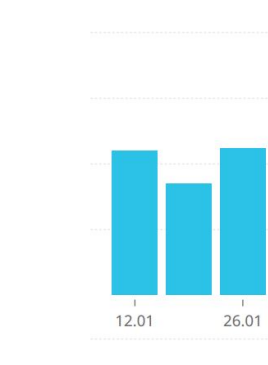

Figure 41: Summary report from toogl.

Figure 41: Summary report from toogl.

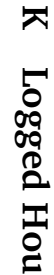

**b** toggl

189 h

 $142h$ 

95 h

47 h

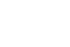

06.04

20.04

04.05

# **L Nox control system**

/\*\* \*

\*\*<br>\* Generates logic::control::Action events based on the keyboard input.

- 
- \* The mapping from keys to events is loaded from a JSON file with loadKeyboardLayout(). \* There are four types on control actions (all based on logic::control::Action, so see there for more info):
- \* Vector. \* Strength. \* Switch. \* Toggle.
- 
- 

\* \* ## Key Strings

\* For mapping a key string to an actual SDL\_Scancode, the SDL\_GetScancodeFromName() is used.<br>\* So all key strings must match a string in SDL\_GetScancodeFromName(). See http://wiki.libsdl.org/SDL\_Scancode for all<br>\* the poss

\*<br>\* Since SDL\_Scancode is used, the keys are independent of the keyboard layout. So mapping WASD to actions would result<br>\* in the same physical location on both a qwerty and dvorak keyboard. The qwerty layout is always the

\* \* ## Control Types

\* Each control type has its own property in the JSON file:<br>\* Each controls\_vectorControls\_<br>\* - Strength: \_\_strengthControls\_<br>\* - Switch: \_\_switchControls\_<br>\* - Toggle: \_\_toggleControls\_\_<br>\*

- 
- 
- 

- 
- \* ### Vector Controls<br>\* The vector controls is a set of actions and directions belonging to these actions. For example there can be<br>\* an action "move" and four directions vec2(1, 0), vec2(0, 1), vec2(-1, 0) and vec2(0, -1)
- 

\*

- \* The format for the vector controls is as follows:<br>\* \_actions\_\_iaray(string) A list of all the available actions. An action used in \_buttons\_\_ must be listed here.<br>\* \_buttons\_\_:map[array[object]] Keys mapping to a
- 
- 
- \*

\* ### Strength Controls<br>\* These are mapped as switch controls where pressing a key will result in strength 1, while releasing will result in strength 0.<br>\* See Switch Controls for more.

\*

\* ### Switch Controls<br>\* A switch control is either on or off. It is off when a key isn't pressed and on when a key is pressed. The JSON format is as follows:<br>\* - \_actions\_:array[object] - All the actions available.<br>\* + \_\_a

- 
- 

\*<br>\* ### Toggle Controls<br>\* A toggle control has no state, it is just a plain signal. Only a key press will trigger a toggle action. The JSON format<br>\* is exactly the same as Switch Controls.<br>\*/